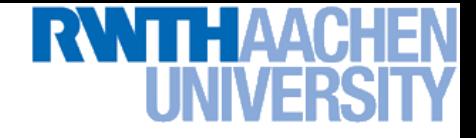

## **Computer Vision – Lecture 3**

#### **Linear Filters**

#### **31.10.2016**

**Bastian Leibe RWTH Aachen http://www.vision.rwth-aachen.de**

**leibe@vision.rwth-aachen.de**

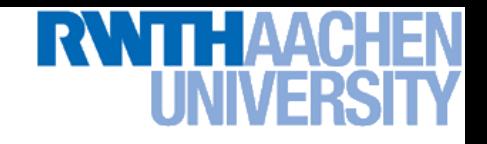

## **Reminder from Last Lecture**

- **Convert the image into binary form Thresholding**
- **Clean up the thresholded image**
	- **Morphological operators**
- **Extract individual objects**
	- **Connected Components Labeling**
- **Describe the objects**
	- **Region properties**

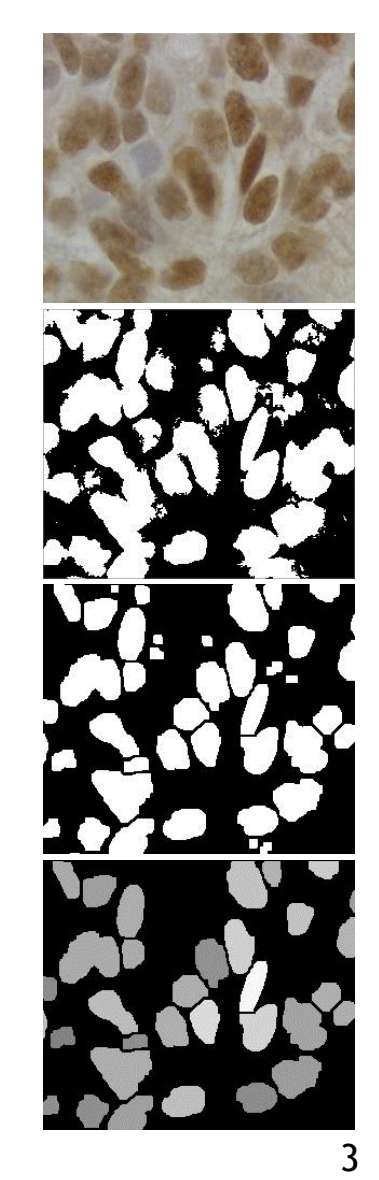

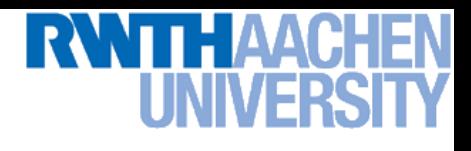

### **Region Properties**

- **From the previous steps, we can obtain separated objects.**
- **Some useful features can be extracted once we have connected components, including**
	- **Area**
	- **Centroid**
	- **Extremal points, bounding box**
	- **Circularity**
	- **Spatial moments**

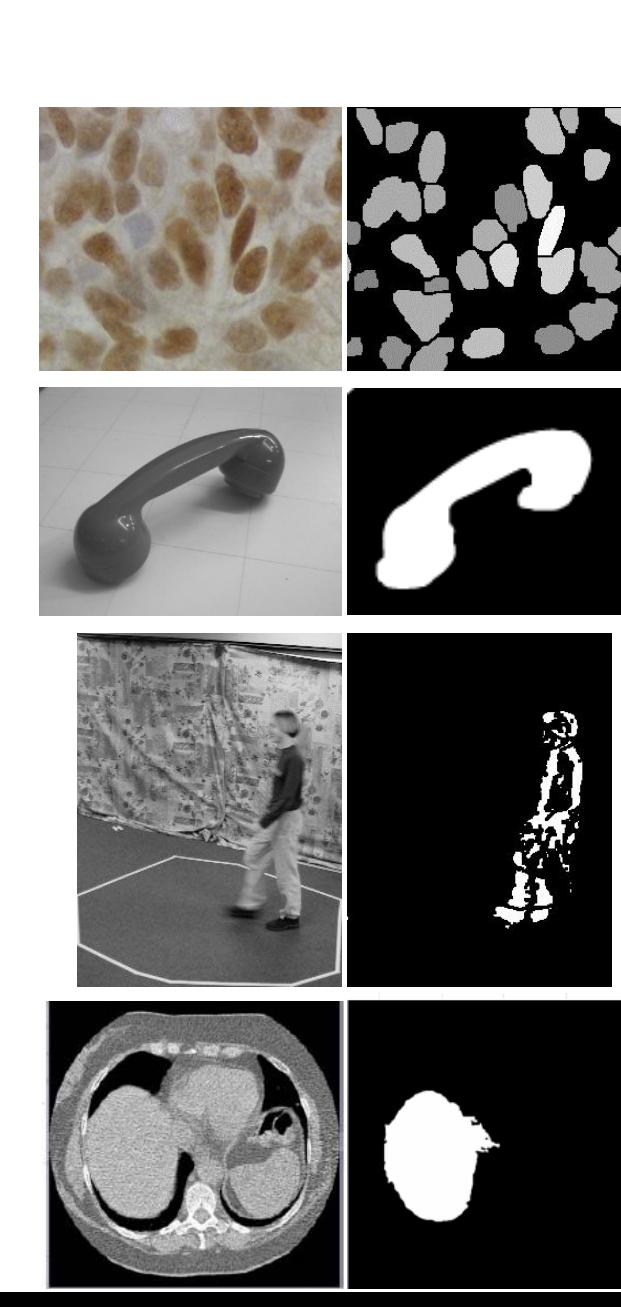

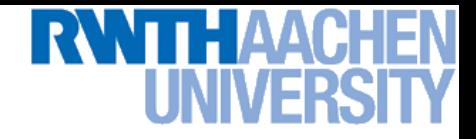

#### **Area and Centroid**

- **We denote the set of pixels in a region by R**
- **Assuming square pixels, we obtain**
	- *Area***:** *A*

$$
A = \sum_{(x,y)\in R} 1
$$

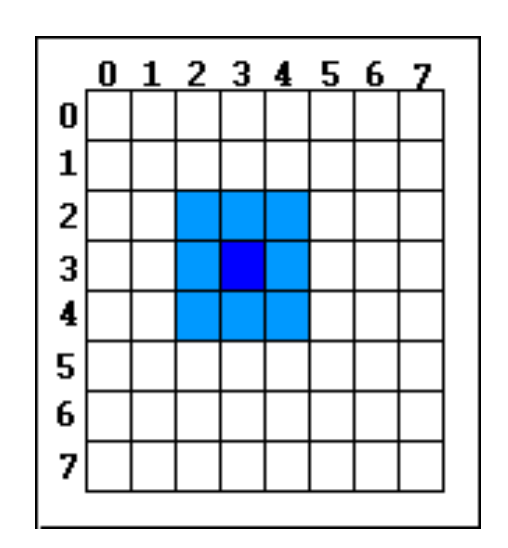

*Centroid***:**

**Perceptual and Sensory Augmented Computing Computer Vision WS 16/17**

Computer Vision WS 16/17

$$
\overline{x} = \frac{1}{A} \sum_{(x,y)\in R} x
$$

$$
\overline{y} = \frac{1}{A} \sum_{(x,y)\in R} y
$$

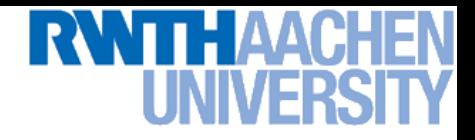

 $\mu$ <sub>R</sub>

(*x*, *y*)

## **Circularity**

- **Measure the deviation from a perfect circle**
	- $\triangleright$  Circularity:  $C = \frac{\mu_R}{\sigma_R}$  $\sigma_{_R}$

where  $\mu_{\scriptscriptstyle R}$  and  $\sigma_{\scriptscriptstyle R}^{\scriptscriptstyle 2}$  are the mean and vari**ance of the distance from the centroid of**  the shape to the boundary pixels  $(x_k^{},y_k^{}).$ 2  $\sigma_{\scriptscriptstyle R}$ 

*Mean radial distance***:**

$$
\mu_R = \frac{1}{K} \sum_{k=0}^{K-1} \left\| (x_k, y_k) - (\overline{x}, \overline{y}) \right\|
$$

*Variance of radial distance***:**

$$
\sigma_R^2 = \frac{1}{K} \sum_{k=0}^{K-1} \left[ \left\| (x_k, y_k) - (\overline{x}, \overline{y}) \right\| - \mu_R \right]^2
$$

**Perceptual and Sensory Augmented Computing Computer Vision WS 16/17** Computer Vision WS 16/17

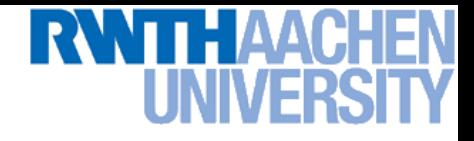

#### **Invariant Descriptors**

• **Often, we want features independent of location, orientation, scale.**

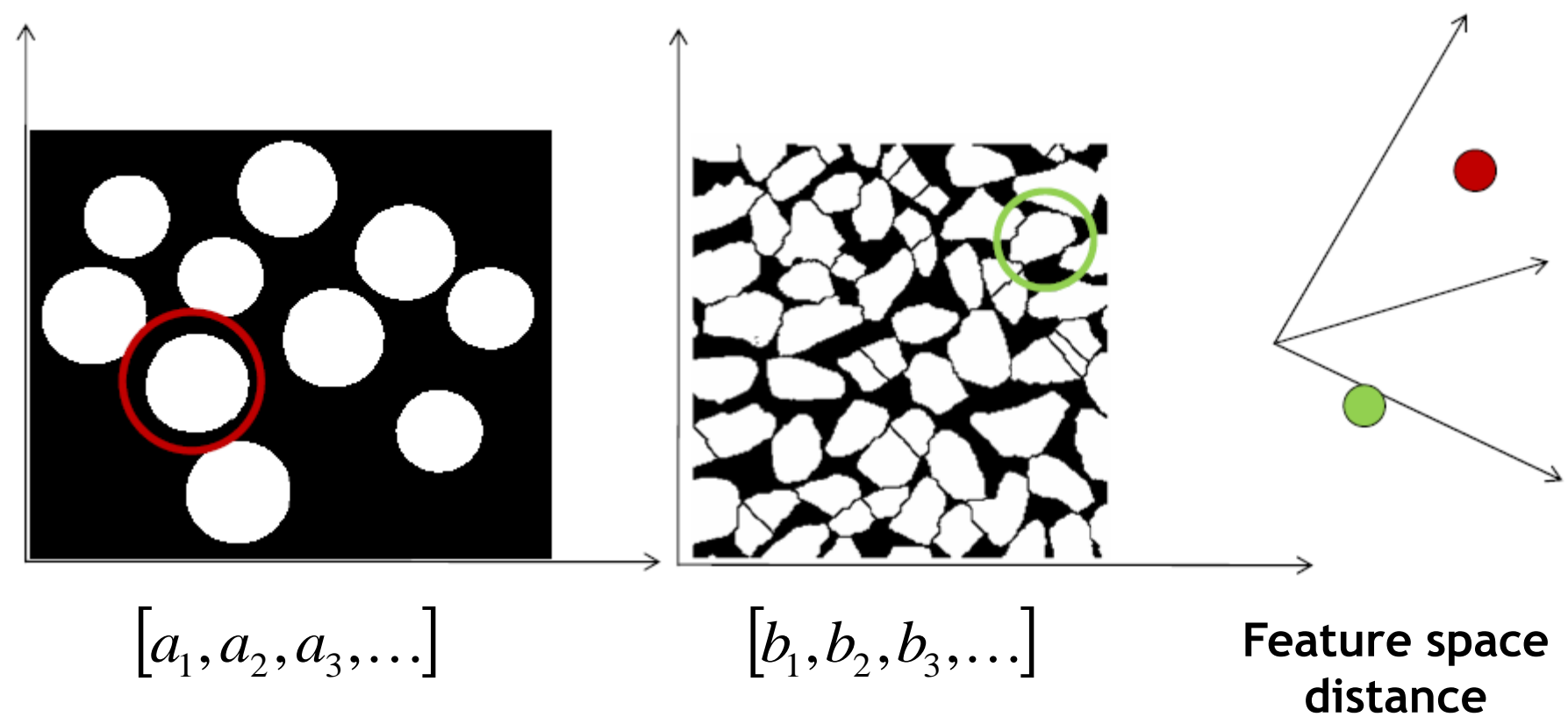

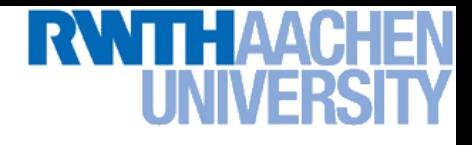

#### **Central Moments**

- *S* **is a subset of pixels (region).**
- **Central** (*j,k*) **th moment defined as:**

$$
\mu_{jk} = \sum_{(x,y)\in S} (x - \overline{x})^j (y - \overline{y})^k
$$

- **Invariant to translation of** *S***.**
- **Interpretation:**
	- **0 th central moment:** *area*
	- **2 nd central moment:** *variance*
	- **3 rd central moment:** *skewness*
	- **4 th central moment:** *kurtosis*

## **Moment Invariants ("Hu Moments")**

• **Normalized central moments**

$$
\eta_{pq} = \frac{\mu_{pq}}{\mu_{00}^{\gamma}}, \qquad \gamma = \frac{p+q}{2} + 1
$$

• **From those, a set of** *invariant moments* **can be defined for object description.**

$$
\phi_1 = \eta_{20} + \eta_{02}
$$
\n
$$
\phi_2 = (\eta_{20} - \eta_{02})^2 + 4\eta_{11}^2
$$
\n
$$
\phi_3 = (\eta_{30} - 3\eta_{12})^2 + (3\eta_{21} - \eta_{03})^2
$$
\n
$$
\phi_4 = (\eta_{30} + \eta_{12})^2 + (\eta_{21} + \eta_{03})^2
$$

• **Robust to translation, rotation & scaling, but don't expect wonders (still summary statistics).**

B. Leibe

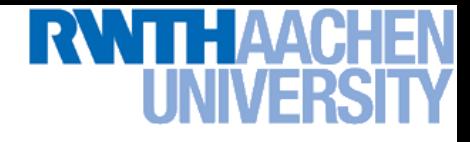

#### **Moment Invariants**

$$
\phi_{5} = (\eta_{30} - 3\eta_{12})(\eta_{30} + \eta_{12})[(\eta_{30} + \eta_{12})^{2} - 3(\eta_{21} + \eta_{03})^{2}] \n+ (3\eta_{21} - \eta_{03})(\eta_{21} + \eta_{03})[3(\eta_{30} + \eta_{12})^{2} - (\eta_{21} + \eta_{03})^{2}] \n\phi_{6} = (\eta_{20} - \eta_{02})[(\eta_{30} + \eta_{12})^{2} - (\eta_{21} + \eta_{03})^{2}] \n+ 4\eta_{11}(\eta_{30} + \eta_{12})(\eta_{21} + \eta_{03}) \n\phi_{7} = (3\eta_{21} - \eta_{03})(\eta_{30} + \eta_{12})[(\eta_{30} + \eta_{12})^{2} - 3(\eta_{21} + \eta_{03})^{2}] \n+ (3\eta_{12} - \eta_{30})(\eta_{21} + \eta_{03})[3(\eta_{30} + \eta_{12})^{2} - (\eta_{21} + \eta_{03})^{2}]
$$

Often better to use  $\log_{10}(\phi_i)$  instead of  $\phi_i$  directly...

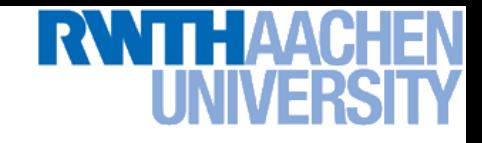

## **Axis of Least Second Moment**

- **Invariance to orientation?**
	- **Need a common alignment**

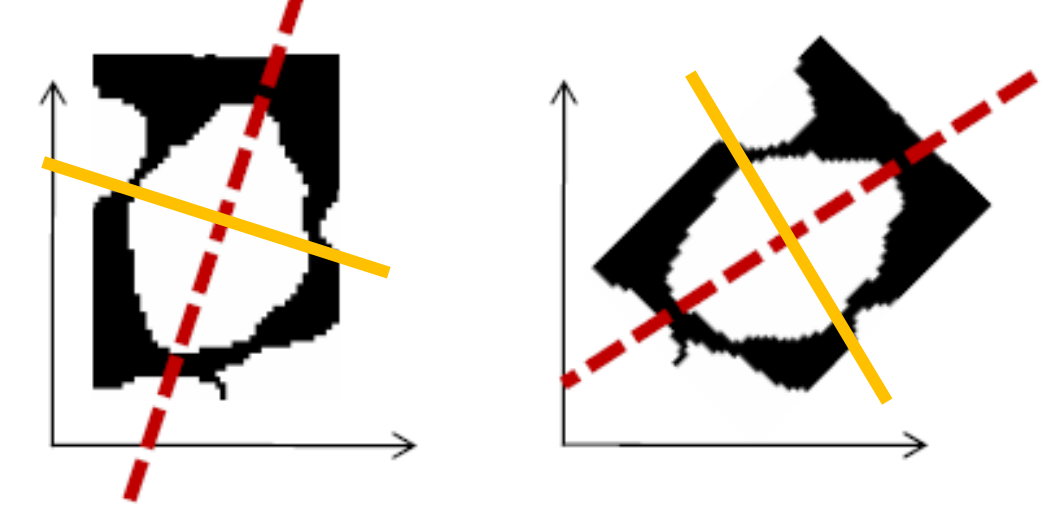

**Axis for which the squared distance to 2D object points is minimized (maximized).**

**Compute Eigenvectors of 2nd moment matrix (Matlab: eig(A))**

$$
\begin{bmatrix} \mu_{20} & \mu_{11} \\ \mu_{11} & \mu_{02} \end{bmatrix} = VDV^T = \begin{bmatrix} v_{11} & v_{12} \\ v_{22} & v_{22} \end{bmatrix} \begin{bmatrix} \lambda_1 & 0 \\ 0 & \lambda_2 \end{bmatrix} \begin{bmatrix} v_{11} \\ v_{21} \\ v_{22} \end{bmatrix}^T
$$

## **Summary: Binary Image Processing**

#### • **Pros**

- **Fast to compute, easy to store**
- **Simple processing techniques**
- **Can be very useful for constrained scenarios**

#### • **Cons**

- **Hard to get "clean" silhouettes**
- **Noise is common in realistic scenarios**
- **Can be too coarse a representation**
- **Cannot deal with 3D changes**

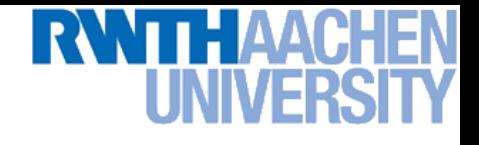

#### **Demo "Haribo Classification"**

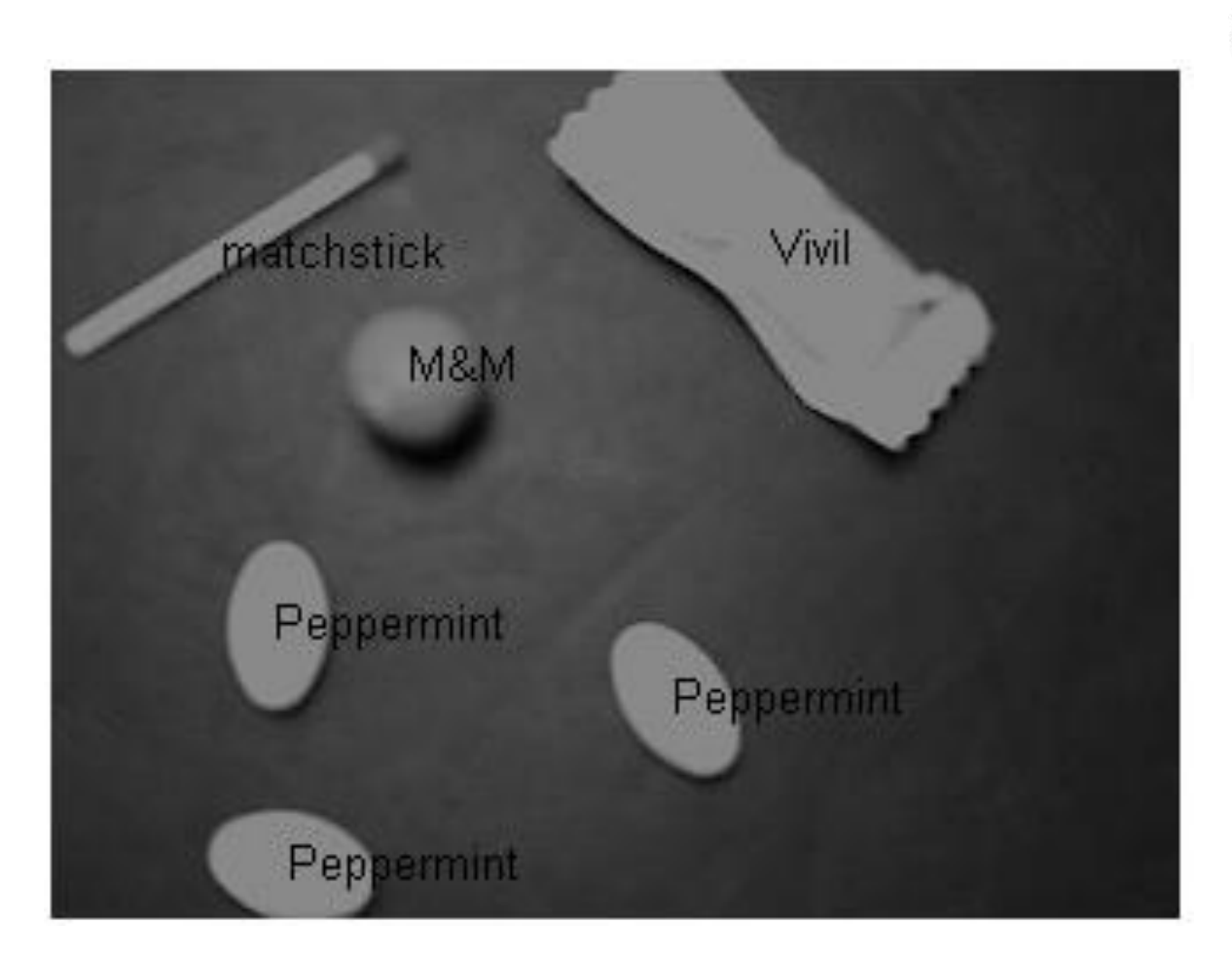

#### *Code will be available on L2P...*

B. Leibe

## **You Can Do It At Home…**

**Accessing a webcam in Matlab:**

```
function out = webcam
% uses "Image Acquisition Toolbox<sub>"</sub>
adaptorName = 'winvideo';
vidFormat = 'I420_320x240';
vidObj1= videoinput(adaptorName, 1, vidFormat);
set(vidObj1, 'ReturnedColorSpace', 'rgb');
set(vidObj1, 'FramesPerTrigger', 1);
out = vidObj1 ;
```
**cam = webcam();** 

```
img=getsnapshot(cam);
```
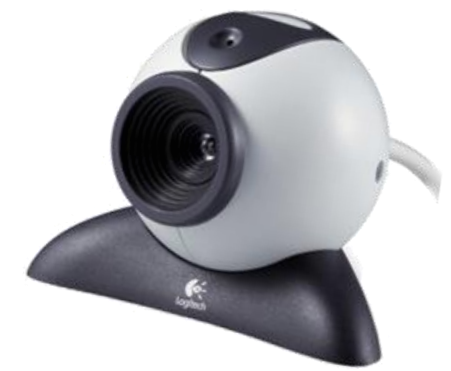

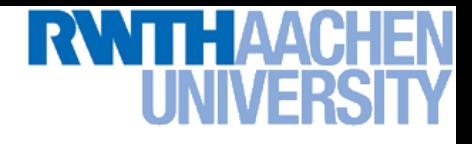

## **Course Outline**

- **Image Processing Basics**
	- **Image Formation**
	- **Binary Image Processing**
	- **Linear Filters**
	- **Edge & Structure Extraction**
	- **Color**
- **Segmentation**
- **Local Features & Matching**
- **Object Recognition and Categorization**
- **3D Reconstruction**
- **Motion and Tracking**

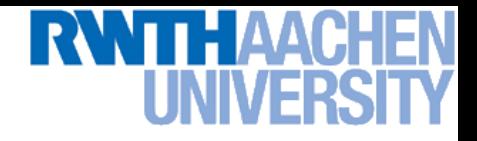

#### **Motivation**

• **Noise reduction/image restoration**

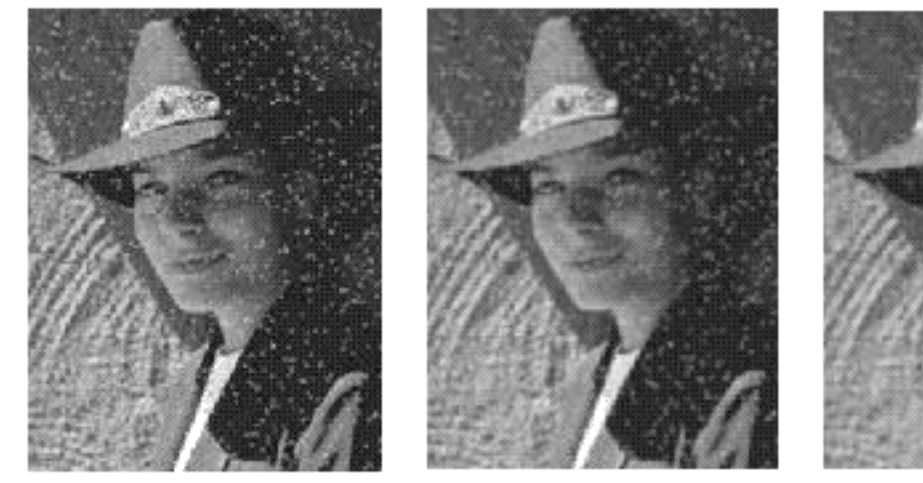

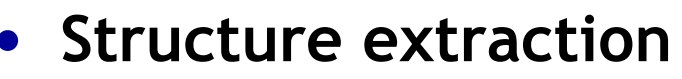

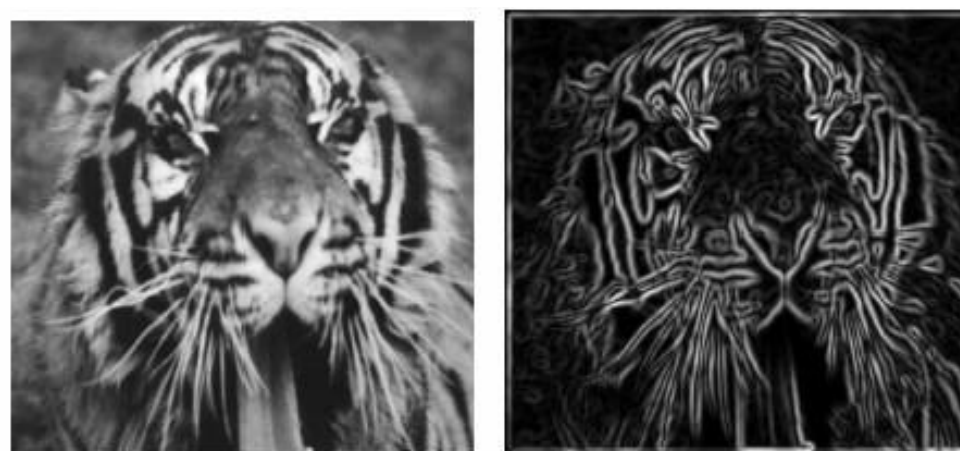

## **Topics of This Lecture**

- **Linear filters**
	- **What are they? How are they applied?**
	- **Application: smoothing**
	- **Gaussian filter**
	- **What does it** *mean* **to filter an image?**
- **Nonlinear Filters**
	- **Median filter**
- **Multi-Scale representations**
	- **How to properly rescale an image?**
- **Filters as templates**
	- **Correlation as template matching**

B. Leibe

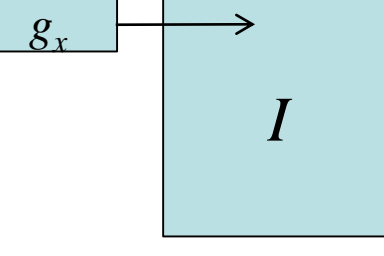

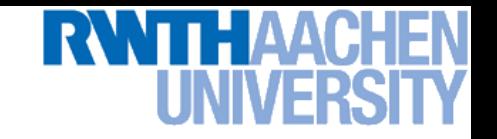

## **Common Types of Noise**

- **Salt & pepper noise**
	- **Random occurrences of black and white pixels**
- **Impulse noise**
	- **Random occurrences of white pixels**

#### • **Gaussian noise**

- **Variations in intensity drawn from a Gaussian ("Normal") distribution.**
- *Basic Assumption*
	- *Noise is i.i.d. (independent & identically distributed)*

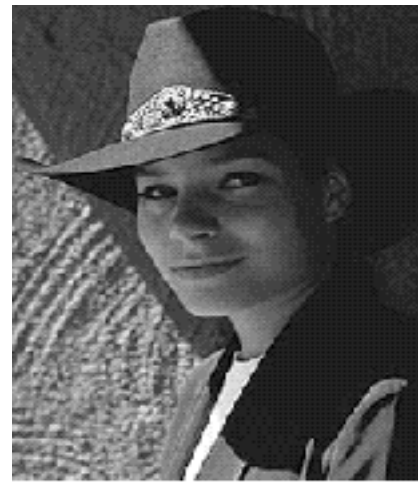

Original

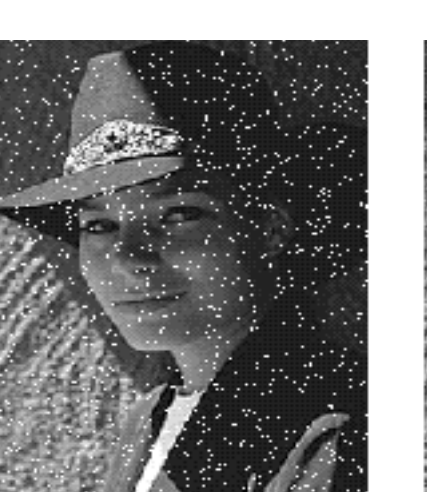

Impulse noise

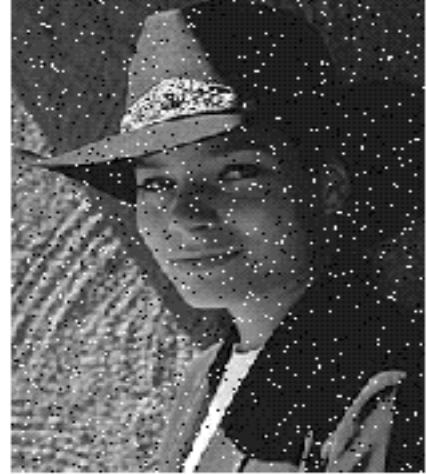

Salt and pepper noise

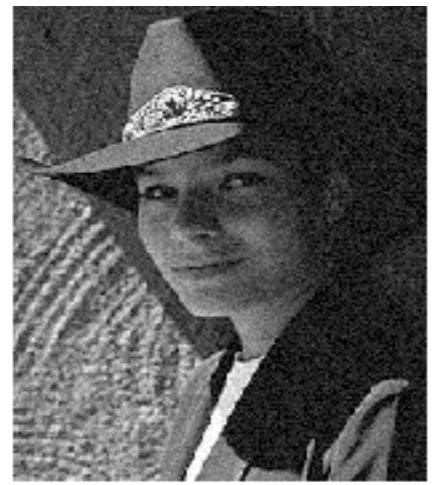

Gaussian noise 18B. Leibe Source: Steve Seitz

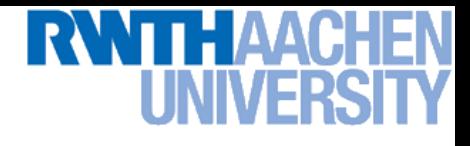

#### **Gaussian Noise**

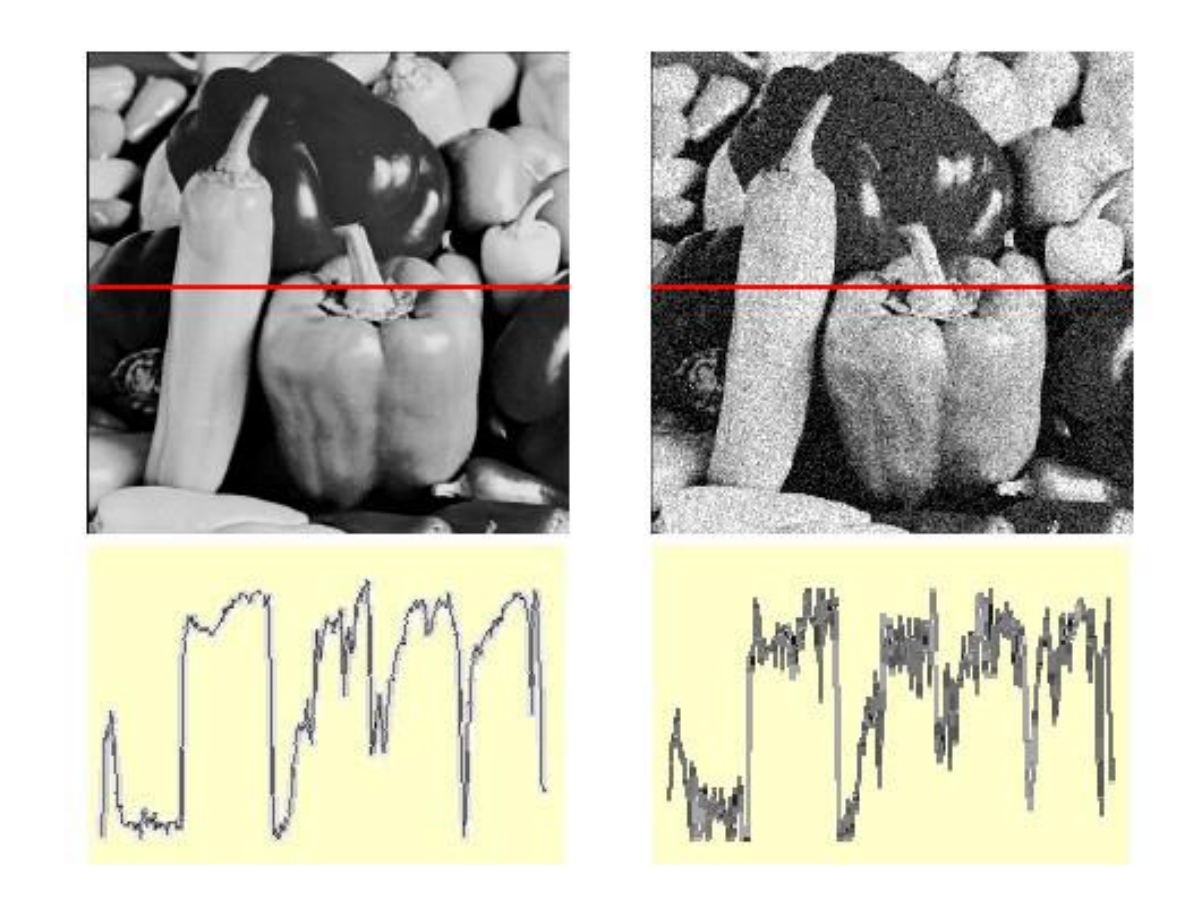

$$
f(x,y) = \begin{array}{c} \text{Ideal Image} & \text{Noise process} \\ \hline \overline{f(x,y)} & + \quad \overline{\eta(x,y)} \end{array}
$$

Gaussian i.i.d. ("white") noise:  $\eta(x,y) \sim \mathcal{N}(\mu, \sigma)$ 

#### **>> noise = randn(size(im)).\*sigma;**

Slide credit: Kristen Grauman **Image Source: Martial Hebert** B. Leibe **Image Source: Martial Hebert** 

**>> output = im + noise;** B. Leibe

19

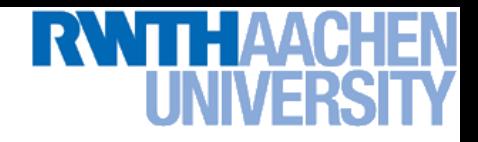

### **First Attempt at a Solution**

#### • **Assumptions:**

- **Expect pixels to be like their neighbors**
- **Expect noise processes to be independent from pixel to pixel ("i.i.d. = independent, identically distributed")**
- **Let's try to replace each pixel with an average of all the values in its neighborhood…**

 $F[x, y]$ 

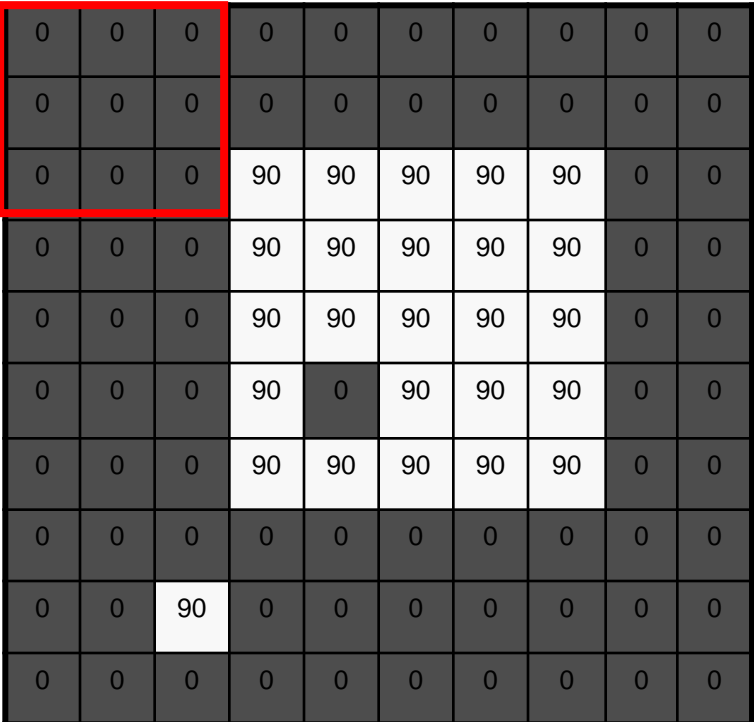

 $G[x, y]$ 

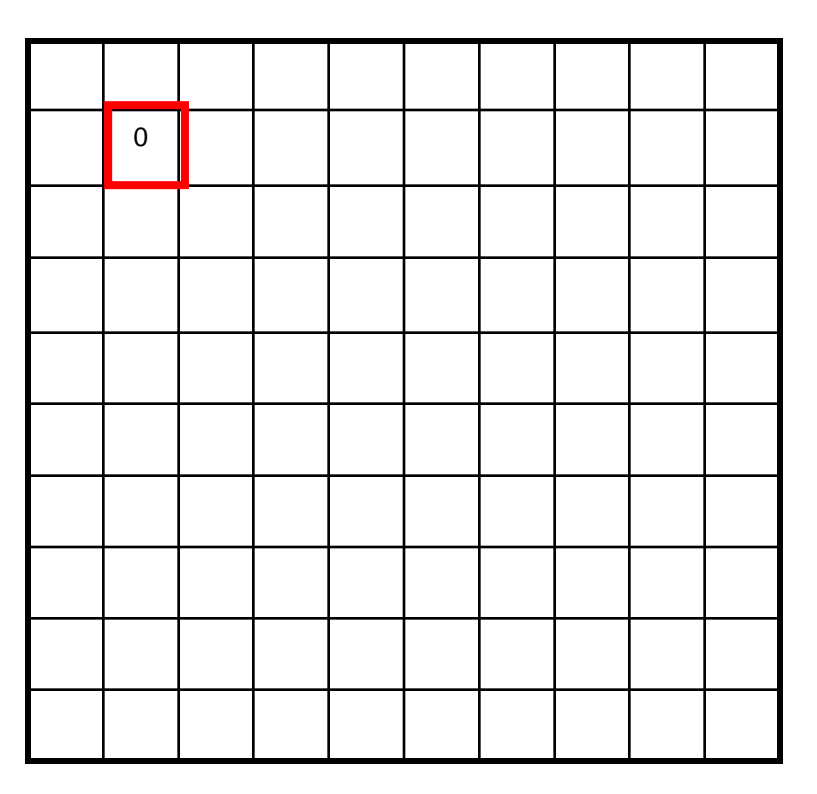

 $F[x, y]$ 

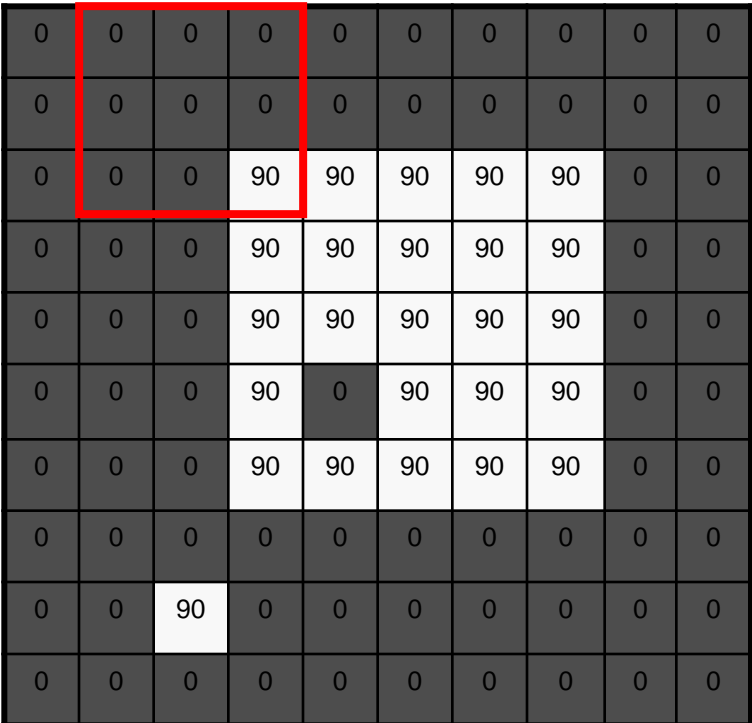

 $G[x, y]$ 

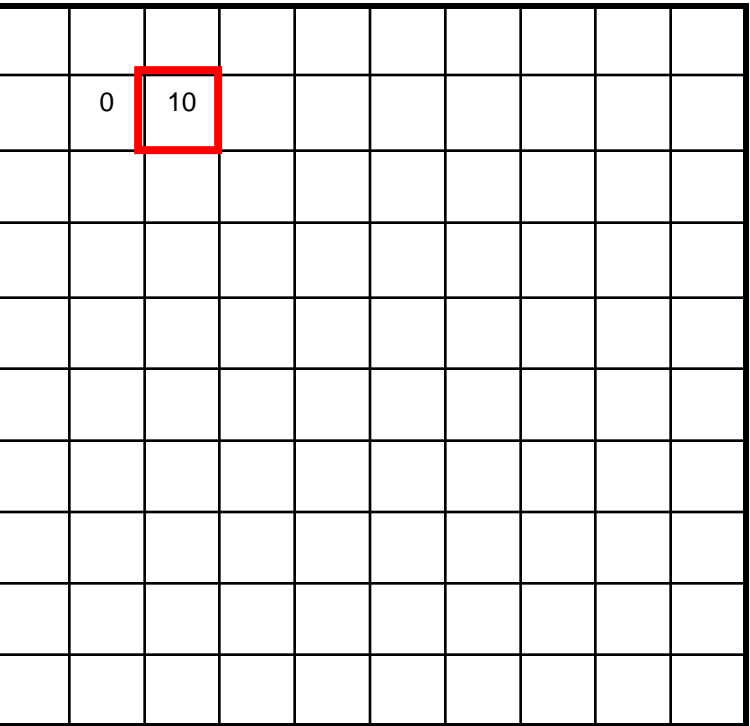

 $F[x, y]$ 

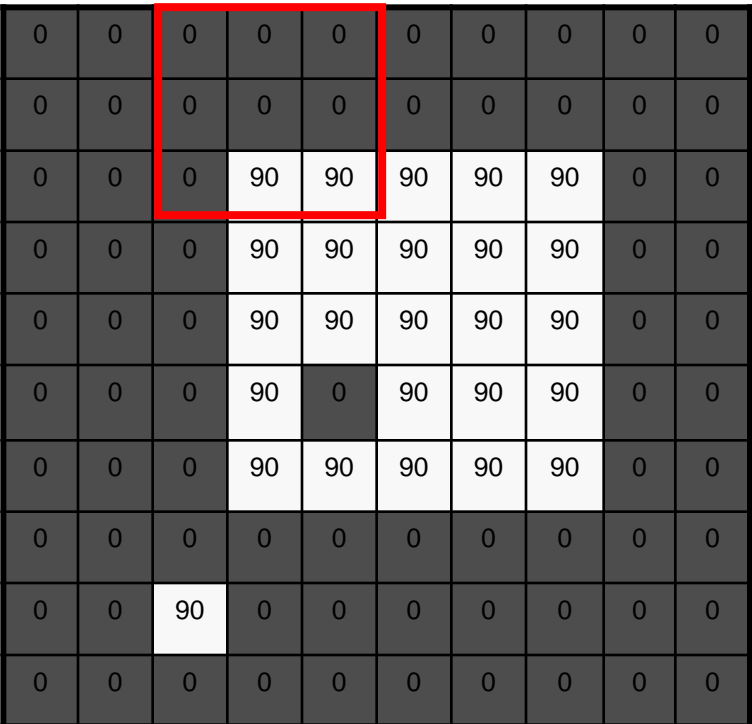

 $G[x, y]$ 

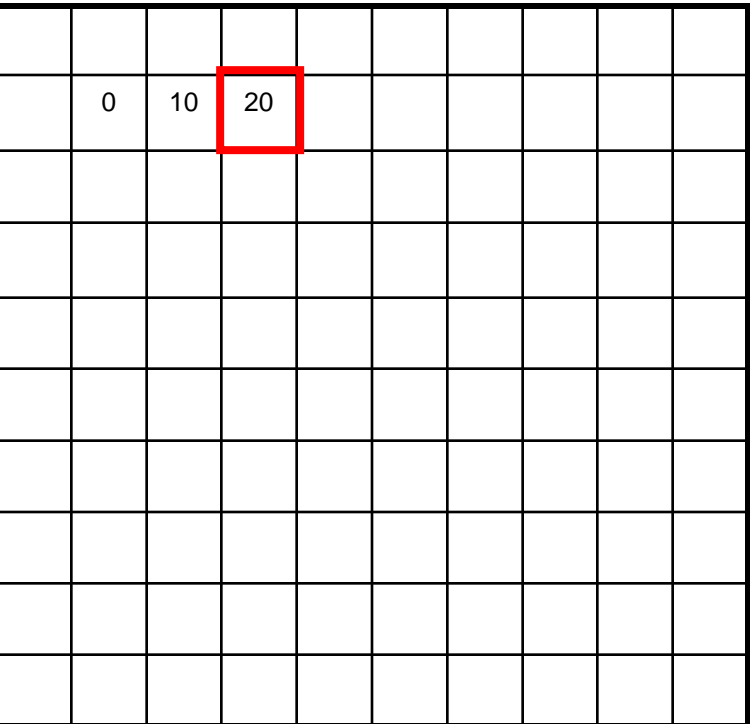

 $F[x, y]$ 

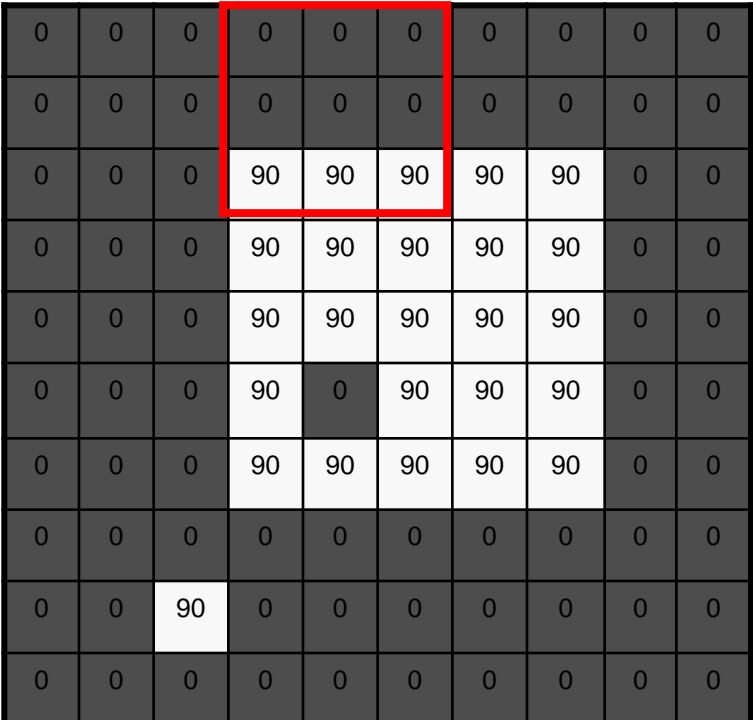

 $G[x, y]$ 

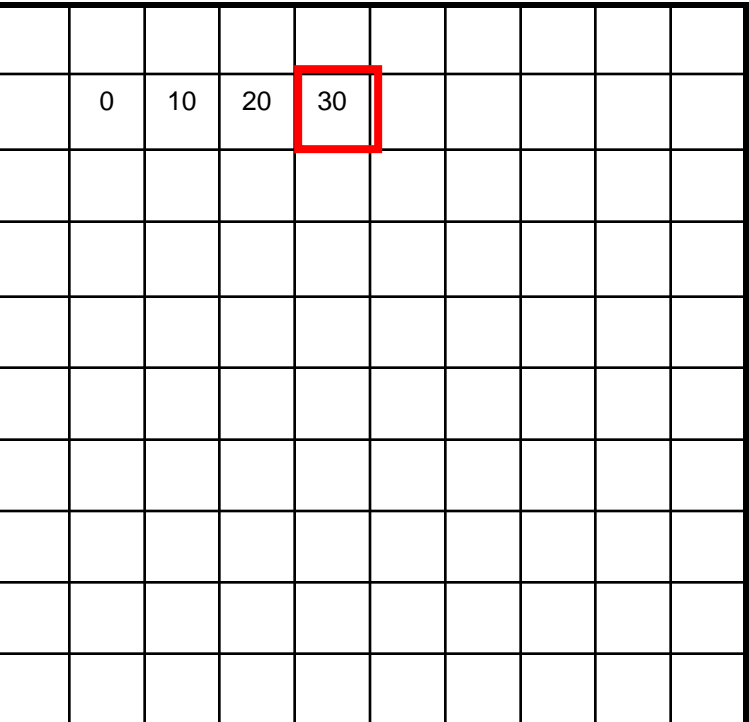

 $F[x, y]$ 

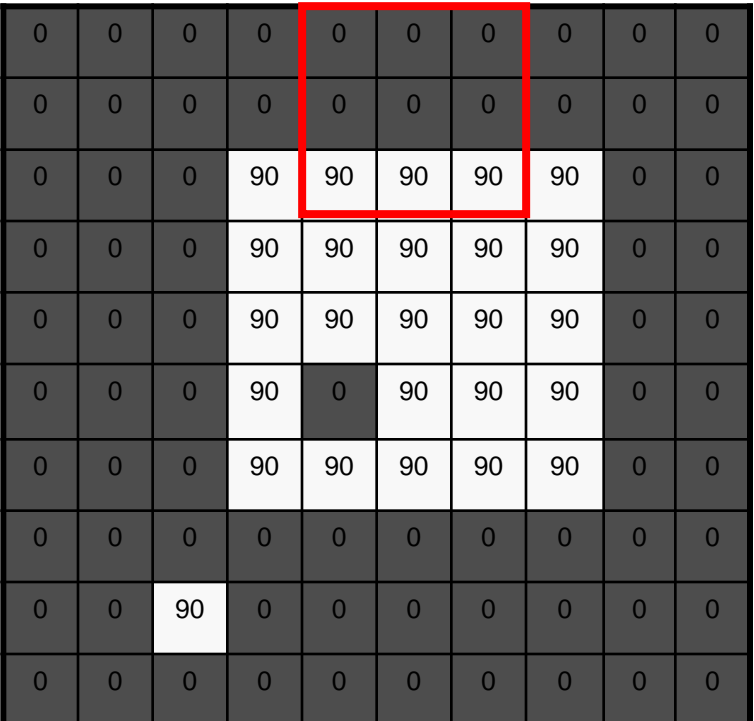

 $G[x, y]$ 

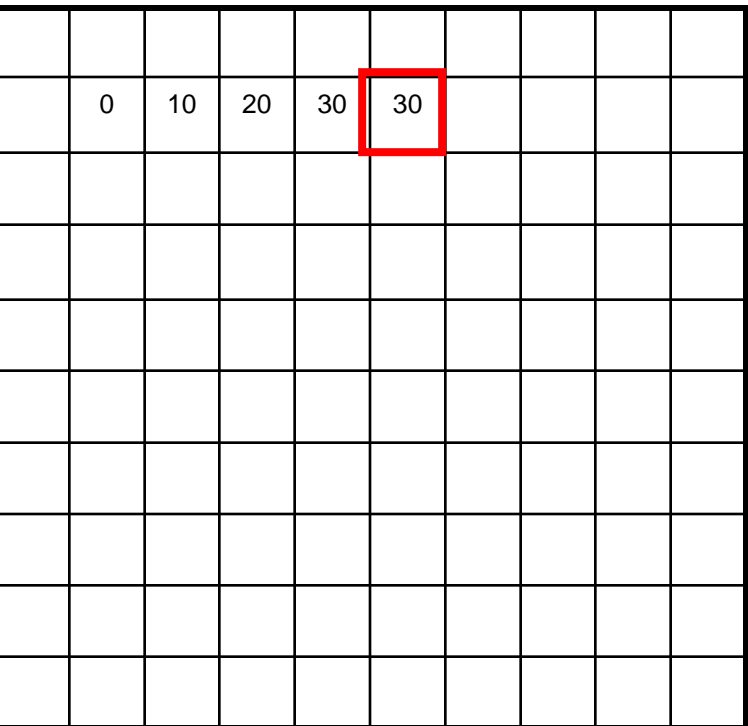

 $F[x, y]$ 

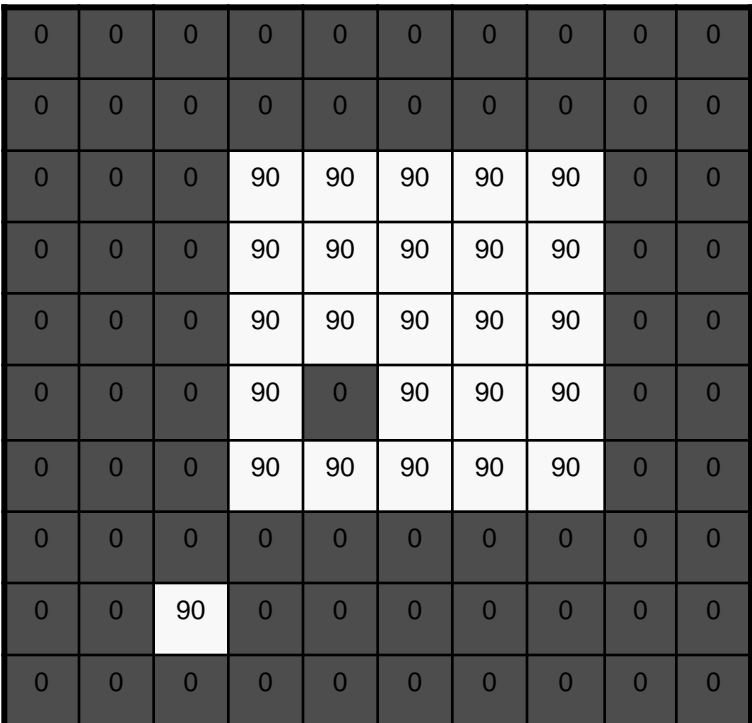

 $G[x, y]$ 

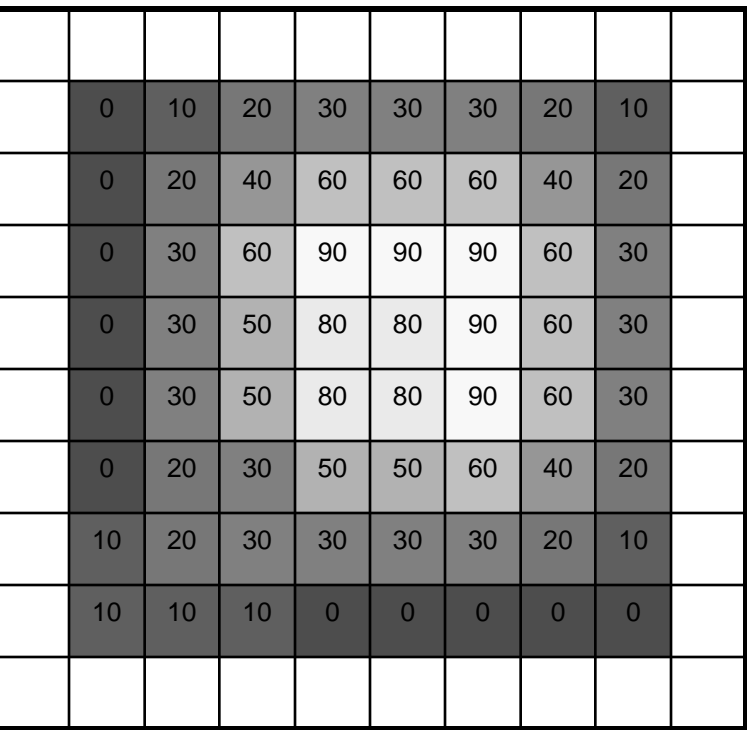

## **Correlation Filtering**

• **Say the averaging window size is 2k+1 2k+1:**

 $G[i, j] = \frac{1}{(2k+1)^2} \sum_{u=-k}^{k} \sum_{v=-k}^{k} F[i+u, j+v]$ 

**Loop over all pixels in neighborhood Attribute uniform**  weight to each pixel around image pixel F[i,j]

• **Now generalize to allow different weights depending on neighboring pixel's relative position:**

$$
G[i,j] = \sum_{u=-k}^{k} \sum_{v=-k}^{k} H[u,v]F[i+u,j+v]
$$

**Non-uniform weights**

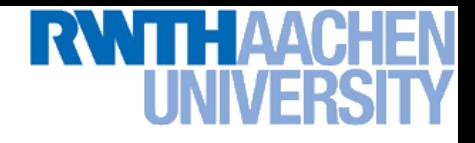

#### **Correlation Filtering**

$$
G[i, j] = \sum_{u = -k}^{k} \sum_{v = -k}^{k} H[u, v] F[i + u, j + v]
$$

• This is called cross-correlation, denoted  $G=H\otimes F$ 

#### • **Filtering an image**

- **Replace each pixel by a weighted combination of its neighbors.**
- **The filter "kernel" or "mask" is the prescription for the weights in the linear combination.**

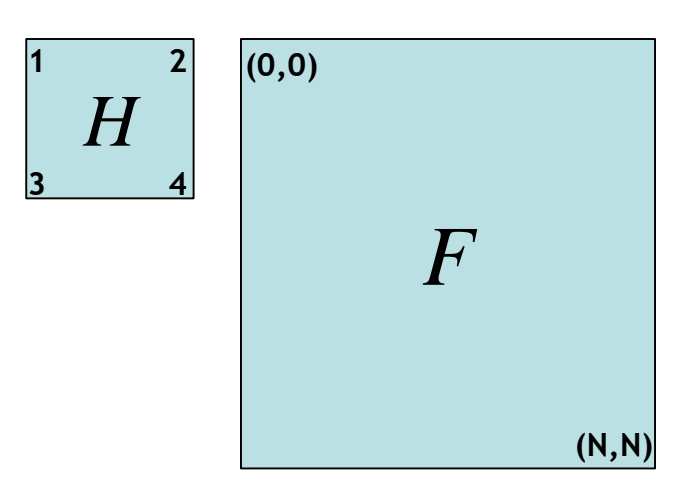

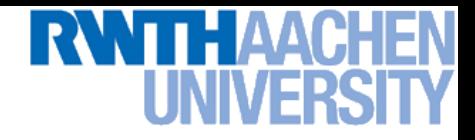

#### **Convolution**

#### • **Convolution:**

- **Flip the filter in both dimensions (bottom to top, right to left)**
- **Then apply cross-correlation**

$$
G[i, j] = \sum_{u = -k}^{k} \sum_{v = -k}^{k} H[u, v] F[i - u, j - v]
$$

**1 2 4 3 (0,0)**  $G = H \star F$ *H H* **3 2 1 4** *F Notation for convolution operator* **(N,N)**

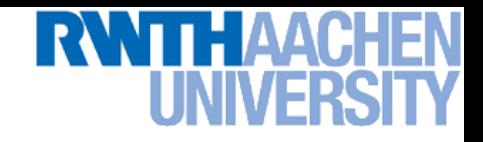

**Matlab:**

## **Correlation vs. Convolution**

• **Correlation**

$$
G[i,j] = \sum_{u=-k}^{k} \sum_{v=-k}^{k} H[u,v]F[i+u,j+v]
$$

$$
G = H \otimes F
$$

**Note the difference!**

• **Convolution**

$$
G[i,j] = \sum_{u=-k}^{k} \sum_{v=-k}^{k} H[u,v] F[i-u, j-v]
$$
Matlab:

$$
G = H \star F
$$

- **Note**
	- If  $H[-u,-v] = H[u,v]$ , then correlation  $\equiv$  convolution.

Slide credit: Kristen Grauman B. Leibe

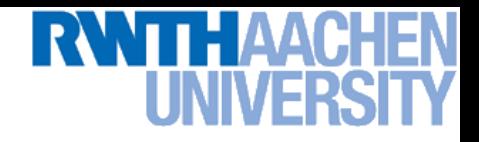

## **Shift Invariant Linear System**

#### • **Shift invariant:**

 **Operator behaves the same everywhere,** *i.e.* **the value of the output depends on the pattern in the image neighborhood, not the position of the neighborhood.**

#### • **Linear:**

- **Superposition:**  $h * (f_1 + f_2) = (h * f_1) + (h * f_2)$
- **Scaling:**  $h * (kf) = k(h * f)$

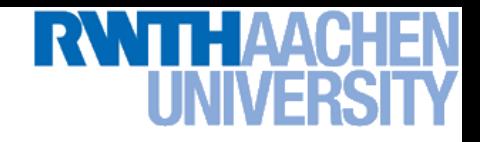

## **Properties of Convolution**

- **Linear & shift invariant**
- **Commutative:**  $f \star g = g \star f$
- **Associative:**  $(f \star g) \star h = f \star (g \star h)$ 
	- $\triangleright$  Often apply several filters in sequence:  $((a \star b_1) \star b_2) \star b_3)$
	- $\triangleright$  This is equivalent to applying one filter:  $a \star (b_1 \star b_2 \star b_3)$
- **Identity:**  $f \star e = f$ 
	- $\triangleright$  for unit impulse  $e = [..., 0, 0, 1, 0, 0, ...]$ .
- **Differentiation:** @  $\partial x$  $(f \star g) =$  $\partial f$  $\partial x$  $\star$  g

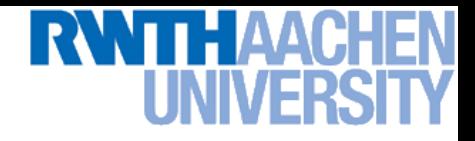

#### **Averaging Filter**

• What values belong in the kernel  $H[u,v]$  for the moving **average example?**

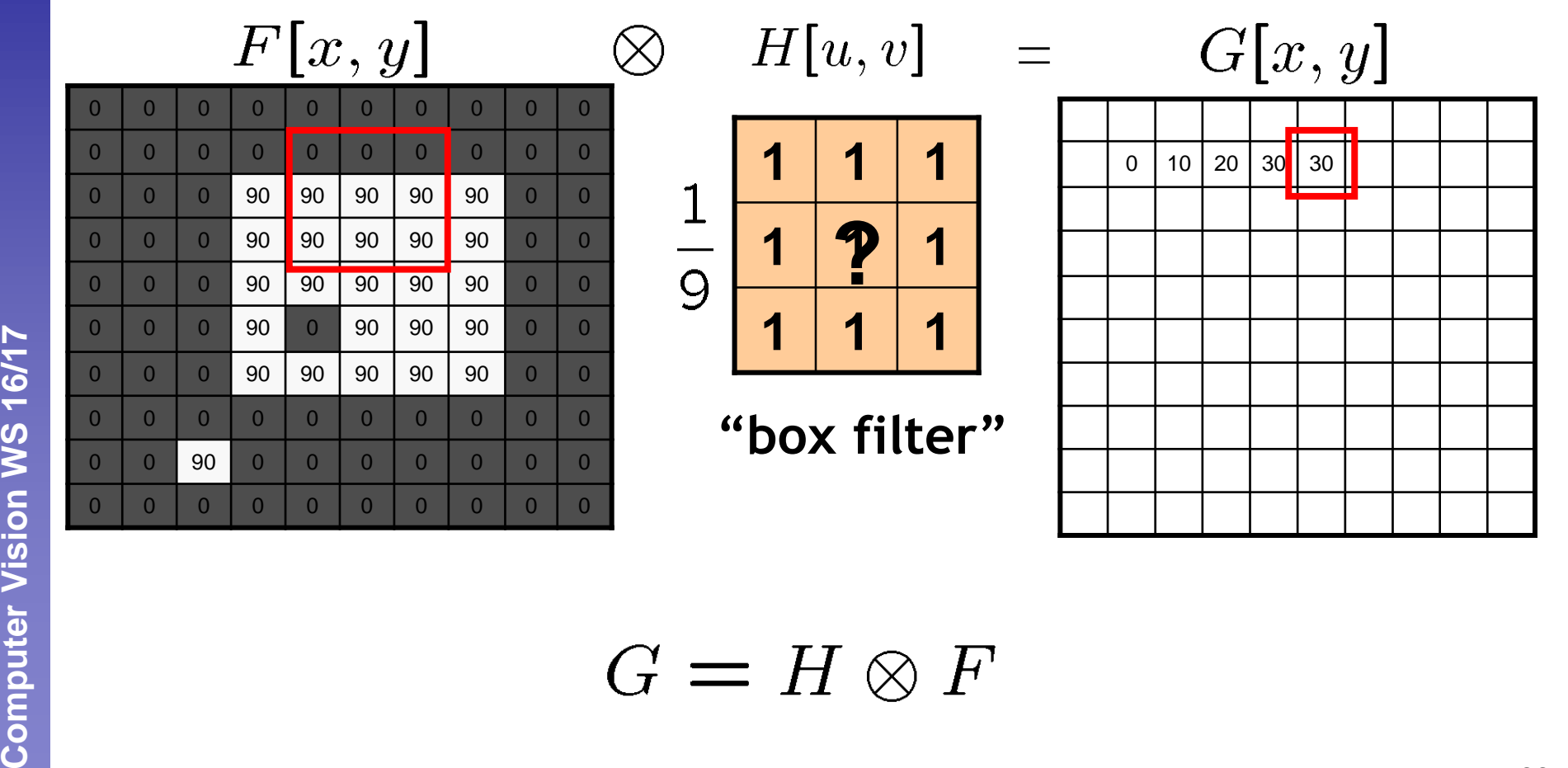

 $G=H\otimes F$ 

Computer Vision WS 16/17

# RWTHAAC

## **Smoothing by Averaging**

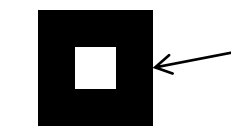

**depicts box filter: white = high value, black = low value**

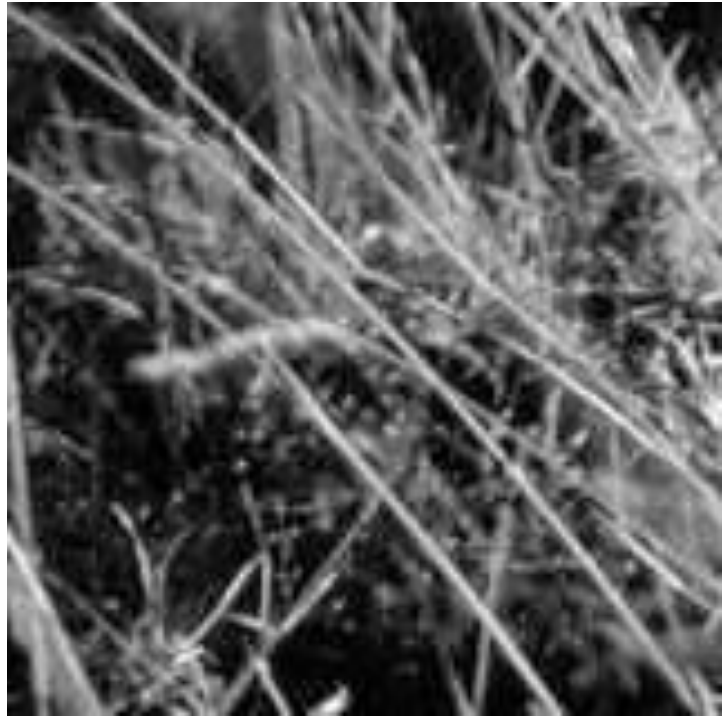

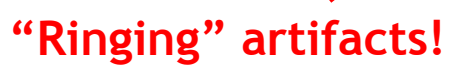

**Original Filtered** Slide credit: Kristen Grauman **Image Source: Forsyth & Ponce** B. Leibe **Image Source: Forsyth & Ponce** 

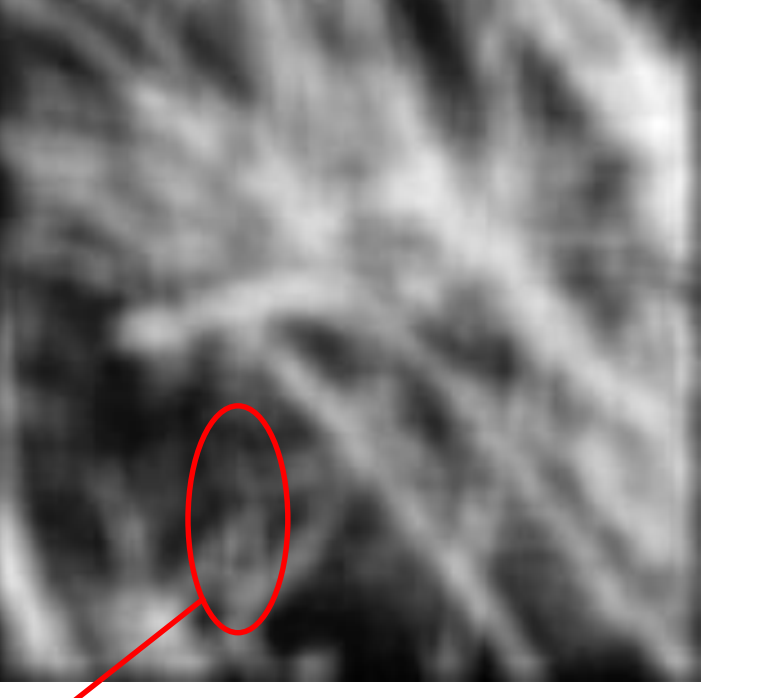

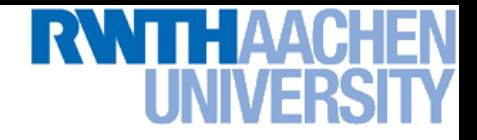

### **Smoothing with a Gaussian**

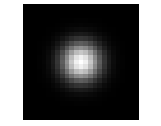

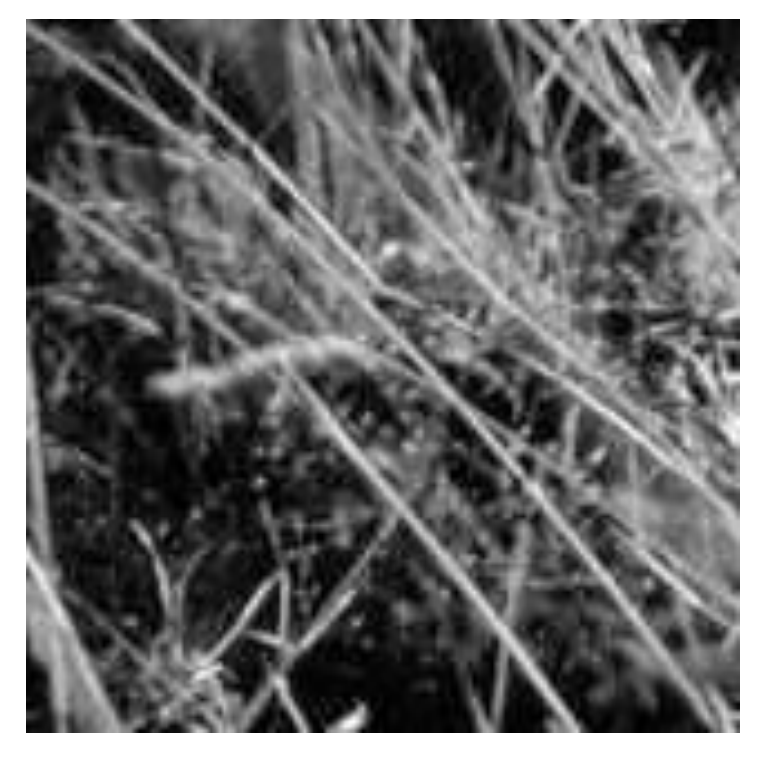

**Original Filtered**

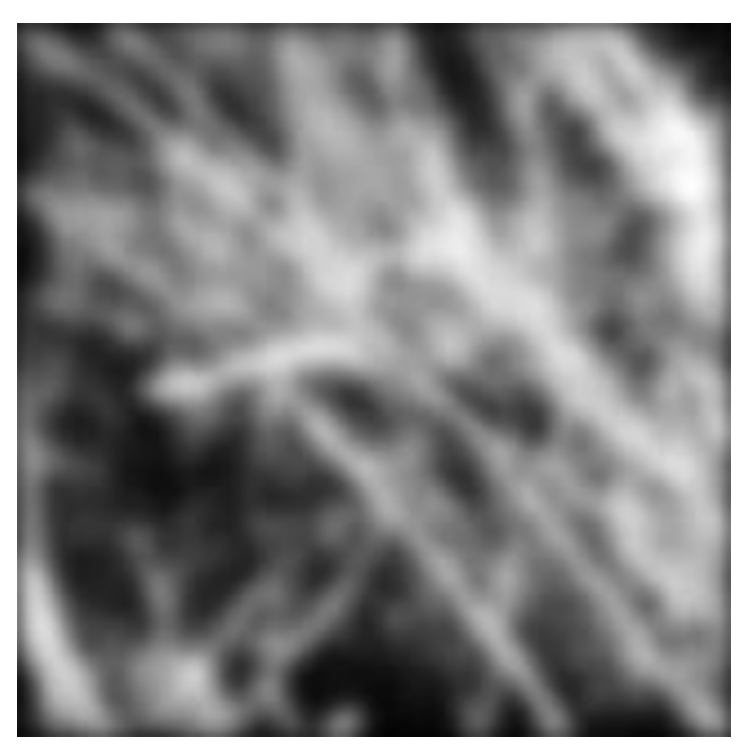

## RWTH AA **Smoothing with a Gaussian – Comparison**

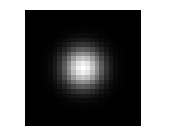

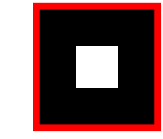

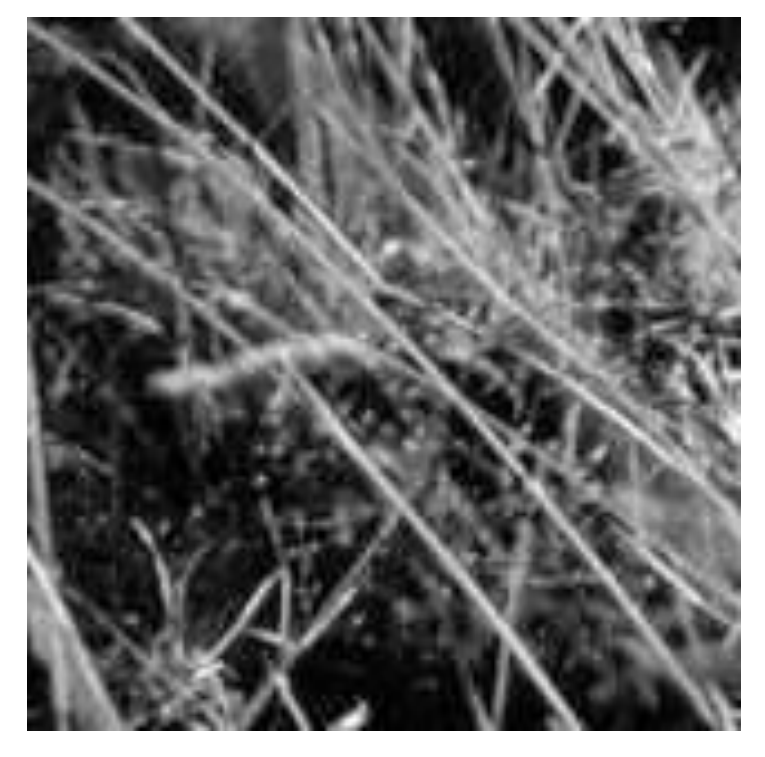

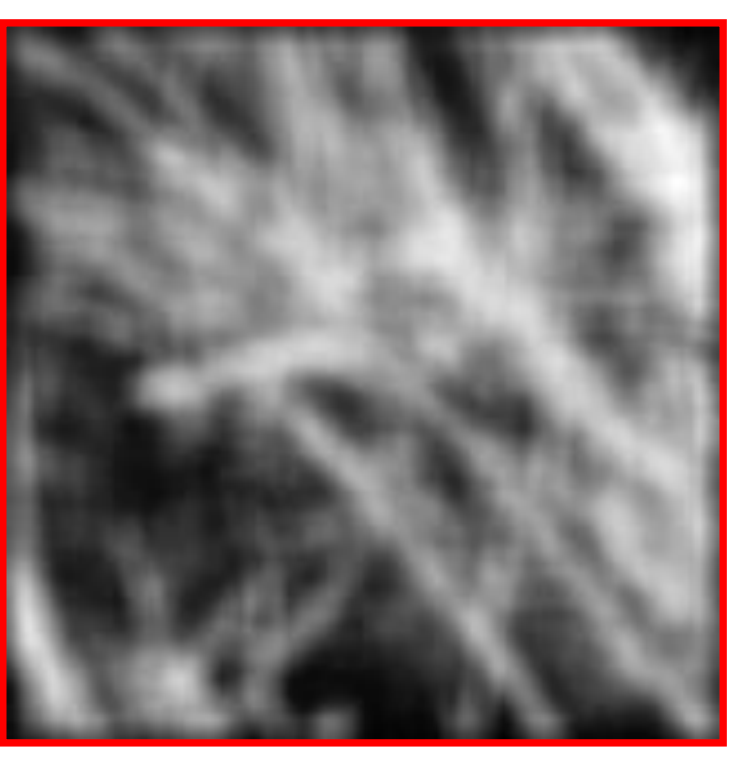

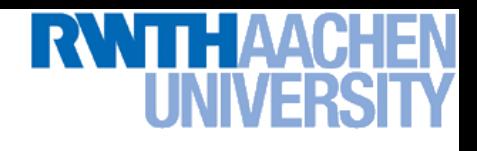

## **Gaussian Smoothing**

- **Gaussian kernel**<br> $G_{\sigma} = \frac{1}{2\pi\sigma^2}e^{-\frac{(x^2+y^2)}{2\sigma^2}}$
- **Rotationally symmetric**
- **Weights nearby pixels more than distant ones**
	- **This makes sense as 'probabilistic' inference about the signal**
- **A Gaussian gives a good model of a fuzzy blob**

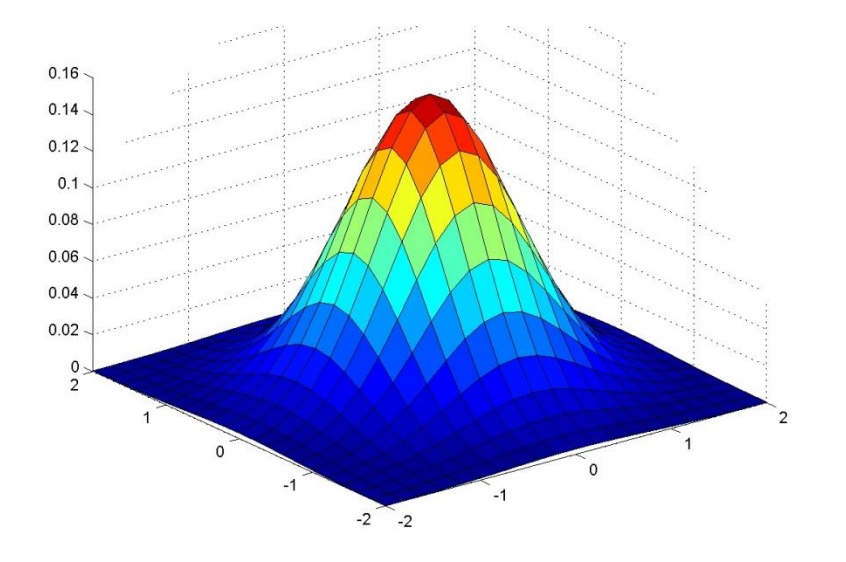

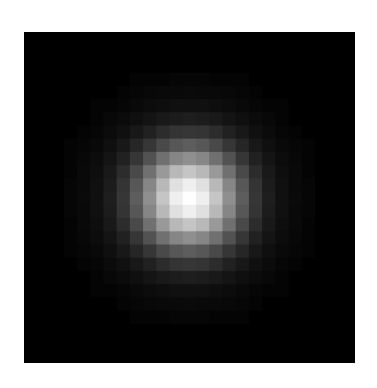
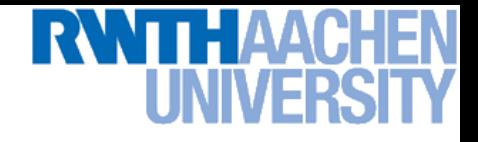

### **Gaussian Smoothing**

- **What parameters matter here?**
- *Variance* **of Gaussian**
	- **Determines extent of smoothing**

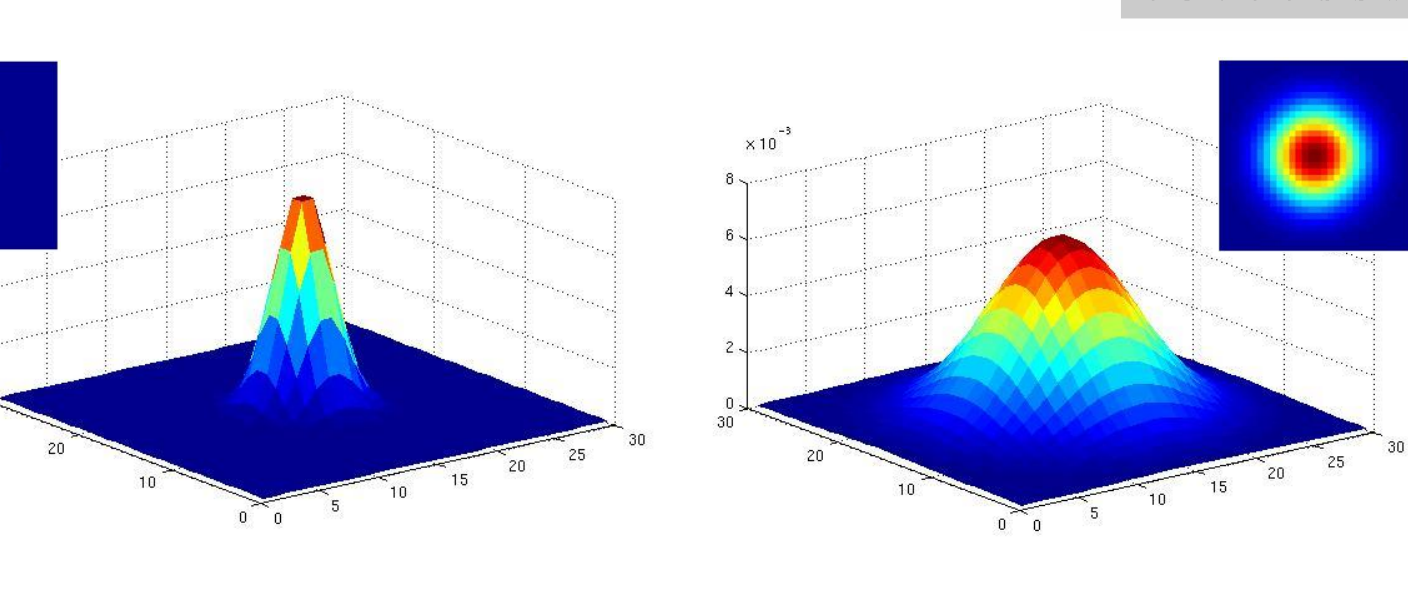

 $\sigma = 2$  with  $30 \times 30$ **kernel**

 $\sigma$  = 5 with  $30\times30$ **kernel**

 $0.35$  $0.3$  $\sigma = 1$  $0.25$  $0.2$  $0.15$  $\sigma = 3$  $0.1$ 

Effect of  $\sigma$ 

Θ

 $0.02$ 

 $0.01$ 

 $\overline{0}$ 30

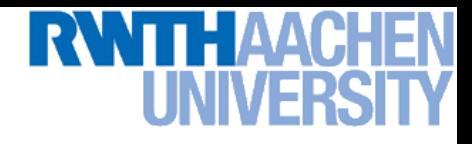

### **Gaussian Smoothing**

- **What parameters matter here?**
- *Size* **of kernel or mask**
	- **Gaussian function has infinite support, but discrete filters use finite kernels**

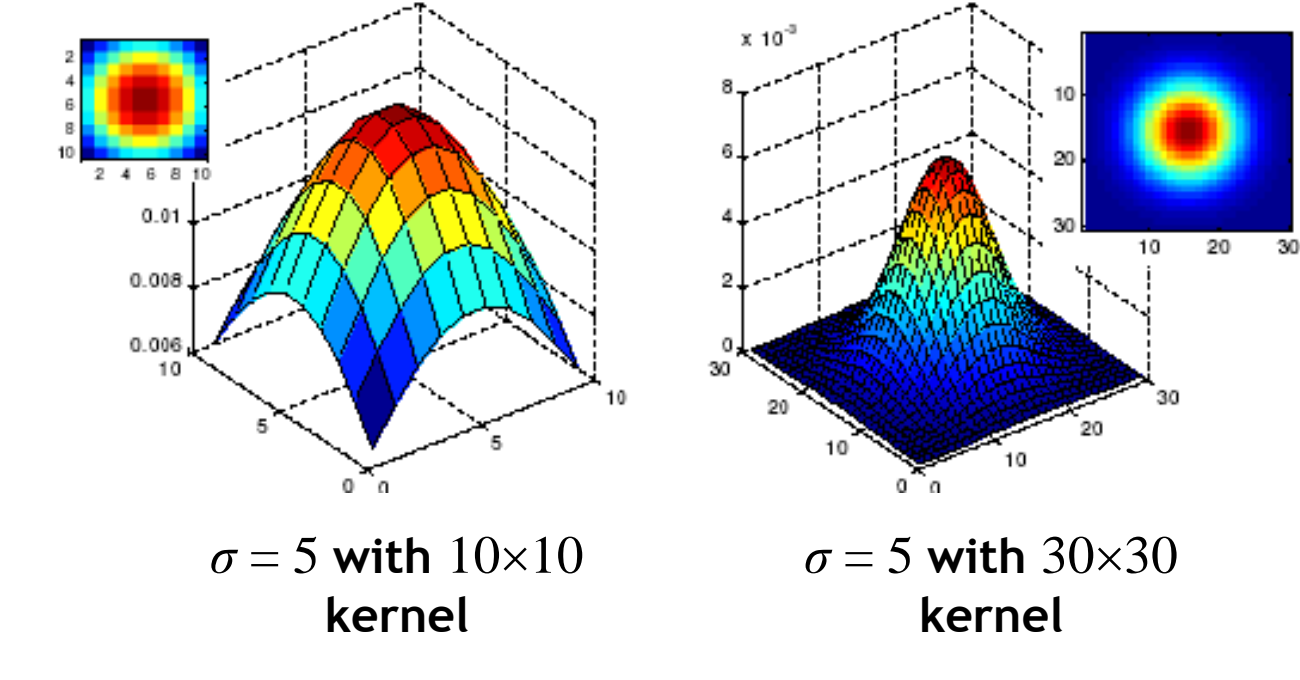

**Rule of thumb: set filter half-width to about 3***σ***!**

**Perceptual and Sensory Augmented Computing Computer Vision WS 16/17**

Computer Vision WS 16/17

B. Leibe

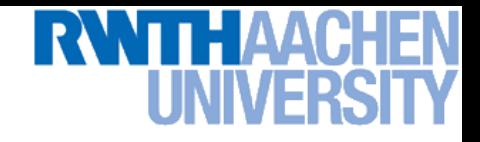

### **Gaussian Smoothing in Matlab**

```
>> hsize = 10;
>> sigma = 5;
>> h = fspecial('gaussian' hsize, sigma);
```
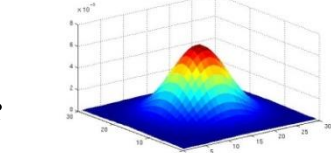

**>> mesh(h);**

**Perceptual and Sensory Augmented Computing Computer Vision WS 16/17**

Computer Vision WS 16/17

**>> imagesc(h);**

```
>> outim = imfilter(im, h);
```

```
>> imshow(outim);
```
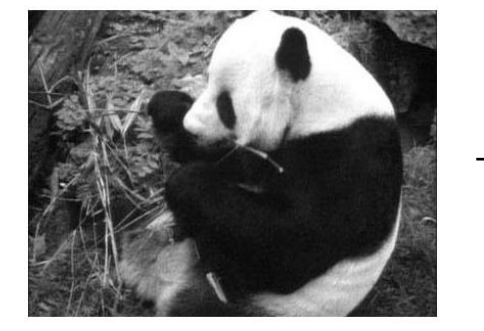

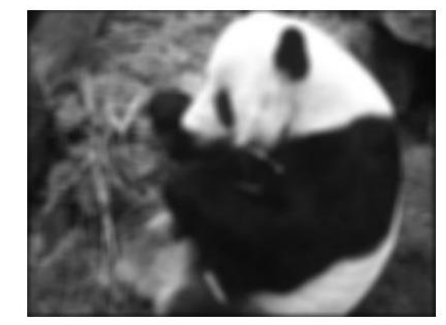

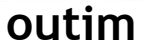

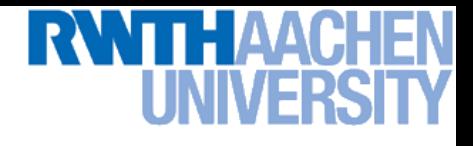

### **Effect of Smoothing**

**More noise** 

 $\sigma = 0.1$ 

 $\sigma = 0.05$ 

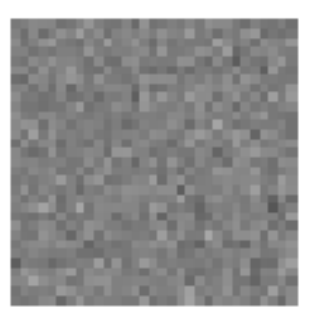

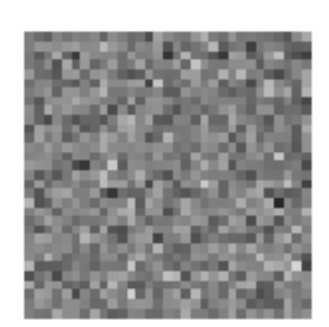

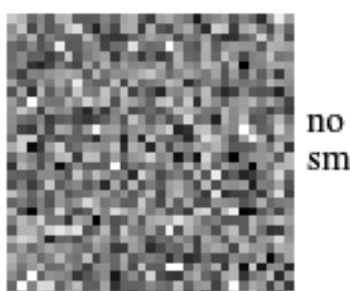

 $\sigma = 0.2$ 

smoothing

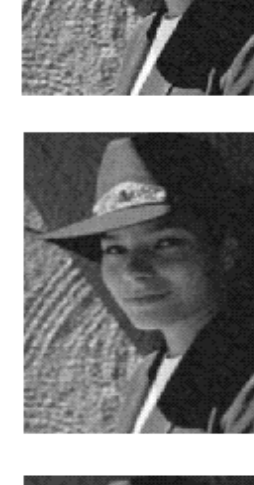

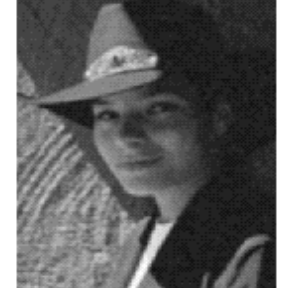

41

# **Wider smoothing kernel**  Wider smoothing kernel >

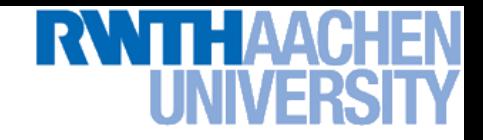

### **Efficient Implementation**

- **Both, the BOX filter and the Gaussian filter are separable:**
	- **First convolve each row with a 1D filter**

$$
g(x) = \frac{1}{\sqrt{2\pi}\sigma} \exp(-x^2/(2\sigma^2))
$$

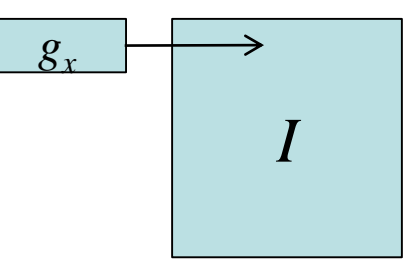

**Then convolve each column with a 1D filter**

$$
g(y) = \frac{1}{\sqrt{2\pi}\sigma} \exp(-y^2/(2\sigma^2))
$$

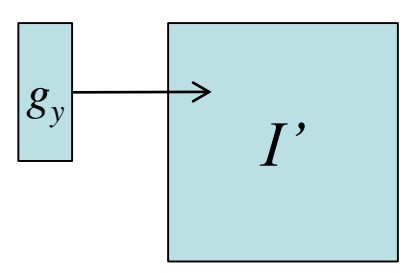

### • **Remember:**

**Convolution is linear – associative and commutative**

$$
g_x \star g_y \star I = g_x \star (g_y \star I) = (g_x \star g_y) \star I
$$

Slide credit: Bernt Schiele B. Leibe

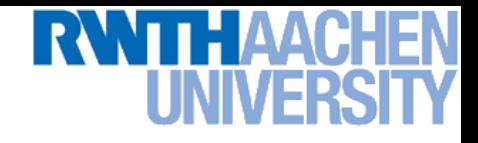

### **Filtering: Boundary Issues**

- **What is the size of the output?**
- **MATLAB: filter2(g,f,***shape***)**
	- *shape* **= 'full': output size is sum of sizes of f and g**
	- *shape* **= 'same': output size is same as f**
	- *shape* **= 'valid': output size is difference of sizes of f and g**

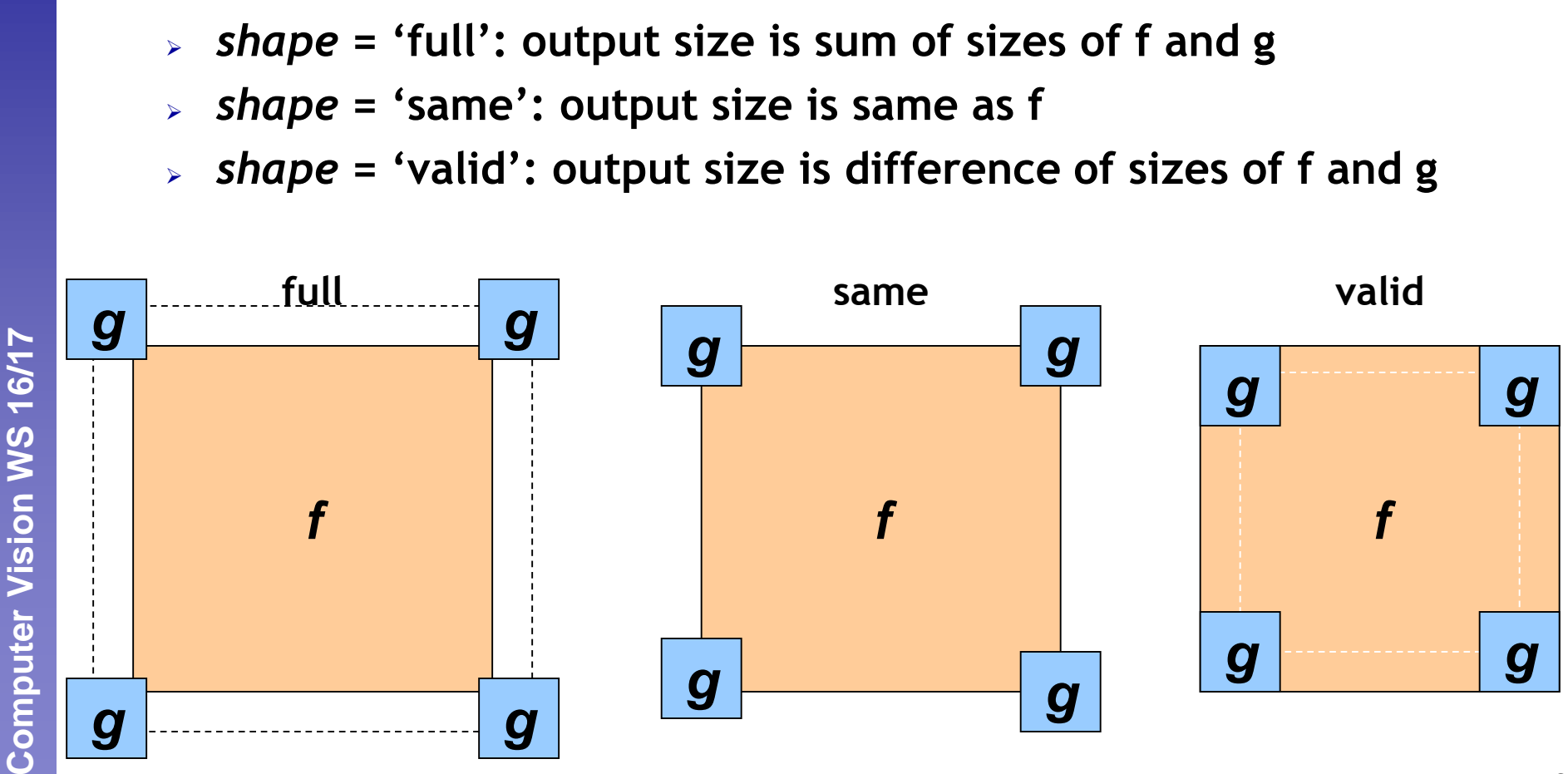

Slide credit: Svetlana Lazebnik

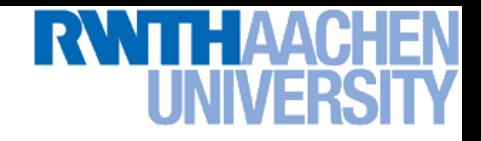

### **Filtering: Boundary Issues**

- **How should the filter behave near the image boundary?**
	- **The filter window falls off the edge of the image**
	- **Need to extrapolate**
	- **Methods:**
		- **Clip filter (black)**
		- **Wrap around**
		- **Copy edge**
		- **Reflect across edge**

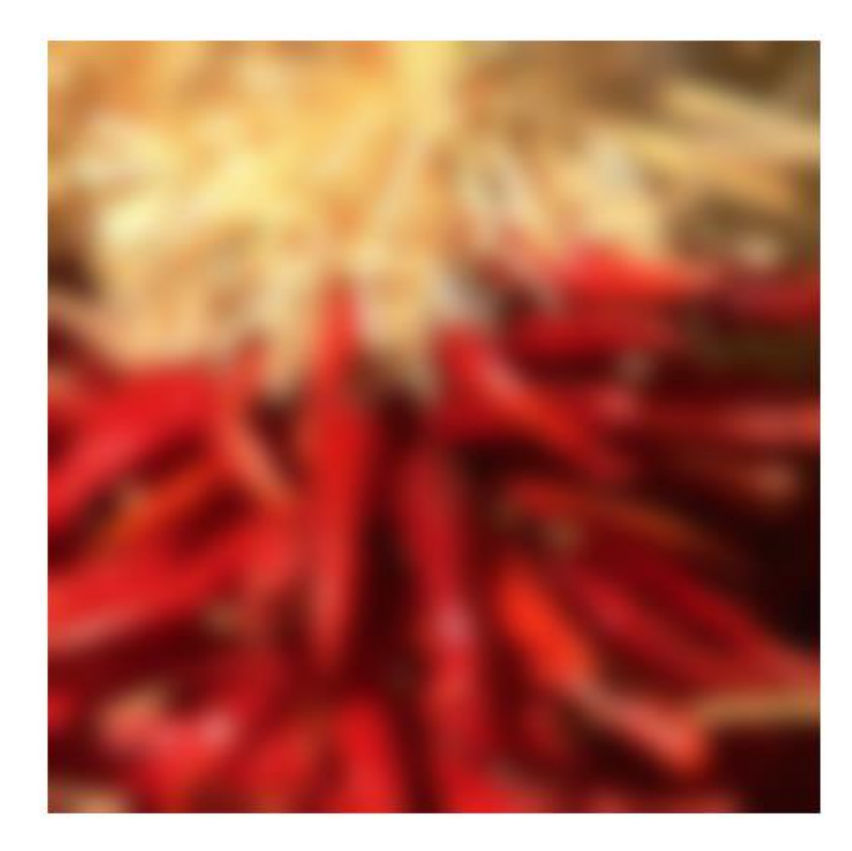

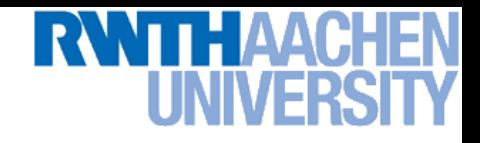

### **Filtering: Boundary Issues**

- **How should the filter behave near the image boundary?**
	- **The filter window falls off the edge of the image**
	- **Need to extrapolate**
	- **Methods (MATLAB):**
		- **Clip filter (black): imfilter(f,g,0)**
		-
		-
		-

```
– Wrap around: imfilter(f,g,'circular')
```

```
– Copy edge: imfilter(f,g,'replicate')
```

```
– Reflect across edge: imfilter(f,g,'symmetric')
```
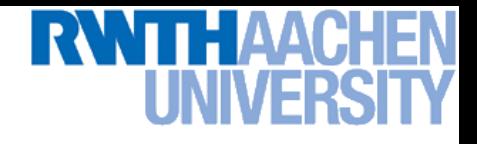

### **Topics of This Lecture**

- **Linear filters**
	- **What are they? How are they applied?**
	- **Application: smoothing**
	- **Gaussian filter**
	- **What does it** *mean* **to filter an image?**
- **Nonlinear Filters**
	- **Median filter**
- **Multi-Scale representations**
	- **How to properly rescale an image?**
- **Filters as templates**
	- **Correlation as template matching**

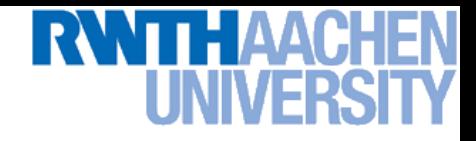

### **Why Does This Work?**

• **A small excursion into the Fourier transform to talk about spatial frequencies…**

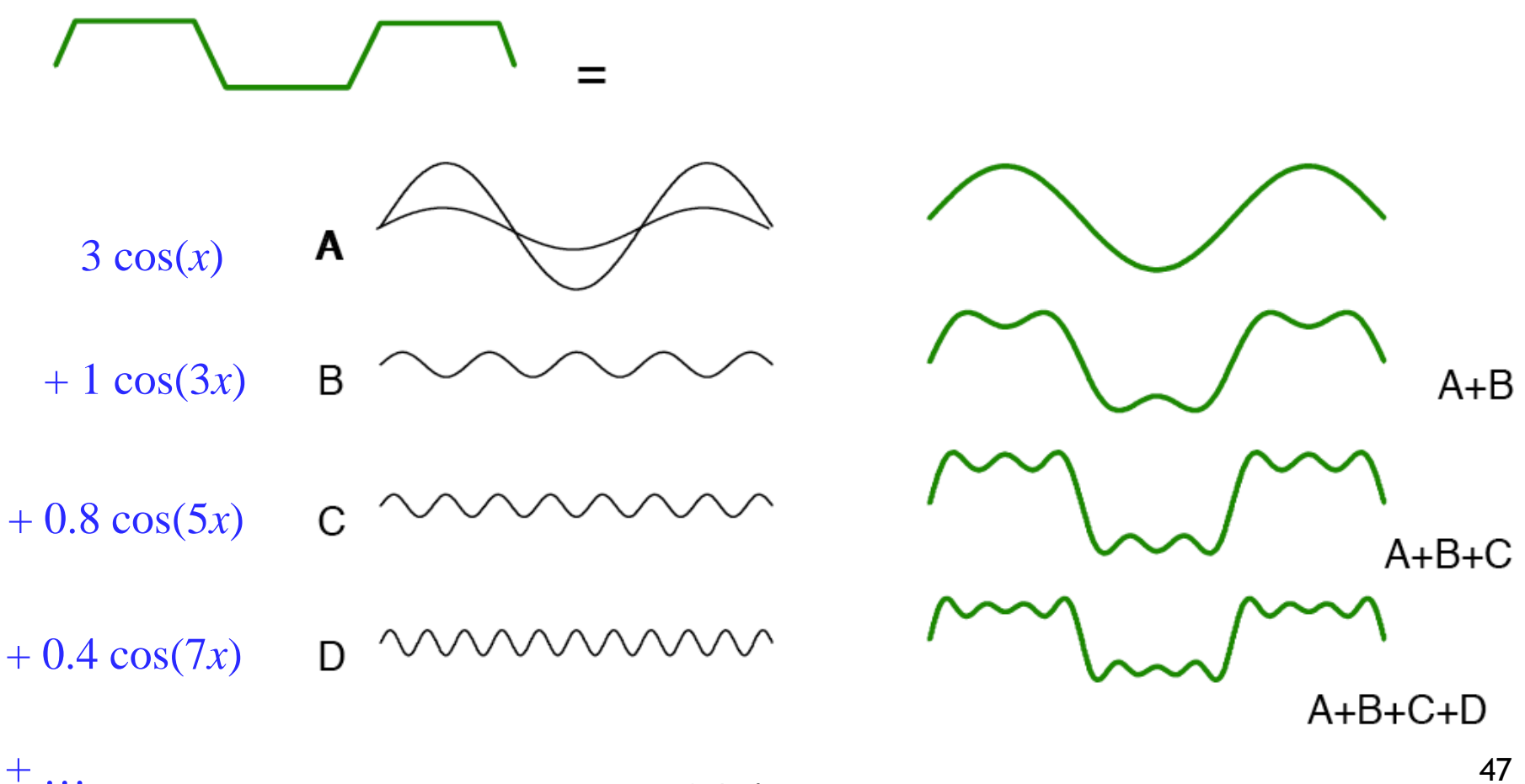

### **The Fourier Transform in Cartoons**

• **A small excursion into the Fourier transform to talk about spatial frequencies… "high" "low" "high"**

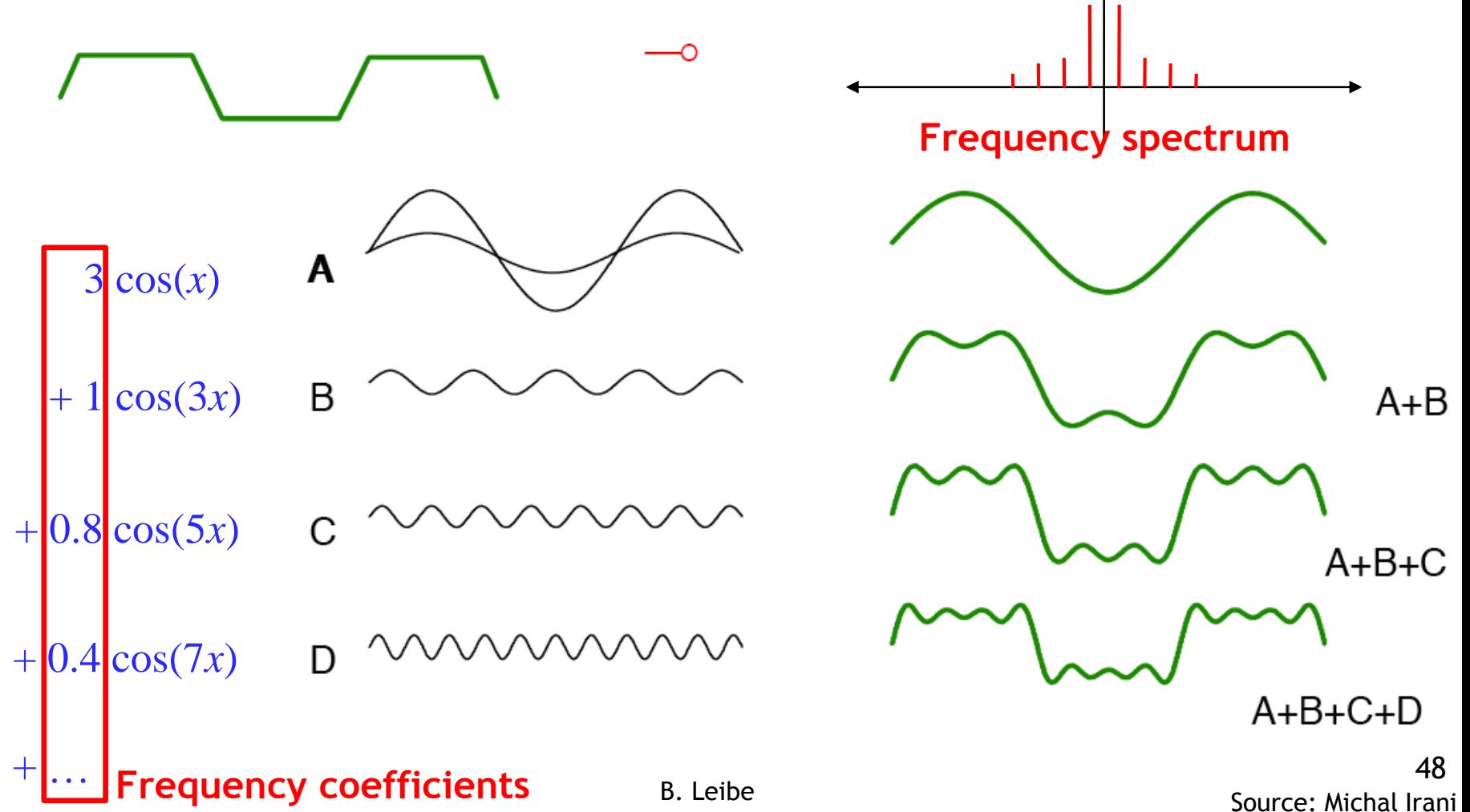

• **Sine and cosine transform to…**

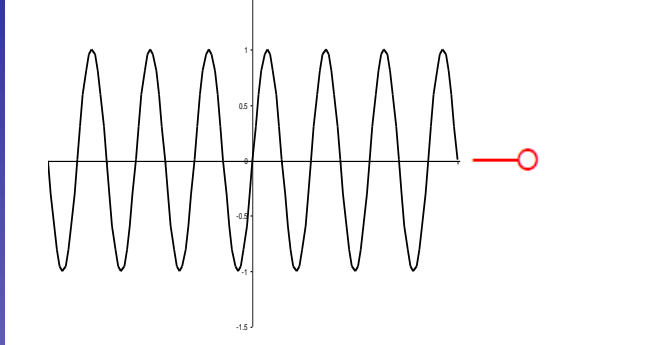

1.5

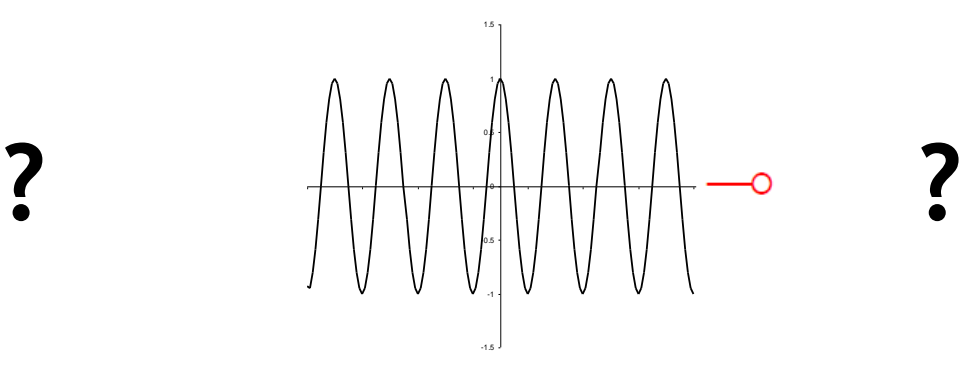

-1.5

-1

-0.5

0

¨

0.5

1

1.5

• **Sine and cosine transform to "frequency spikes"**

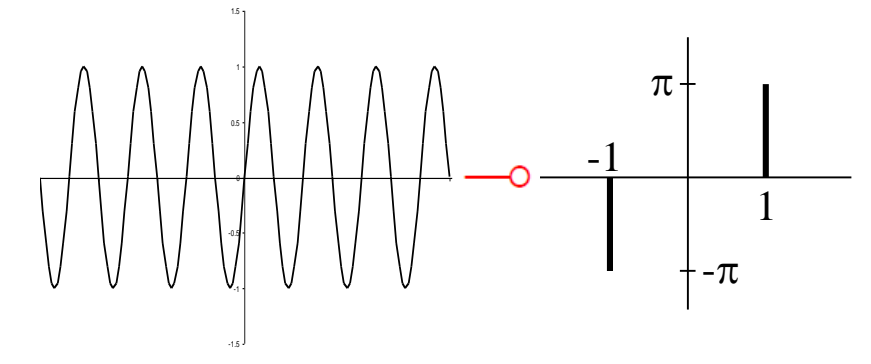

• **A Gaussian transforms to…** 

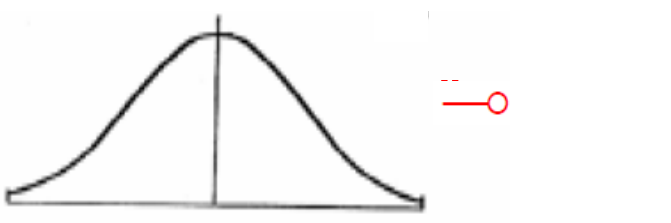

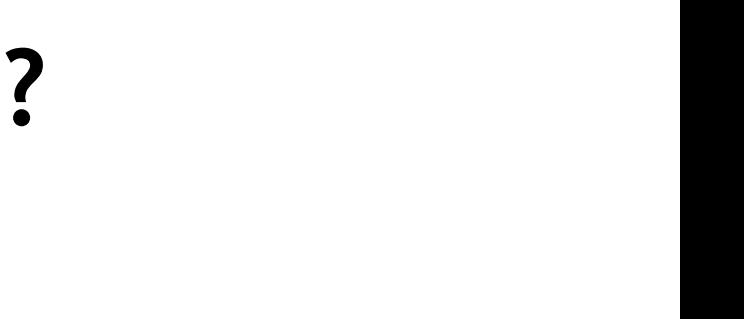

 $-1$ 

 $\pi$ 

• **Sine and cosine transform to "frequency spikes"**

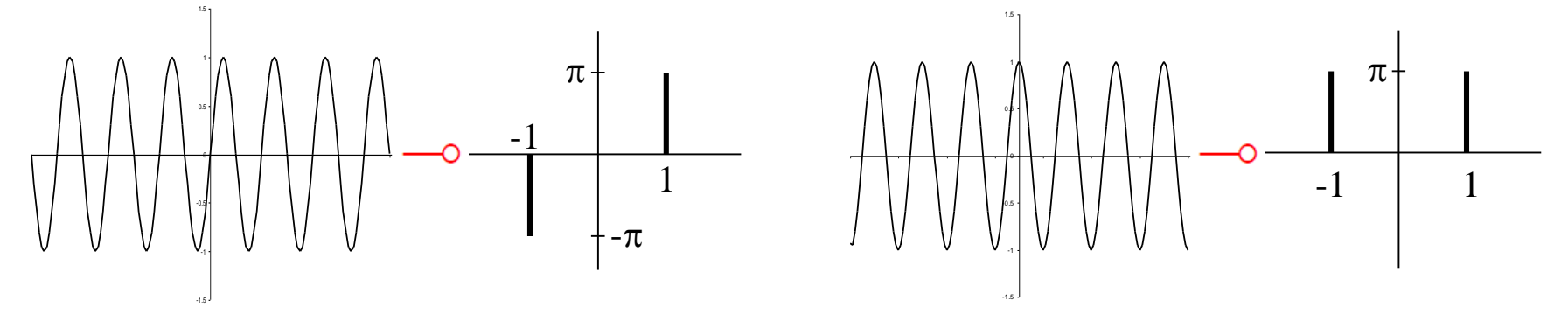

• **A Gaussian transforms to a Gaussian**

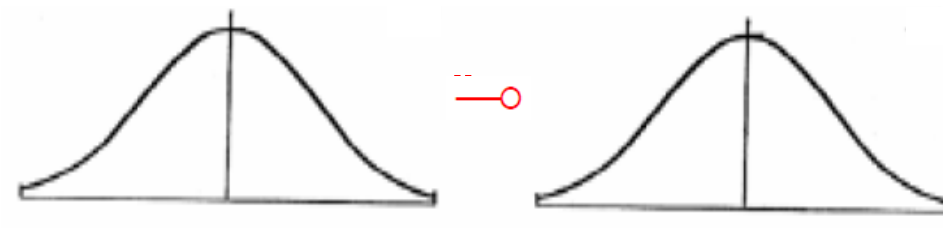

• **A box filter transforms to…**

**Perceptual and Sensory Augmented Computing Computer Vision WS 16/17**

Computer Vision WS 16/17

**?**

 $\overline{\overline{O}}$ 

• **Sine and cosine transform to "frequency spikes"**

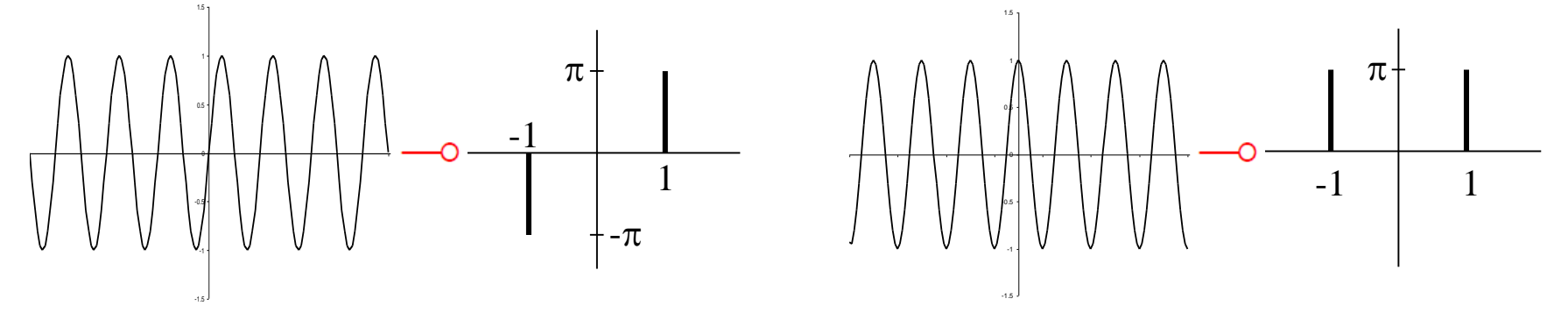

• **A Gaussian transforms to a Gaussian**

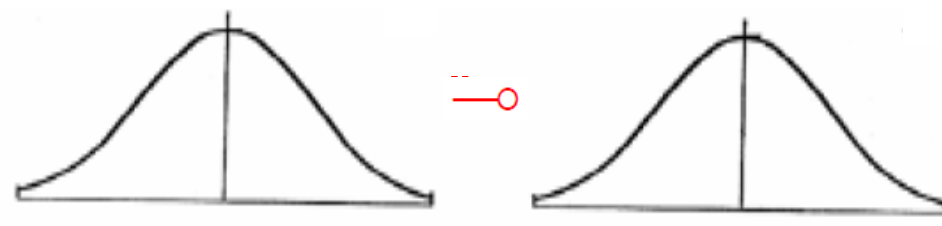

**All of this is symmetric!**

52

• **A box filter transforms to a sinc**

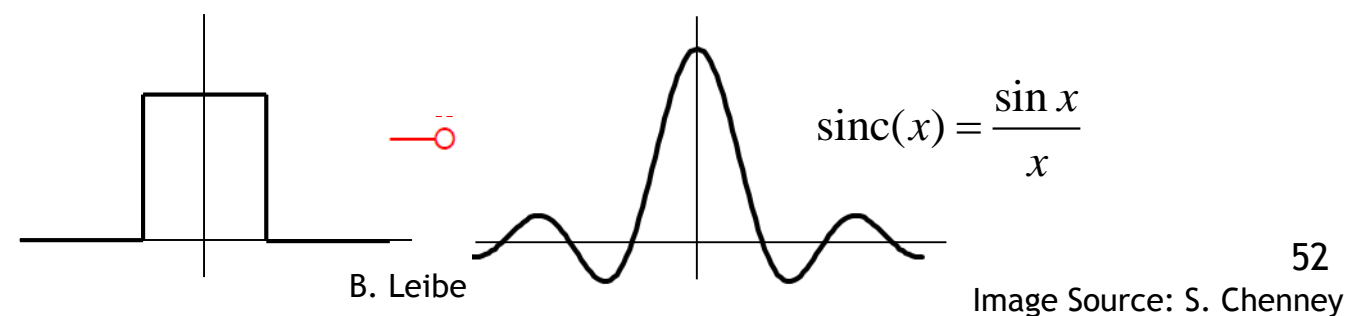

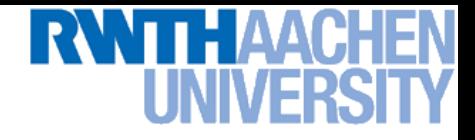

### **Duality**

• **The better a function is localized in one domain, the worse it is localized in the other.**

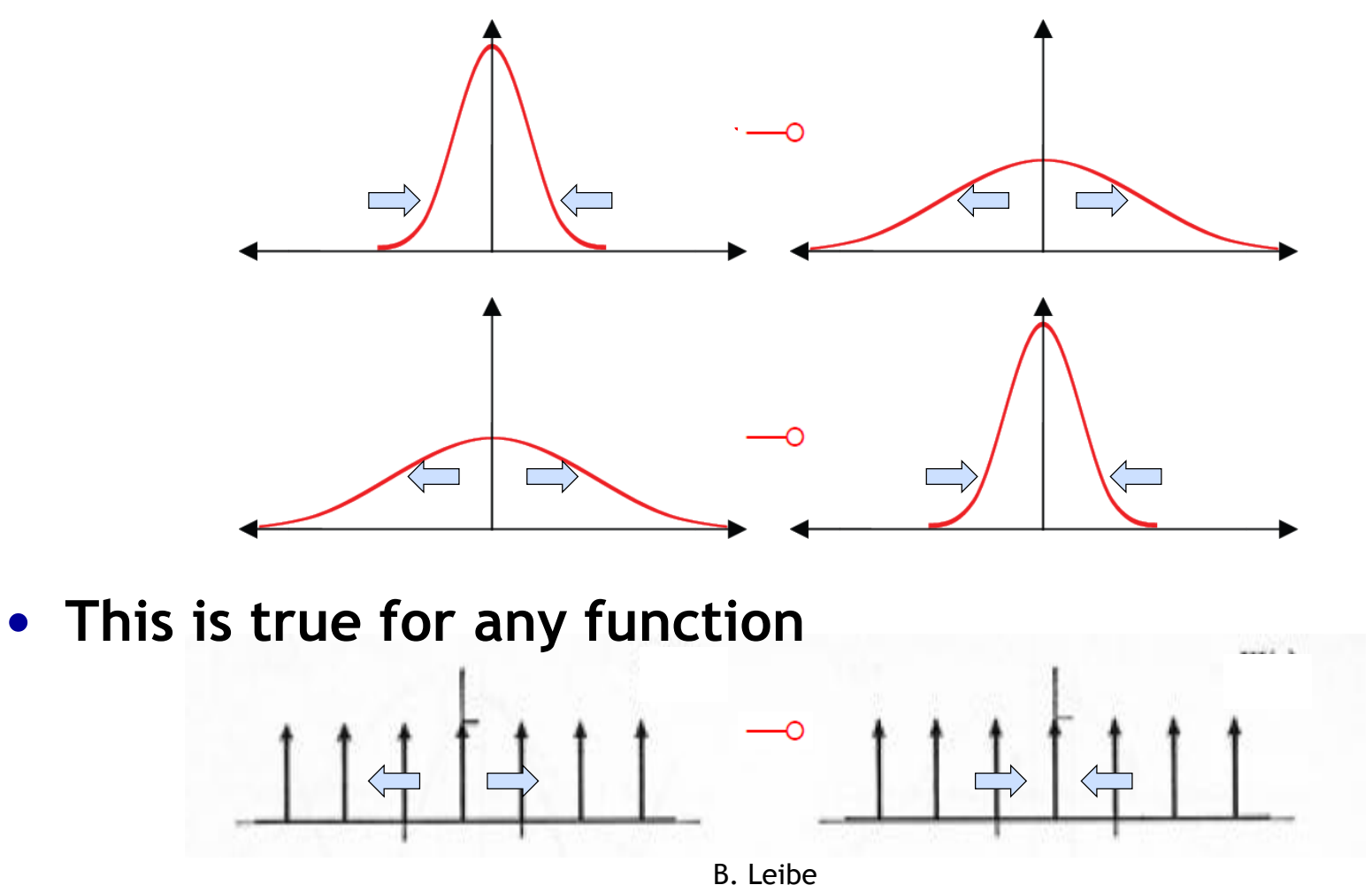

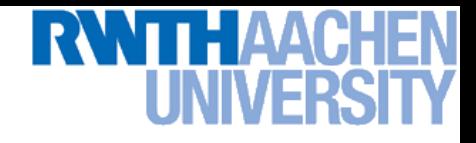

### **Effect of Convolution**

• **Convolving two functions in the image domain corresponds to taking the product of their transformed versions in the frequency domain.**

$$
f\star g\multimap \mathcal{F}\cdot \mathcal{G}
$$

- **This gives us a tool to manipulate image spectra.**
- **A filter attenuates or enhances certain frequencies through this effect.**  $f \star g \multimap \mathcal{F} \cdot \mathcal{G}$ l to manipulate image spectra.<br>or enhances certain frequencies through this

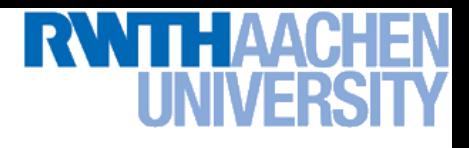

### **Effect of Filtering**

- **Noise introduces high frequencies. To remove them, we want to apply a "low-pass" filter.**
- **The ideal filter shape in the frequency domain would be a box. But this transfers to a spatial sinc, which has infinite spatial support.**
- **A compact spatial box filter transfers to a frequency sinc, which creates artifacts.**
- **A Gaussian has compact support in both domains. This makes it a convenient choice for a low-pass filter.**

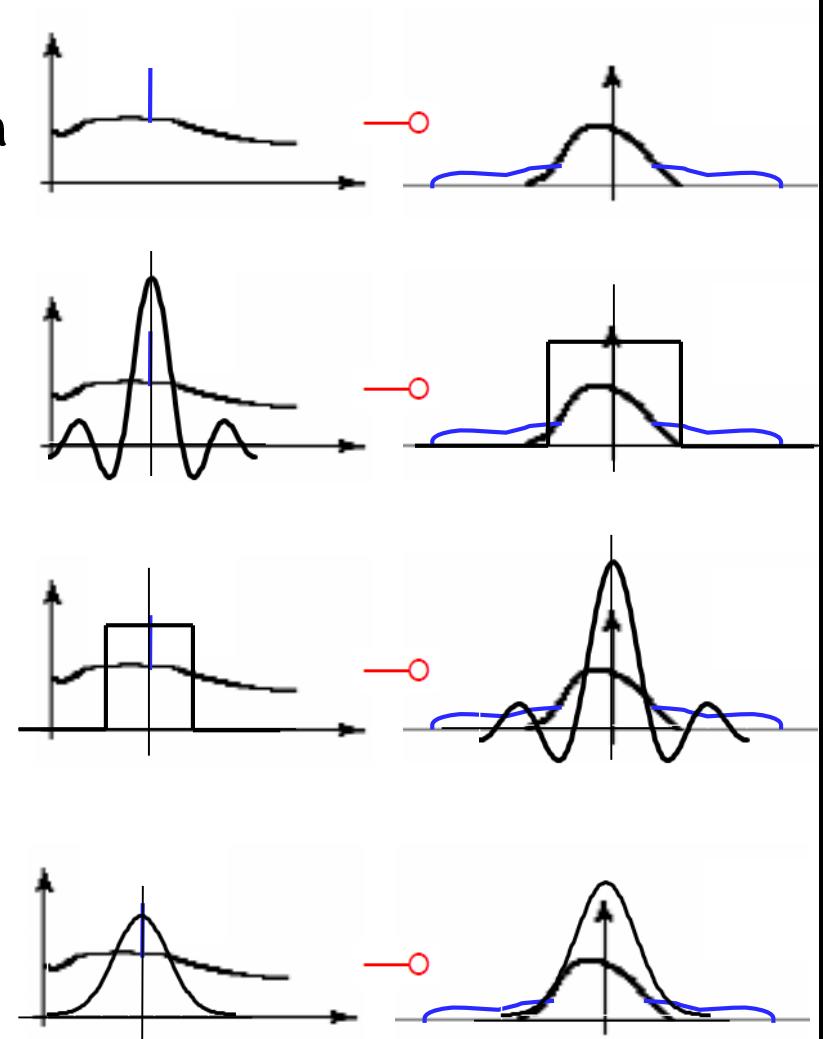

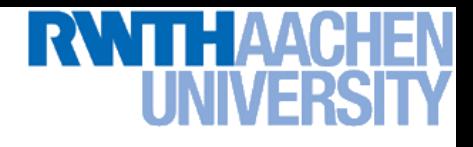

### **Low-Pass vs. High-Pass**

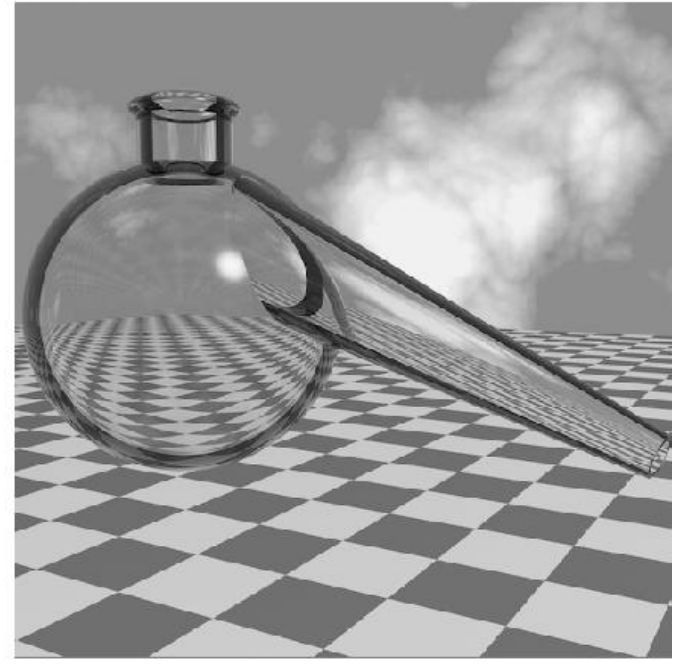

**Original image**

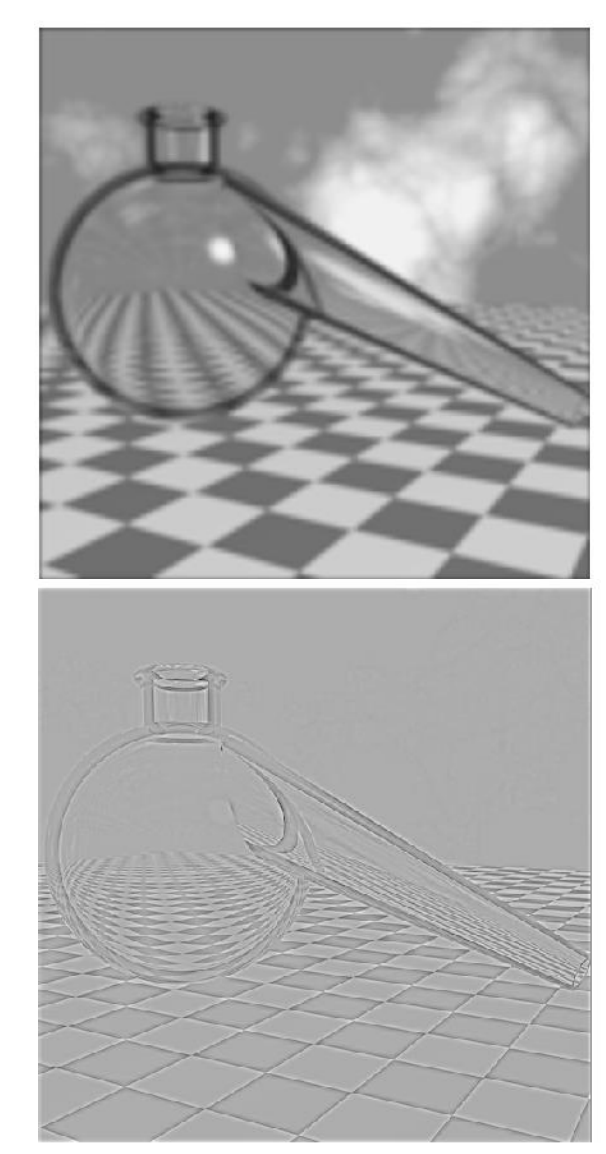

**Low-pass filtered**

**High-pass filtered**

## **Quiz: What Effect Does This Filter Have?**

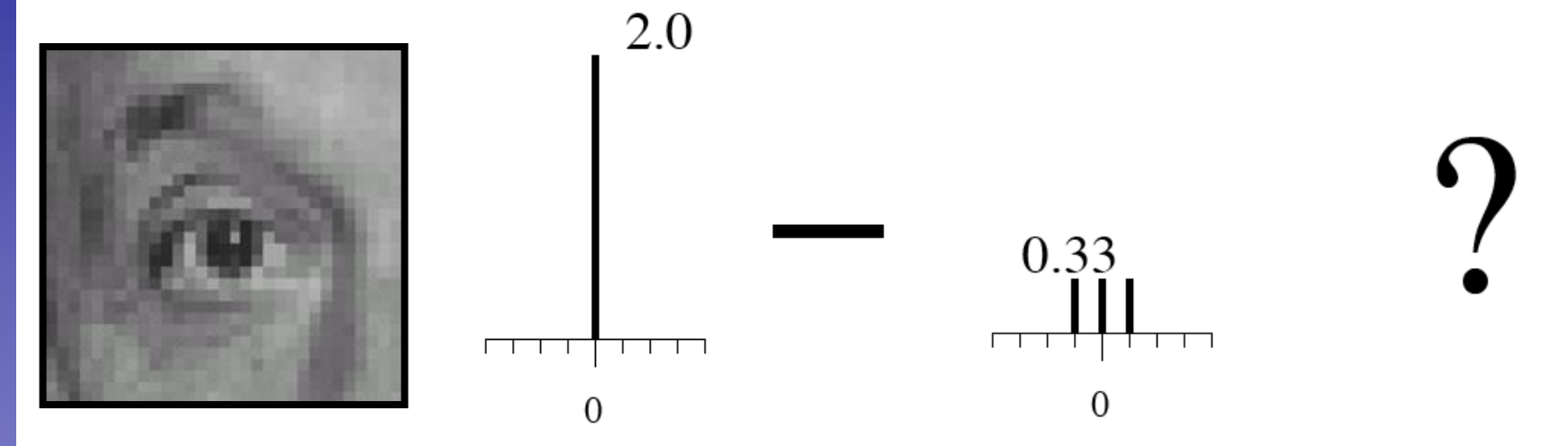

**Perceptual and Sensory Augmented Computing Computer Vision WS 16/17** Computer Vision WS 16/17

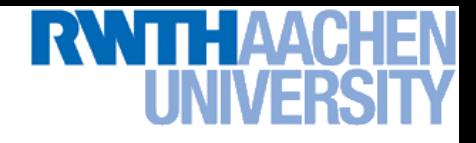

### **Sharpening Filter**

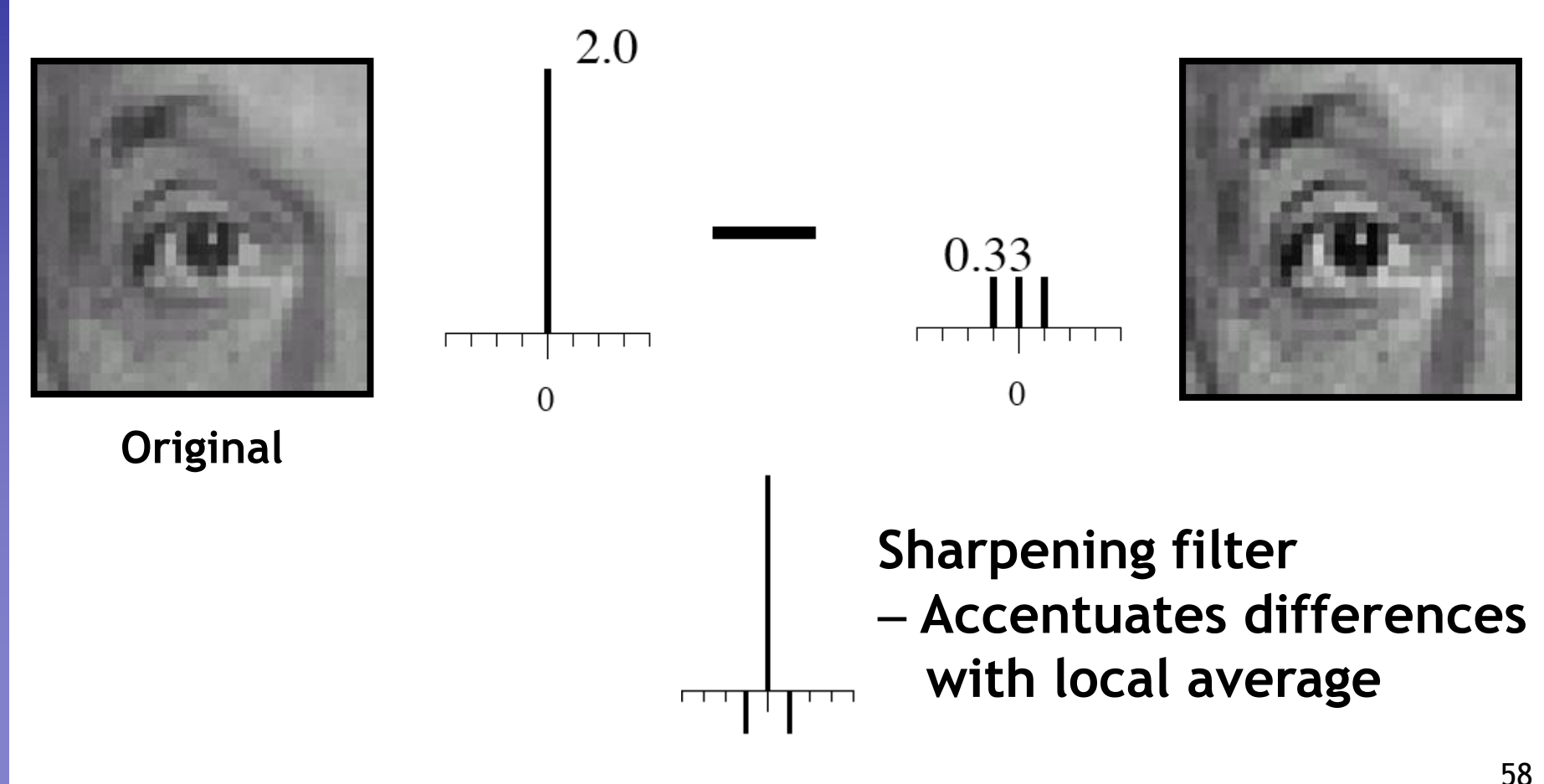

### п H ME.

### **Sharpening Filter**

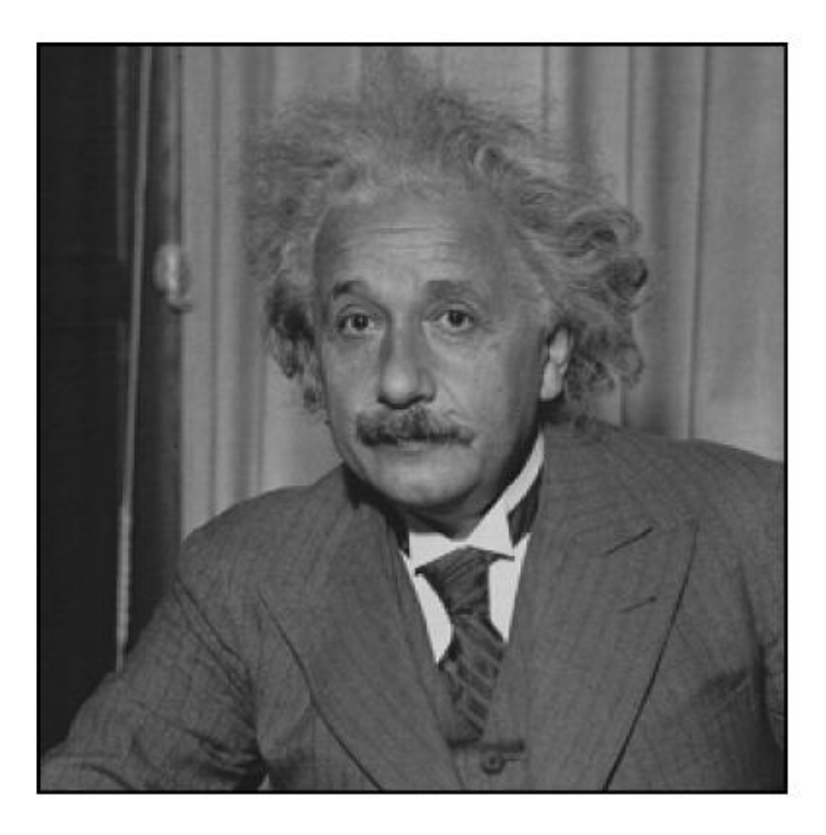

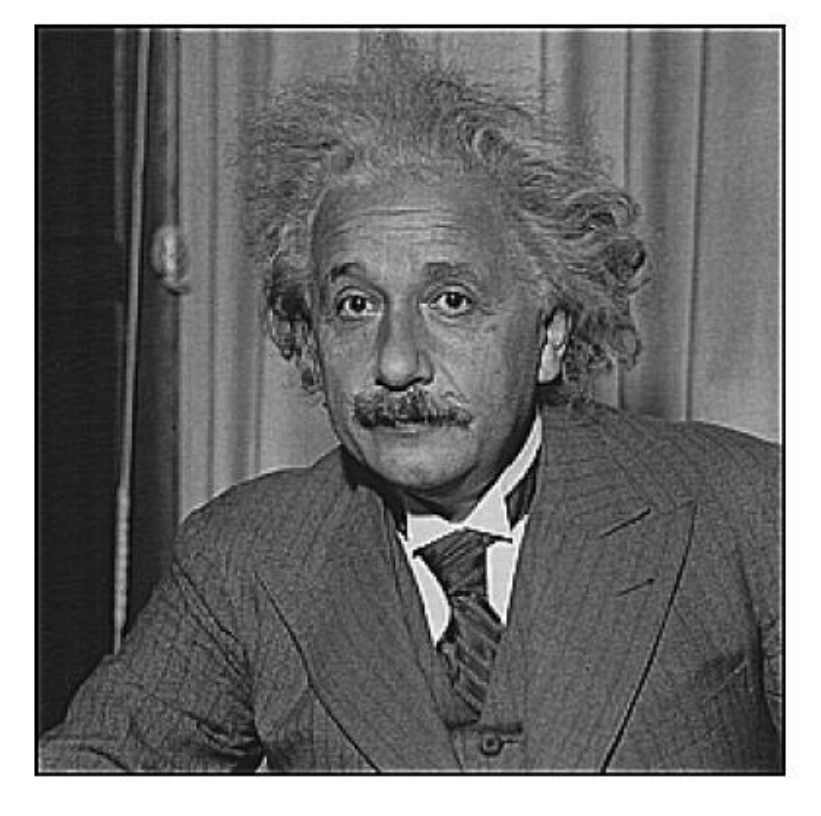

before

after

## **Application: High Frequency Emphasis**

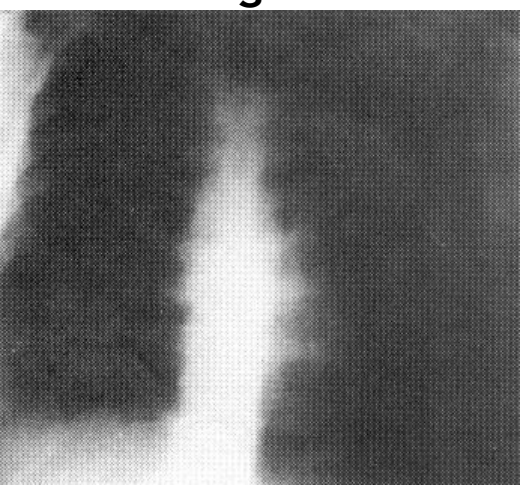

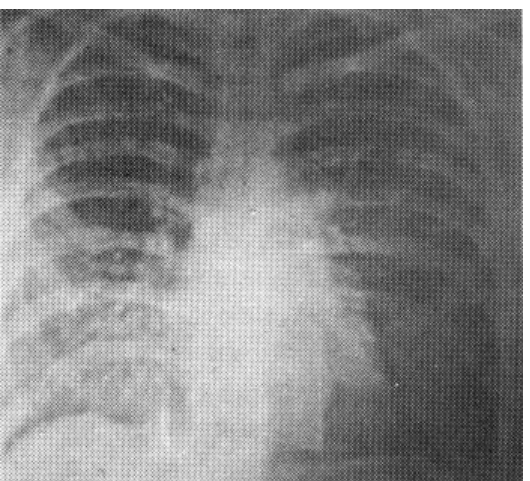

**High Frequency Emphasis**

**Original Manufacturer** *Migh pass Filter* 

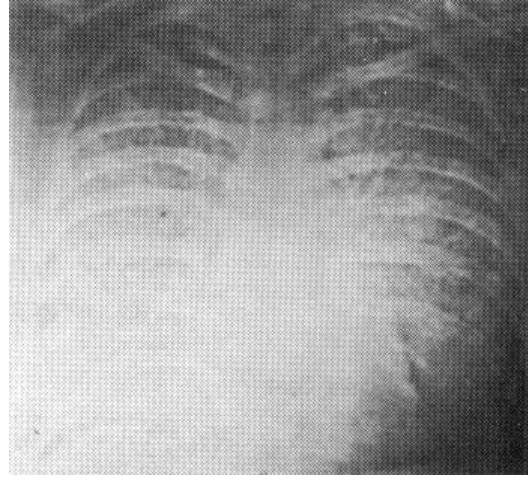

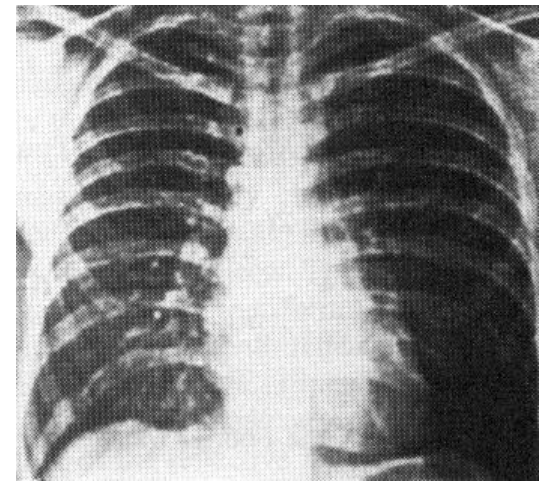

**High Frequency Emphasis + Histogram Equalization**

60

Slide credit: Michal Irani

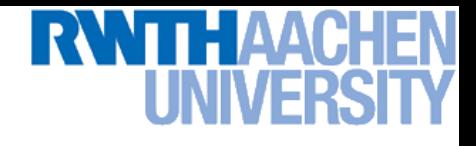

### **Topics of This Lecture**

- **Linear filters**
	- **What are they? How are they applied?**
	- **Application: smoothing**
	- **Gaussian filter**
	- **What does it** *mean* **to filter an image?**
- **Nonlinear Filters**
	- **Median filter**
- **Multi-Scale representations**
	- **How to properly rescale an image?**
- **Image derivatives**
	- **How to compute gradients robustly?**

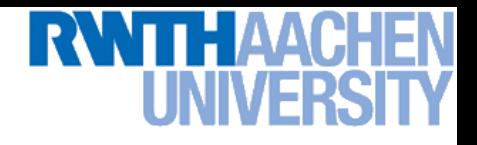

### **Non-Linear Filters: Median Filter**

- **Basic idea**
	- **Replace each pixel by the median of its neighbors.**

- **Properties**
	- **Doesn't introduce new pixel values**
	- **Removes spikes: good for impulse, salt & pepper noise**
	- **Linear?**

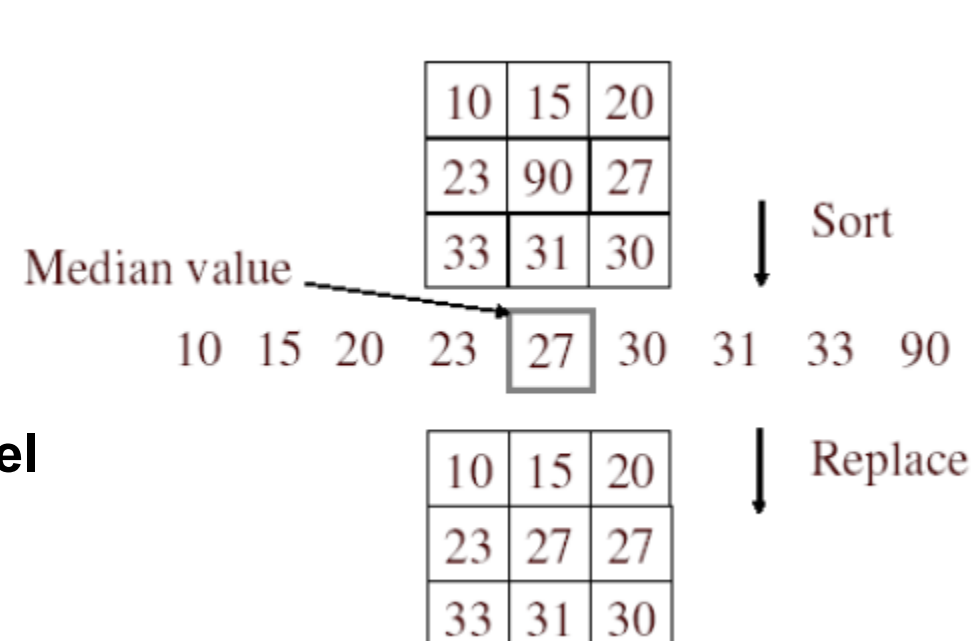

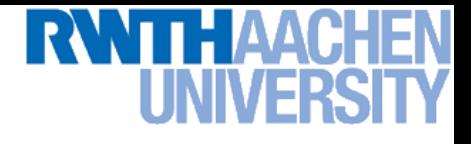

### **Median Filter**

**Salt and pepper noise**

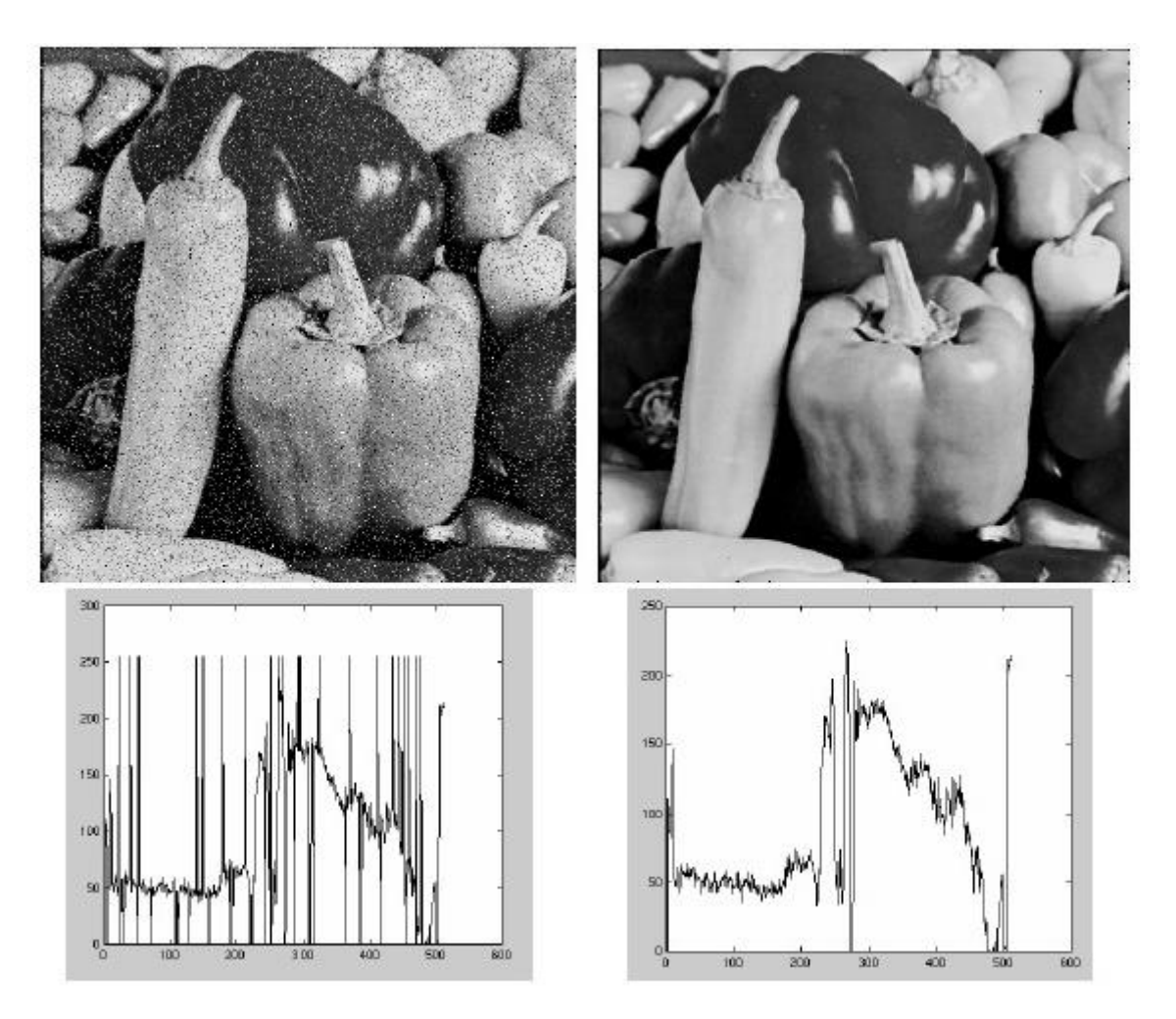

### **Median filtered**

### **Plots of a row of the image**

Slide credit: Kristen Grauman **Image Source: Martial Hebert** B. Leibe **Image Source: Martial Hebert** 

B. Leibe

63

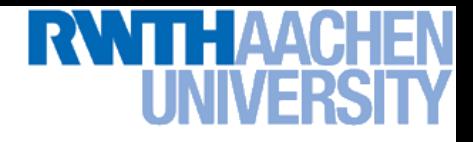

### **Median Filter**

• **The Median filter is edge preserving.**

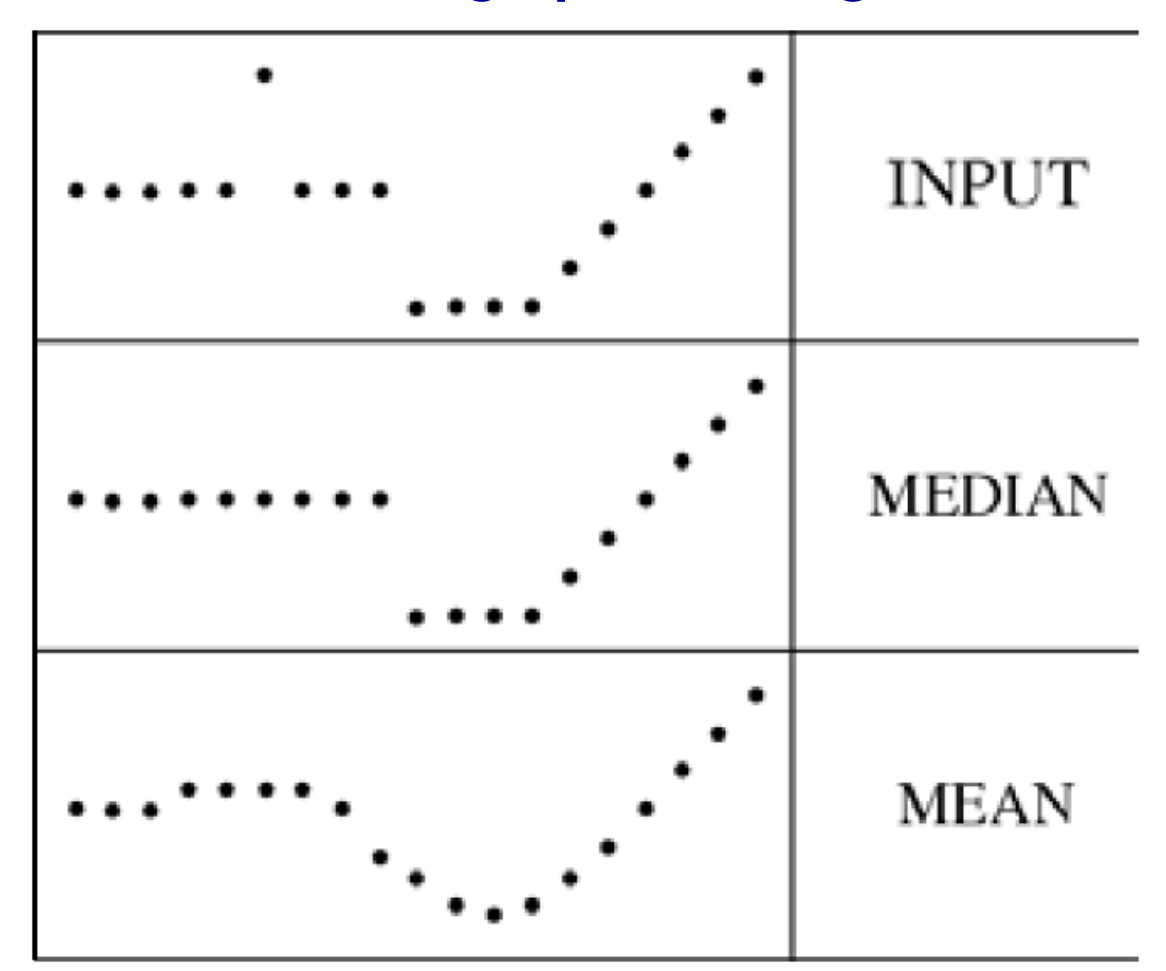

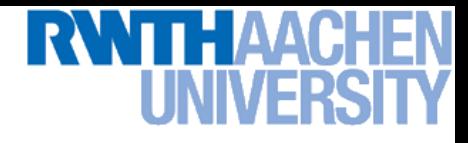

### **Median vs. Gaussian Filtering 3x3 5x5 7x7**

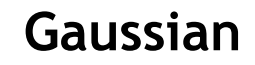

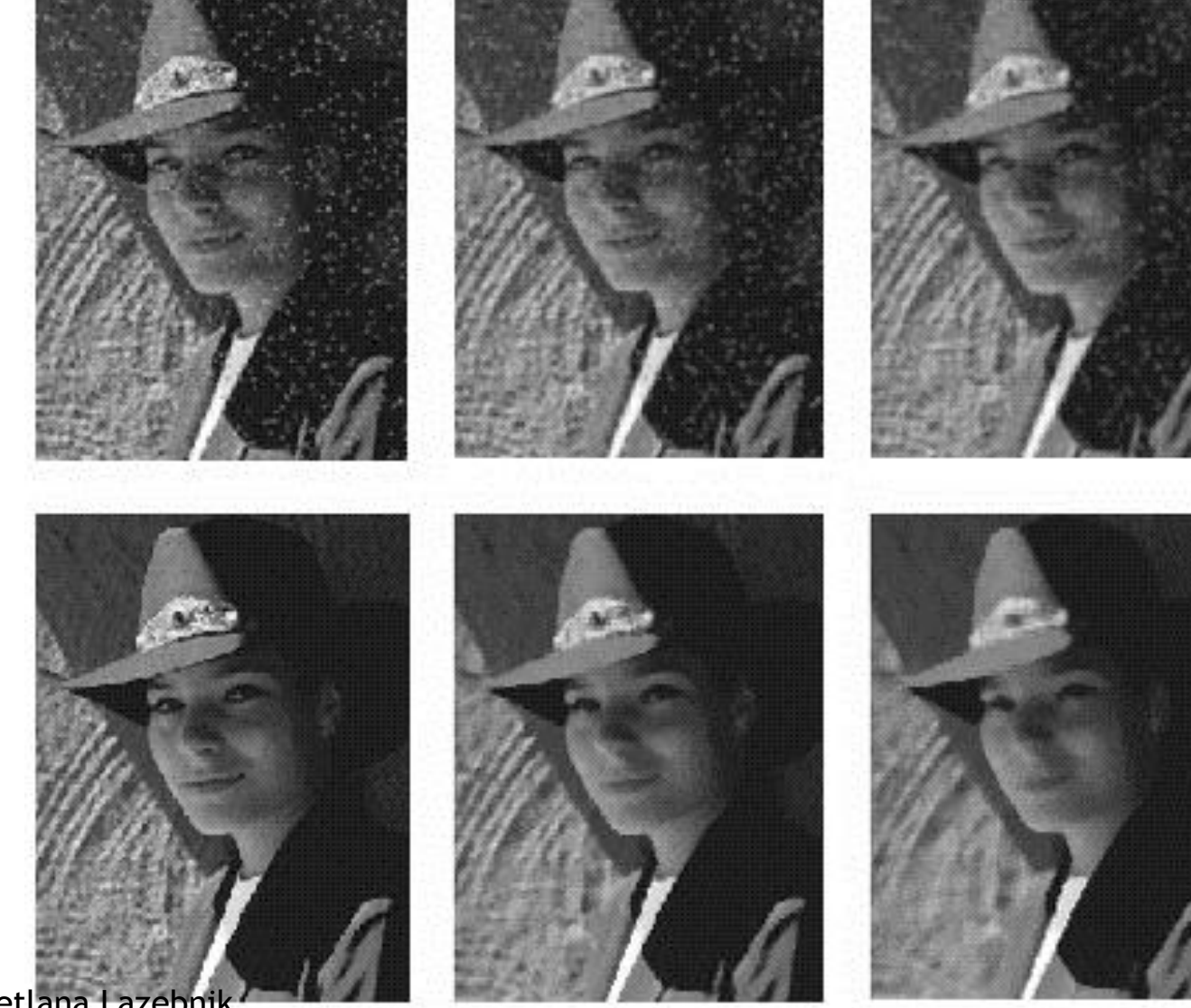

Slide credit: Svetlana Lazebnik

### **Topics of This Lecture**

- **Linear filters**
	- **What are they? How are they applied?**
	- **Application: smoothing**
	- **Gaussian filter**
	- **What does it** *mean* **to filter an image?**
- **Nonlinear Filters**
	- **Median filter**
- **Multi-Scale representations**
	- **How to properly rescale an image?**
- **Filters as templates**
	- **Correlation as template matching**

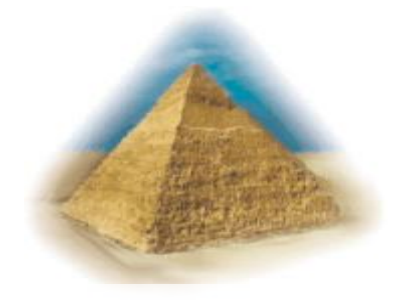

### **Motivation: Fast Search Across Scales**

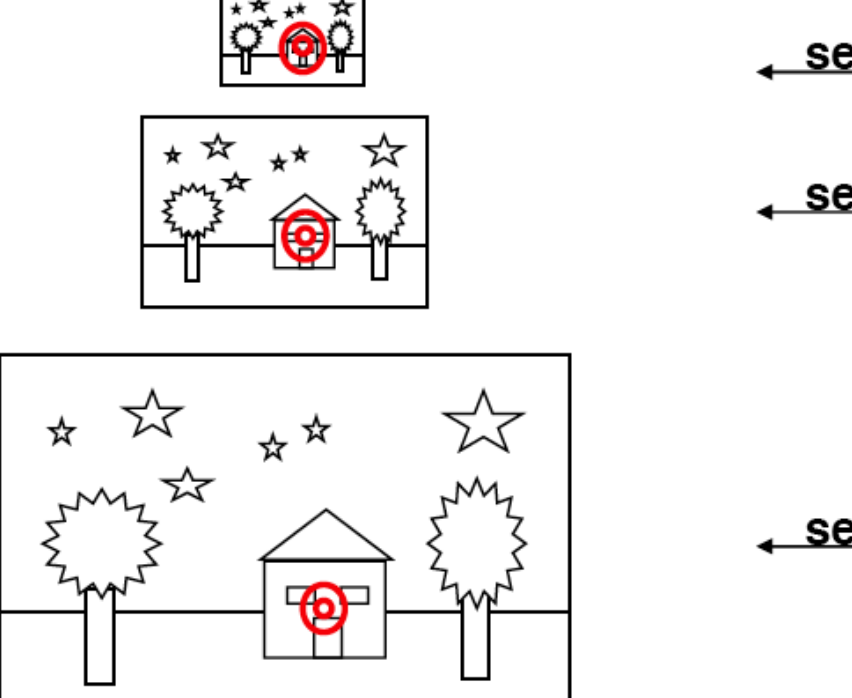

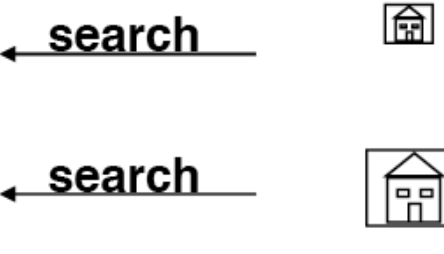

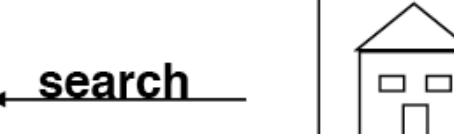

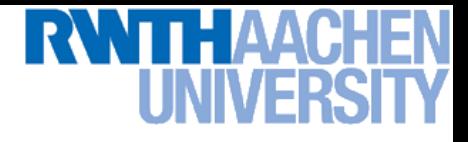

### **Image Pyramid**

### **Low resolution**

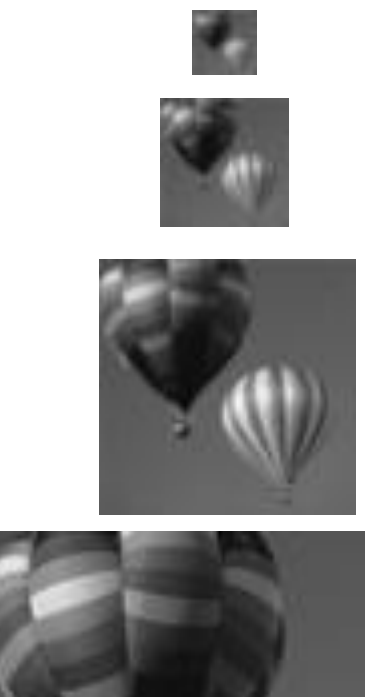

Tai

**High resolution**

B. Leibe

### **How Should We Go About Resampling?**

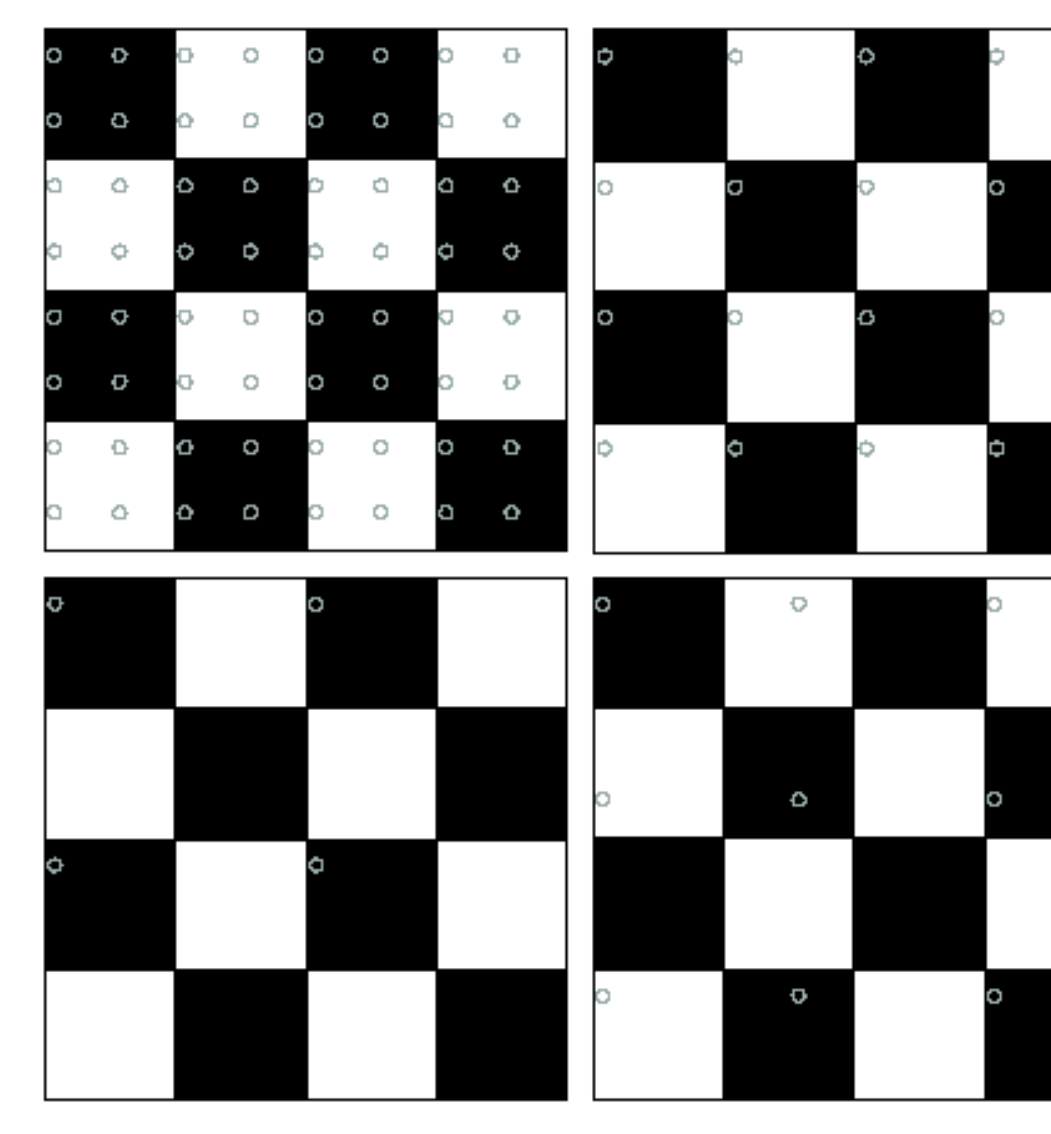

**Let's resample the checkerboard by taking one sample at each circle.** 

**In the top left board, the new representation is reasonable. Top right also yields a reasonable representation.** 

**Bottom left is all black (dubious) and bottom right has checks that are too big.**

## **Fourier Interpretation: Discrete Sampling**

• **Sampling in the spatial domain is like multiplying with a spike function.**

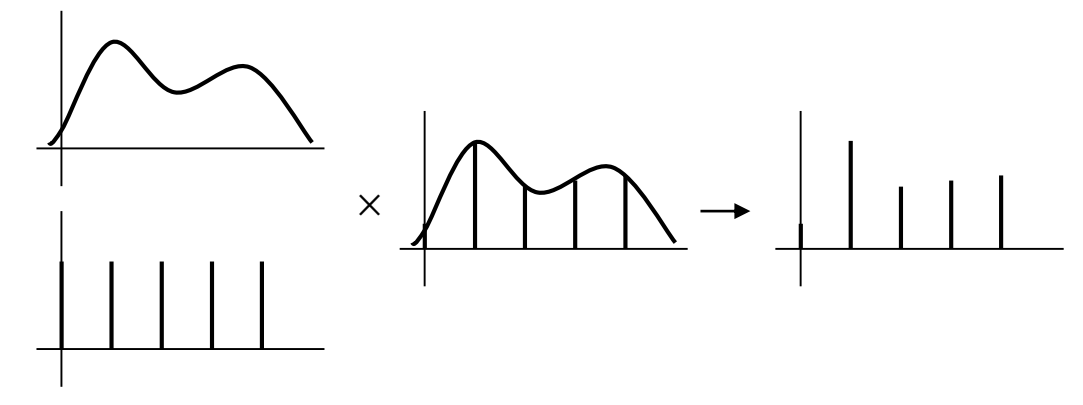

• **Sampling in the frequency domain is like...**

## **Fourier Interpretation: Discrete Sampling**

• **Sampling in the spatial domain is like multiplying with a spike function.**

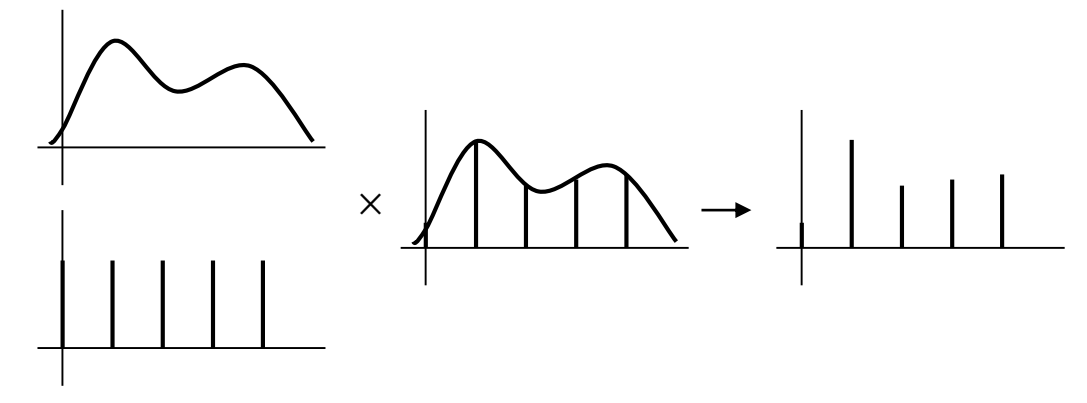

• **Sampling in the frequency domain is like convolving with a spike function.**

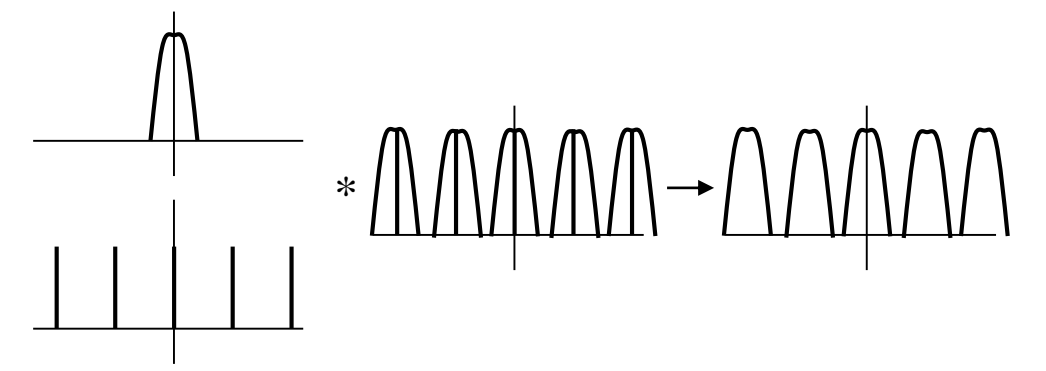

### **Sampling and Aliasing**

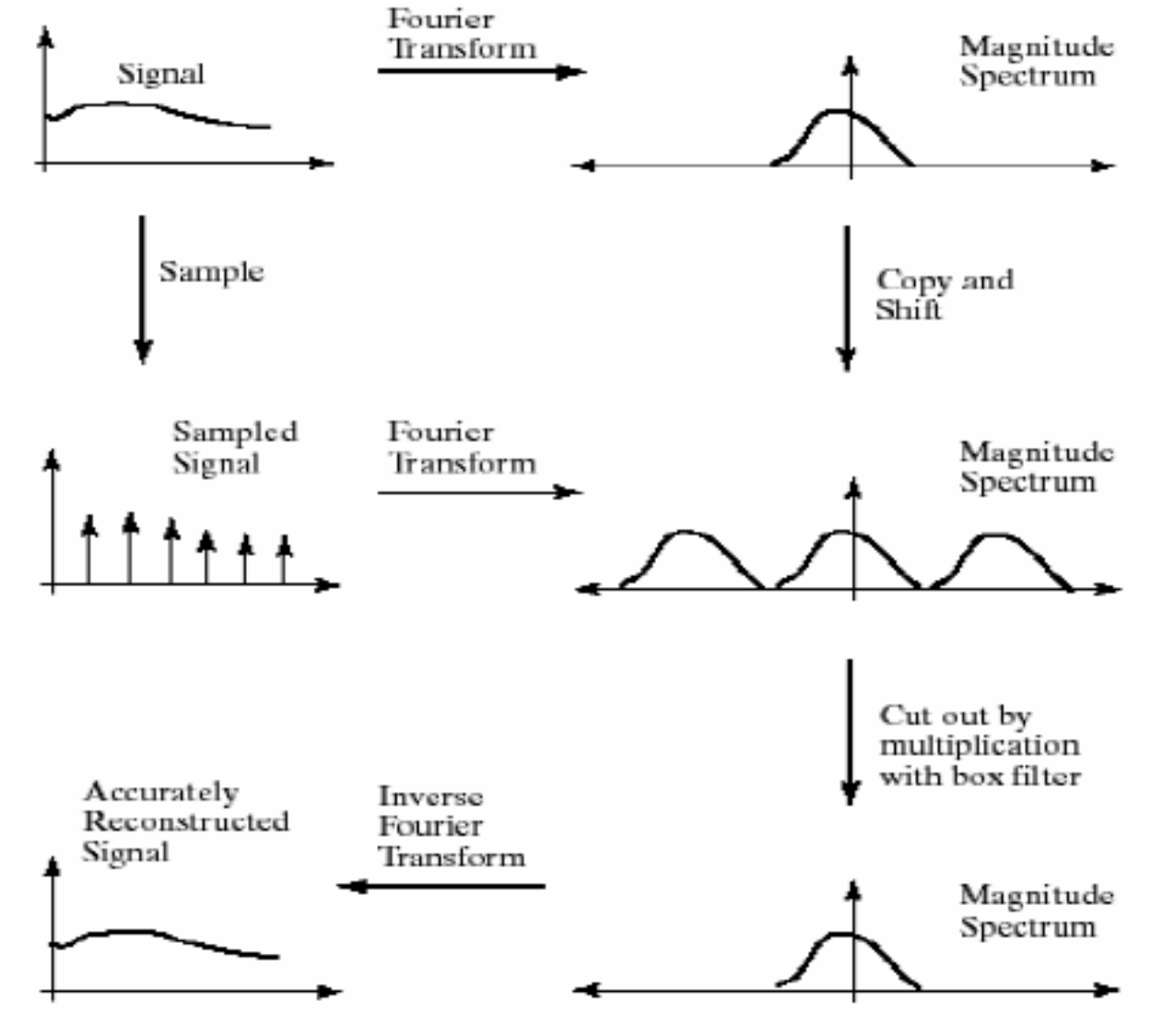

### **Sampling and Aliasing**

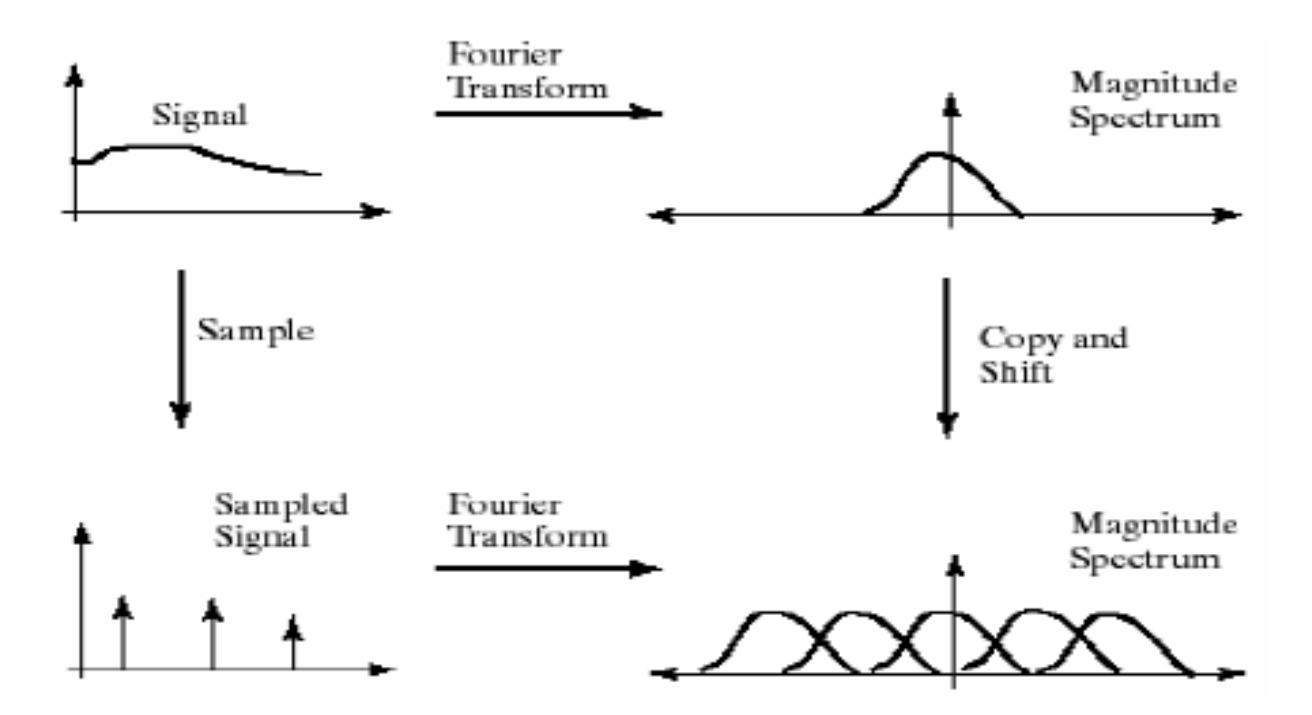

### • **Nyquist theorem:**

- **In order to recover a certain frequency** *f***, we need to sample with at least** 2*f***.**
- **This corresponds to the point at which the transformed frequency spectra start to overlap (the Nyquist limit)**
# **Sampling and Aliasing**

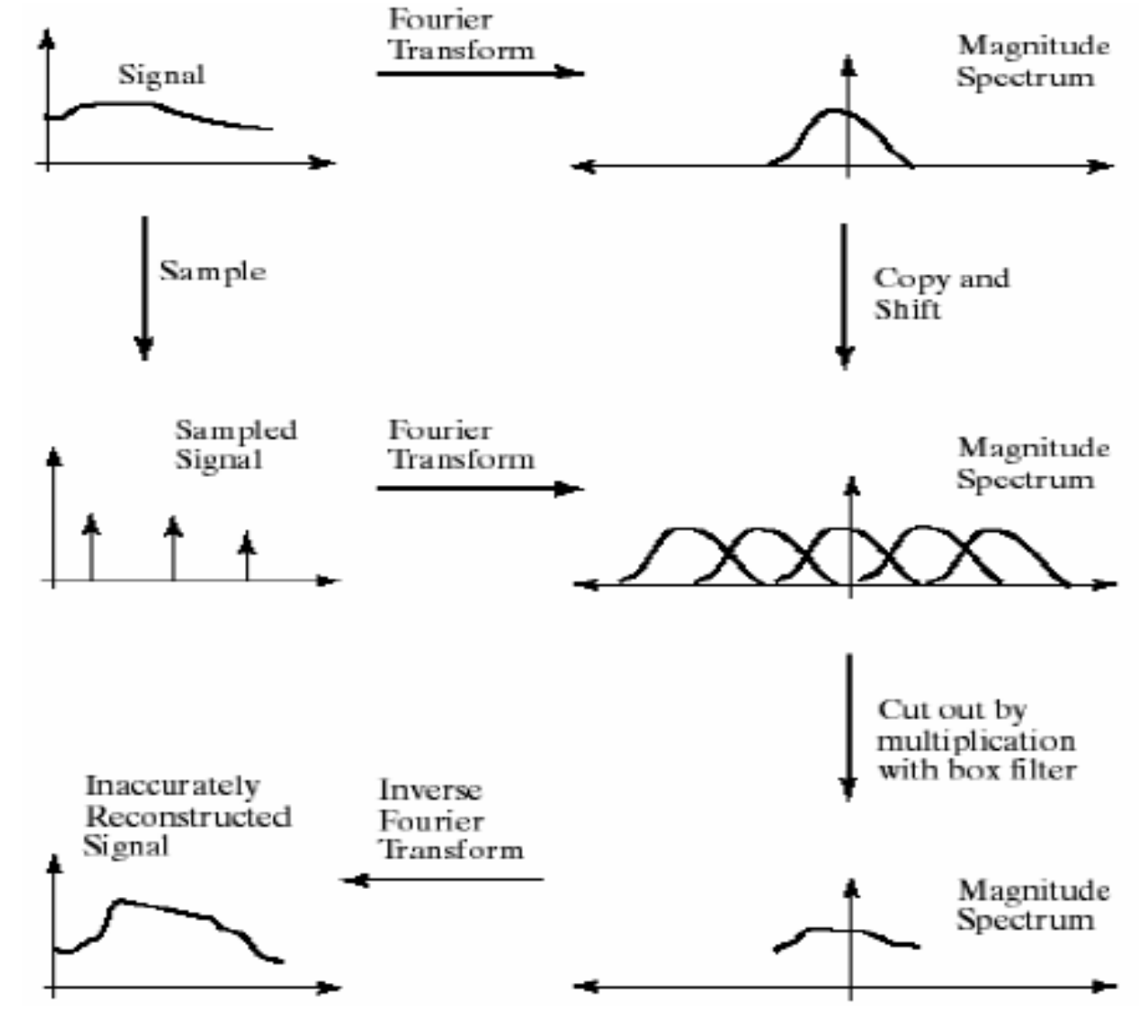

**Perceptual and Sensory Augmented Computing Computer Vision WS 16/17** Computer Vision WS 16/17

B. Leibe Image Source: Forsyth & Ponce 74

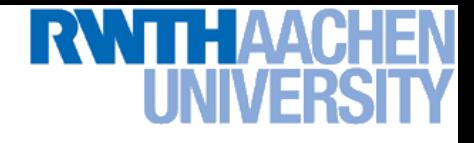

## **Aliasing in Graphics**

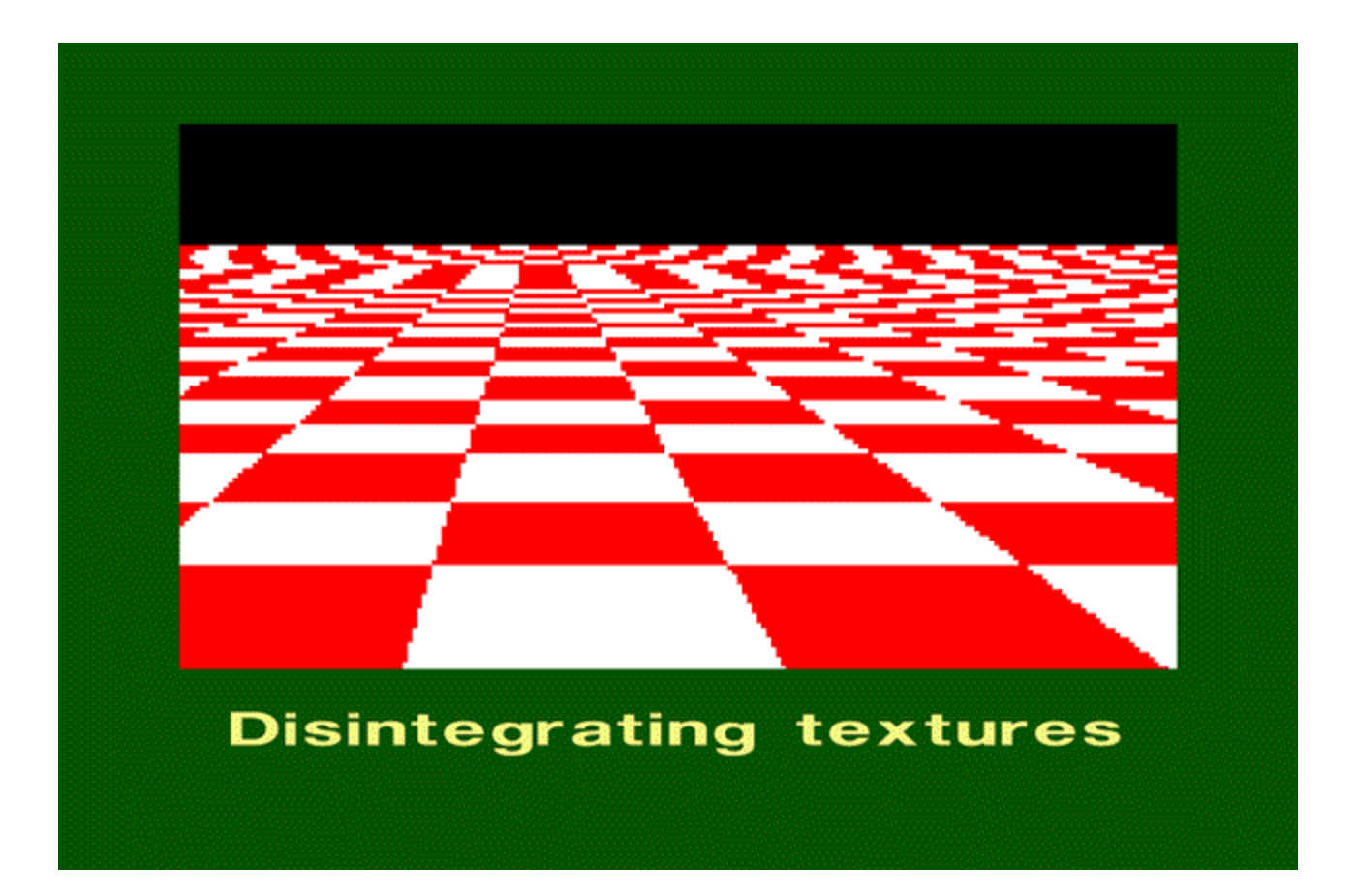

# **Resampling with Prior Smoothing**

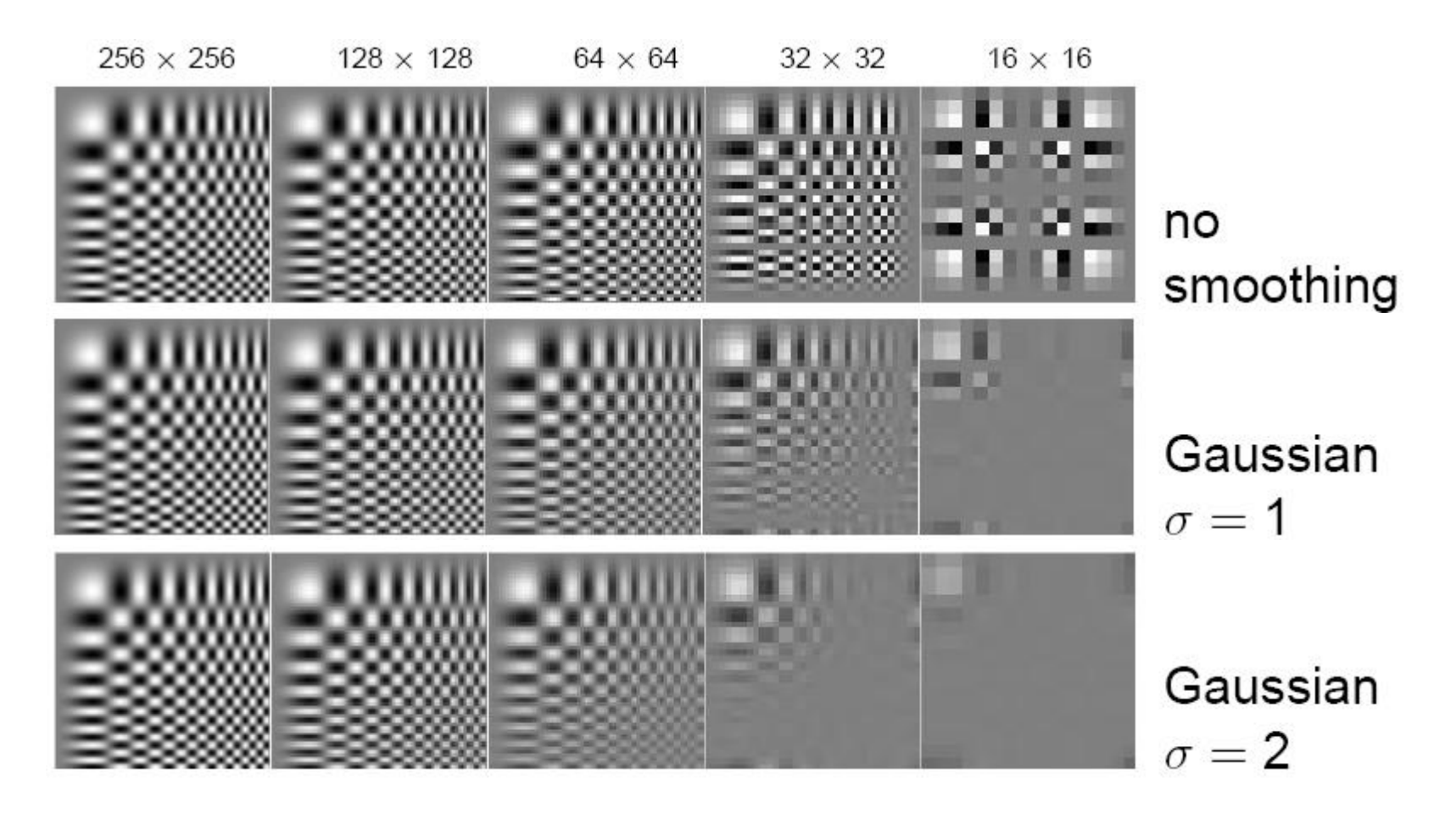

• **Note: We cannot recover the high frequencies, but we can avoid artifacts by smoothing before resampling.**

# **The Gaussian Pyramid**

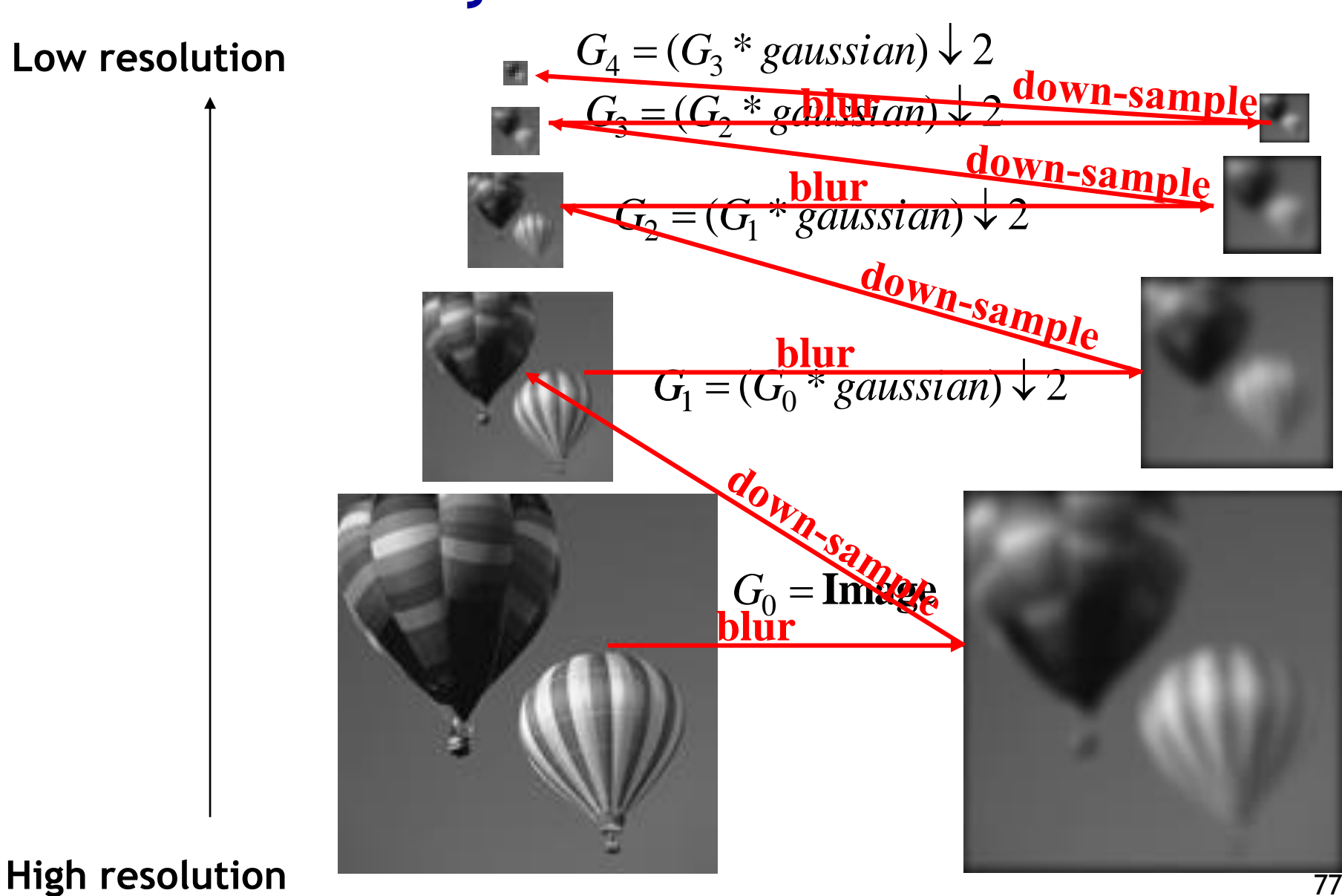

**Perceptual and Sensory Augmented Computing Computer Vision WS 16/17** Computer Vision WS 16/17

# **Gaussian Pyramid – Stored Information**

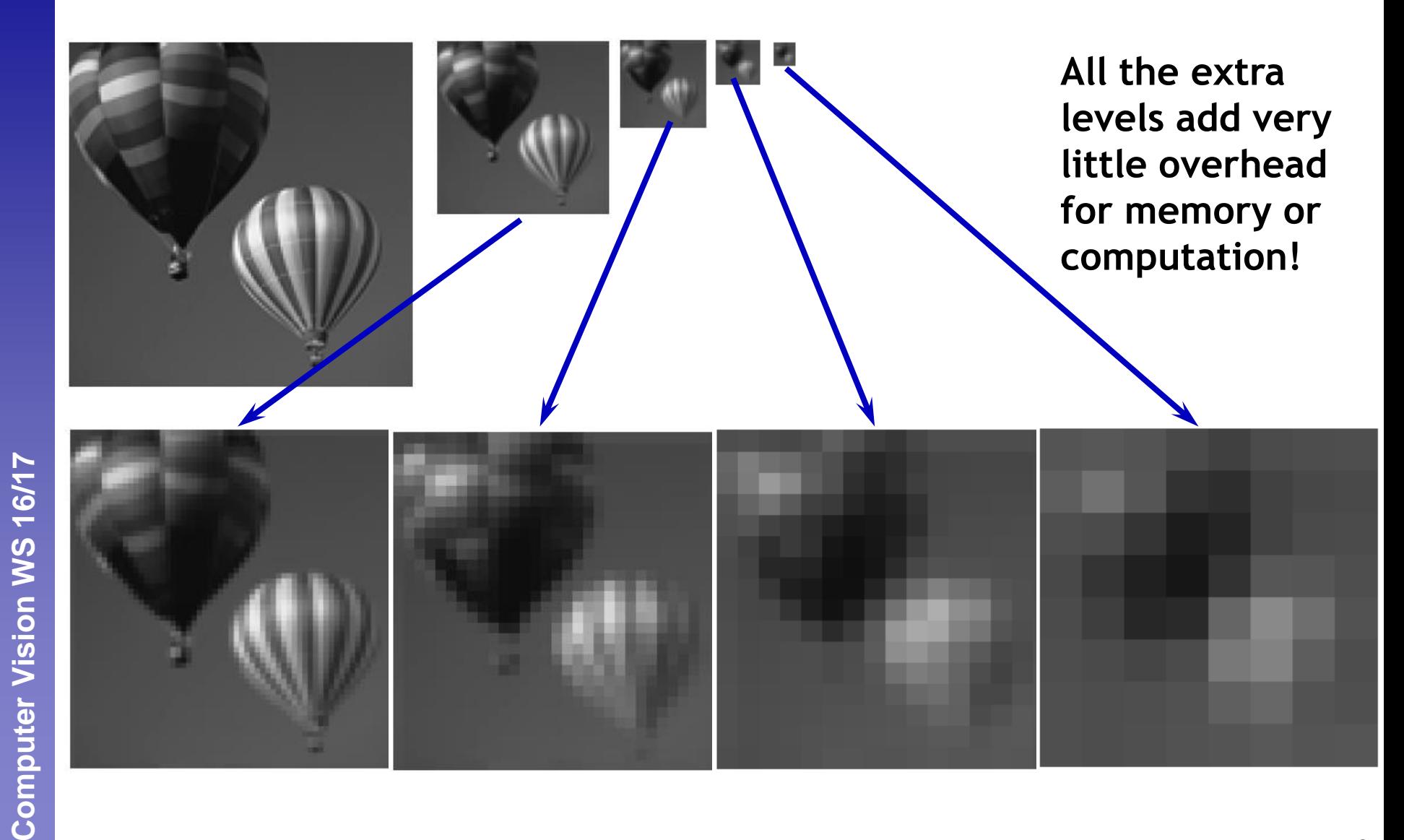

WTT LAAO

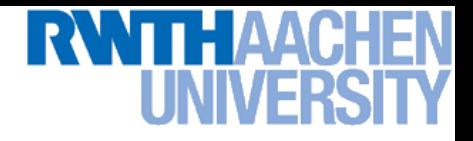

# **Summary: Gaussian Pyramid**

- **Construction: create each level from previous one**
	- **Smooth and sample**
- **Smooth with Gaussians, in part because**
	- **a Gaussian\*Gaussian = another Gaussian**
	- $\triangleright$  **G(** $\sigma_1$ ) \* **G(** $\sigma_2$ ) = **G(sqrt(** $\sigma_1$ <sup>2</sup> +  $\sigma_2$ <sup>2</sup>))
- **Gaussians are low-pass filters, so the representation is redundant once smoothing has been performed.**
	- **There is no need to store smoothed images at the full original resolution.**

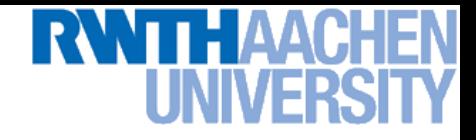

# **The Laplacian Pyramid**

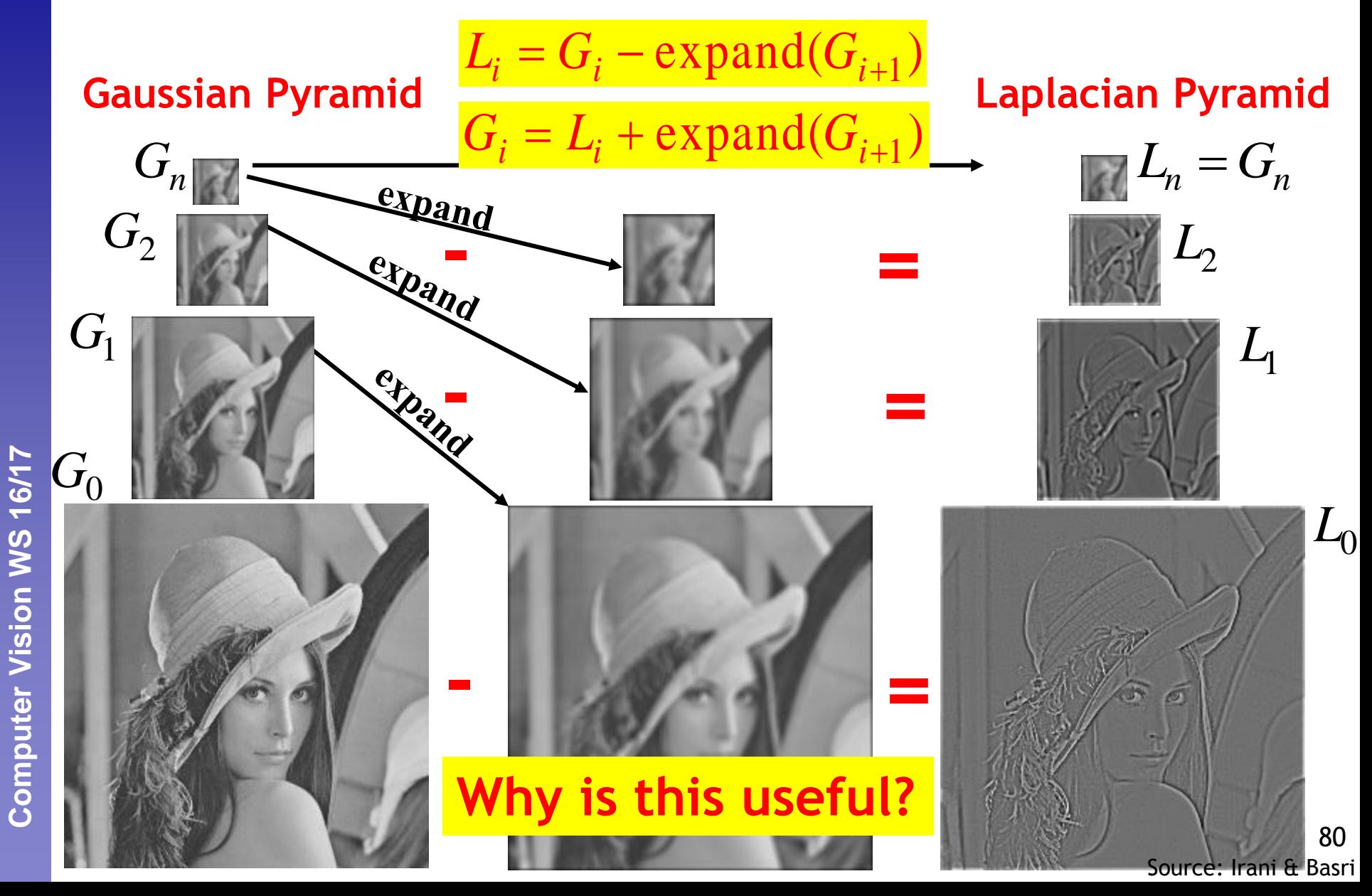

## **Laplacian ~ Difference of Gaussian**

**- =**

### **DoG = Difference of Gaussians**

#### **Cheap approximation – no derivatives needed.**

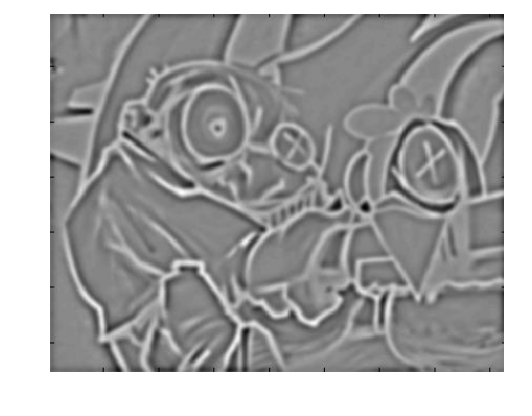

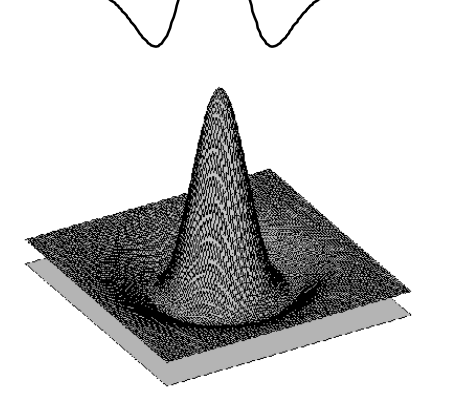

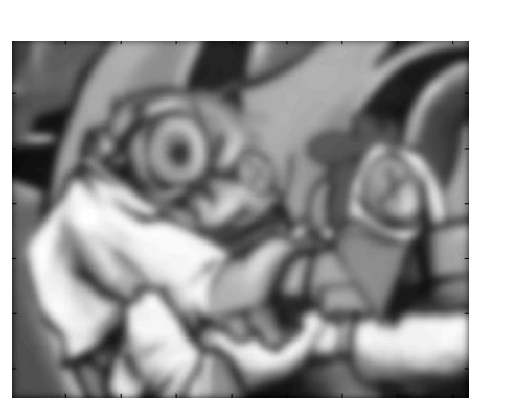

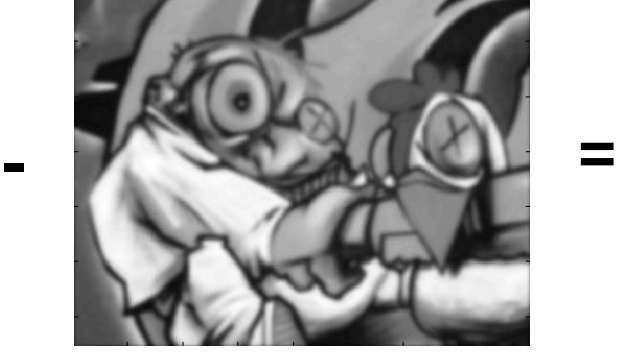

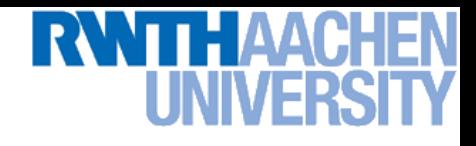

# **Topics of This Lecture**

- **Linear filters**
	- **What are they? How are they applied?**
	- **Application: smoothing**
	- **Gaussian filter**
	- **What does it** *mean* **to filter an image?**
- **Nonlinear Filters**
	- **Median filter**
- **Multi-Scale representations**
	- **How to properly rescale an image?**
- **Filters as templates**
	- **Correlation as template matching**

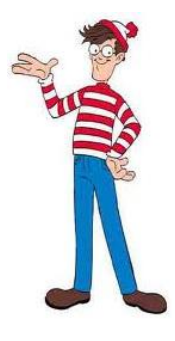

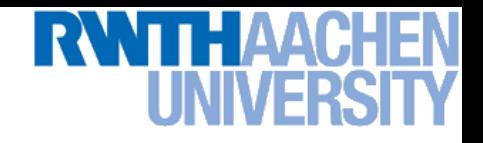

# **Note: Filters are Templates**

- **Applying a filter at some point can be seen as taking a dotproduct between the image and some vector.**
- **Filtering the image is a set of dot products.**
- **Insight** 
	- **Filters look like the effects they are intended to find.**
	- **Filters find effects they look like.**

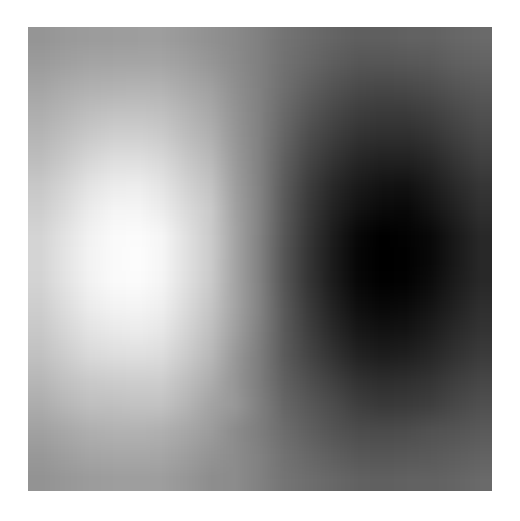

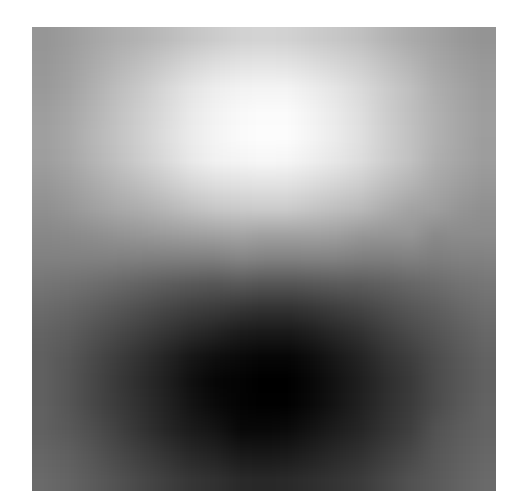

## **Where's Waldo?**

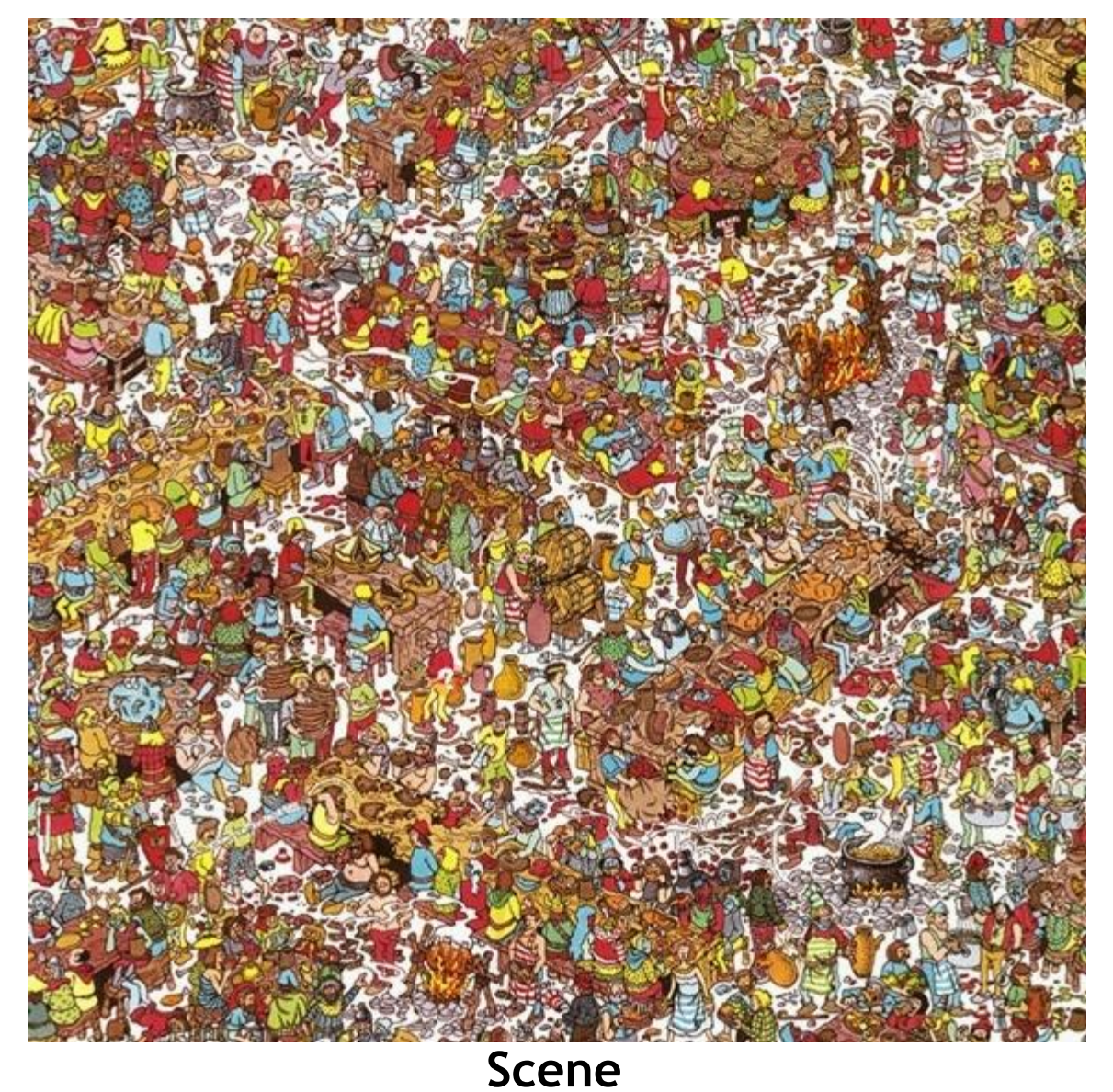

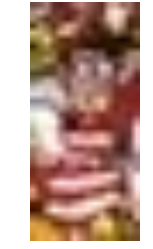

**RWTHAACHEN** 

**Template**

**Perceptual and Sensory Augmented Computing Computer Vision WS 16/17**

Computer Vision WS 16/17

## **Where's Waldo?**

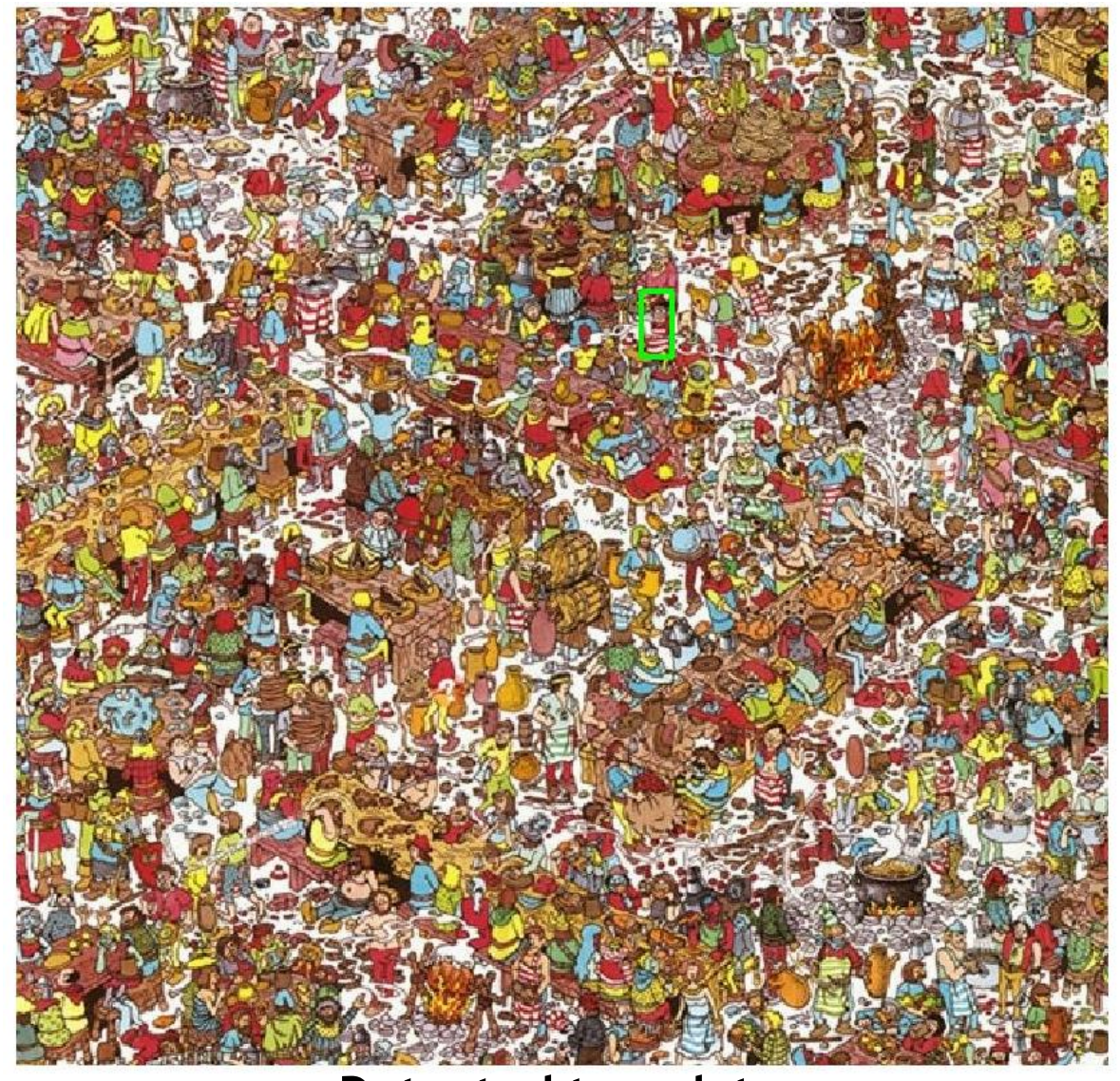

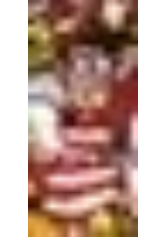

**RWTHAACHEN** 

**Template**

## **Detected template**

Slide credit: Kristen Grauman

B. Leibe

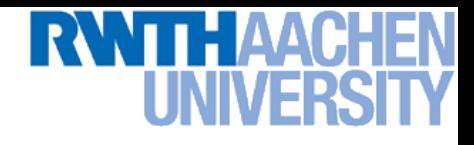

## **Where's Waldo?**

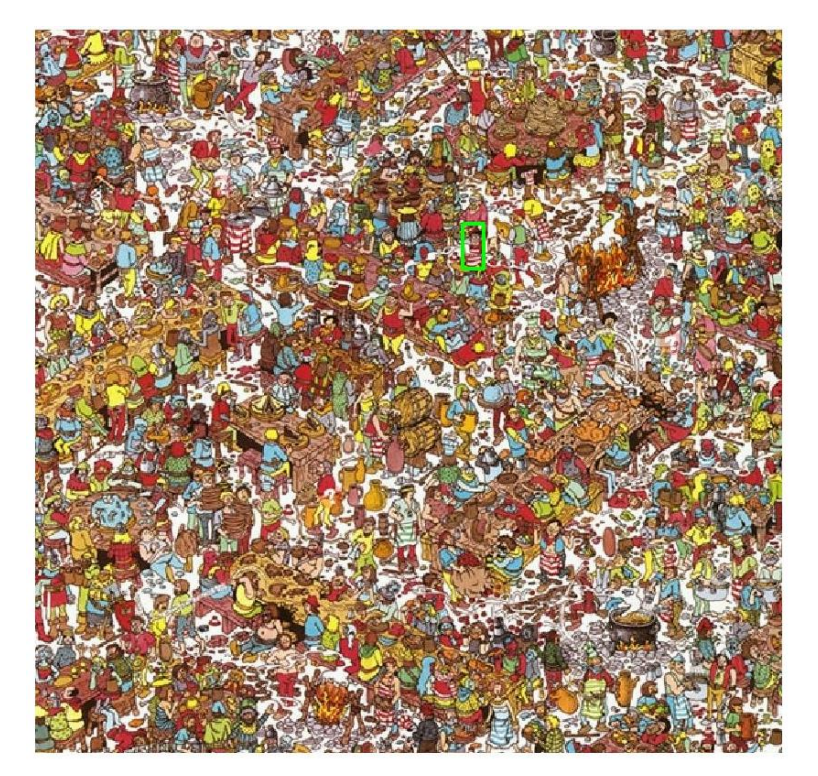

**Detected template Correlation map** 

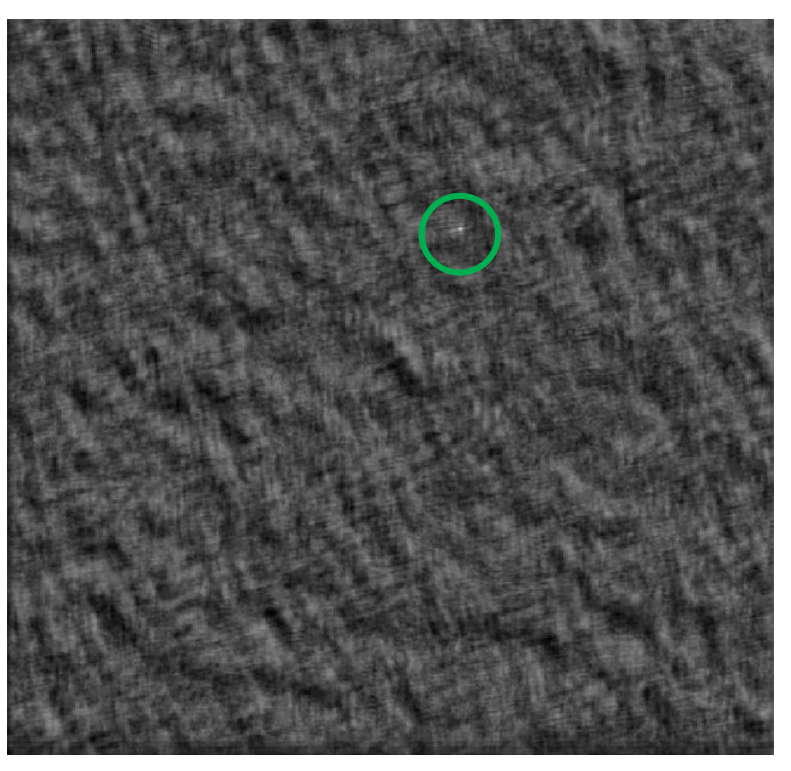

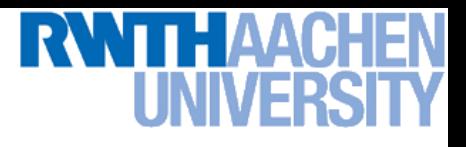

# **Correlation as Template Matching**

- **Think of filters as a dot product of the filter vector with the image region**
	- **Now measure the angle between the vectors**

 $a \cdot b = a || b | \cos \theta$  cos  $|a||b|$ *a b*  $a \parallel b$  $\theta$  $\ddot{\phantom{0}}$  $=$ 

 **Angle (similarity) between vectors can be measured by normalizing length of each vector to 1.**

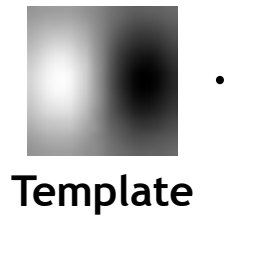

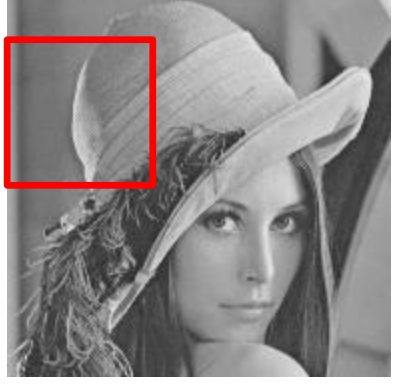

**Image region**

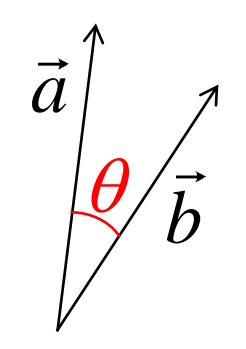

**Vector interpretation**

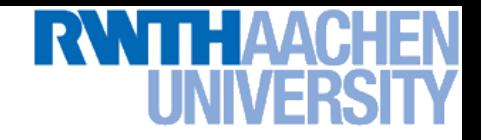

# **Summary: Mask Properties**

- **Smoothing**
	- **Values positive**
	- $\triangleright$  Sum to 1  $\Rightarrow$  constant regions same as input
	- **Amount of smoothing proportional to mask size**
	- **Remove "high-frequency" components; "low-pass" filter**
- **Filters act as templates** 
	- **Highest response for regions that "look the most like the filter"**
	- **Dot product as correlation**

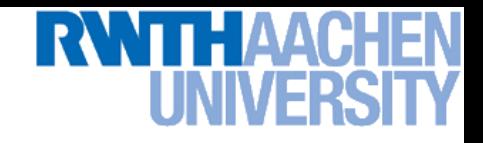

# **Summary Linear Filters**

#### • **Linear filtering:**

 **Form a new image whose pixels are a weighted sum of original pixel values**

#### • **Properties**

 **Output is a shift-invariant function of the input (same at each image location)**

#### **Examples:**

- **Smoothing with a box filter**
- **Smoothing with a Gaussian**
- **Finding a derivative**
- **Searching for a template**

#### **Pyramid representations**

• **Important for describing and searching an image at all scales**

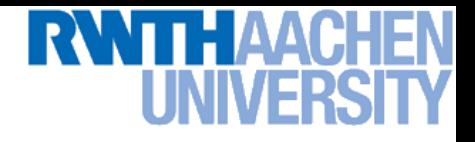

# **References and Further Reading**

- **Background information on linear filters and their connection with the Fourier transform can be found in Chapters 7 and 8 of**
	- **D. Forsyth, J. Ponce,** *Computer Vision – A Modern Approach***. Prentice Hall, 2003**

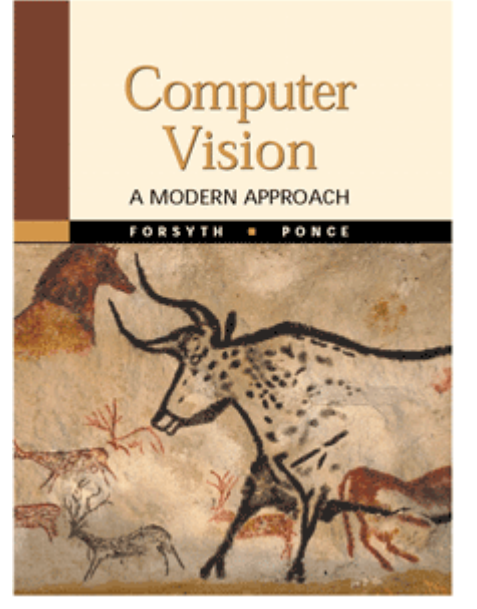